## **Chapter 1: Understanding Azure Storage 101**

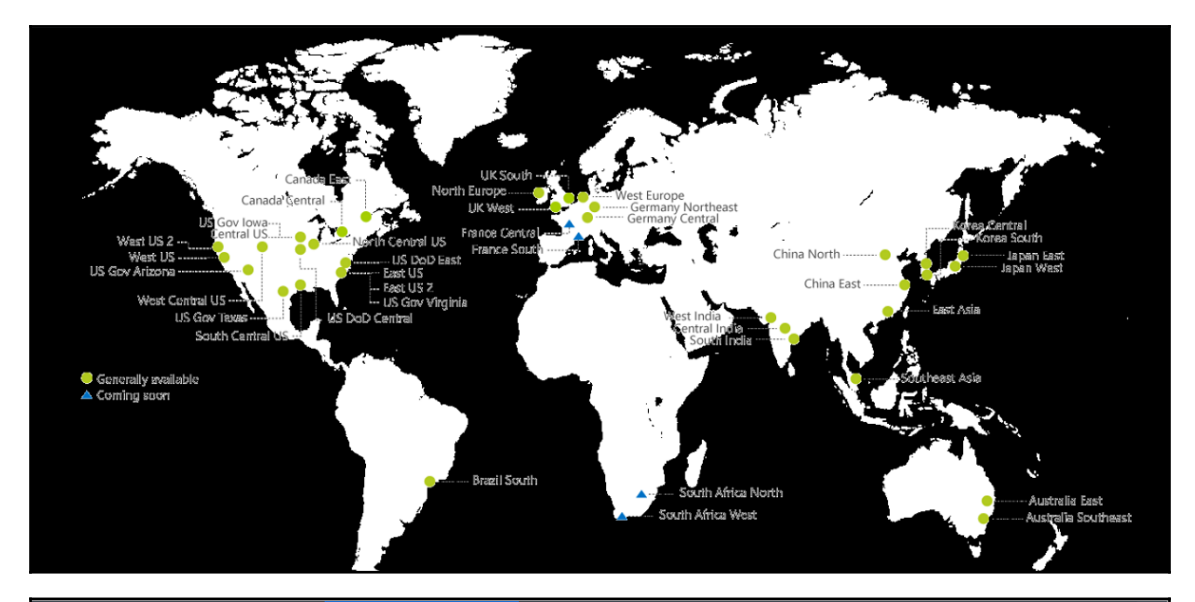

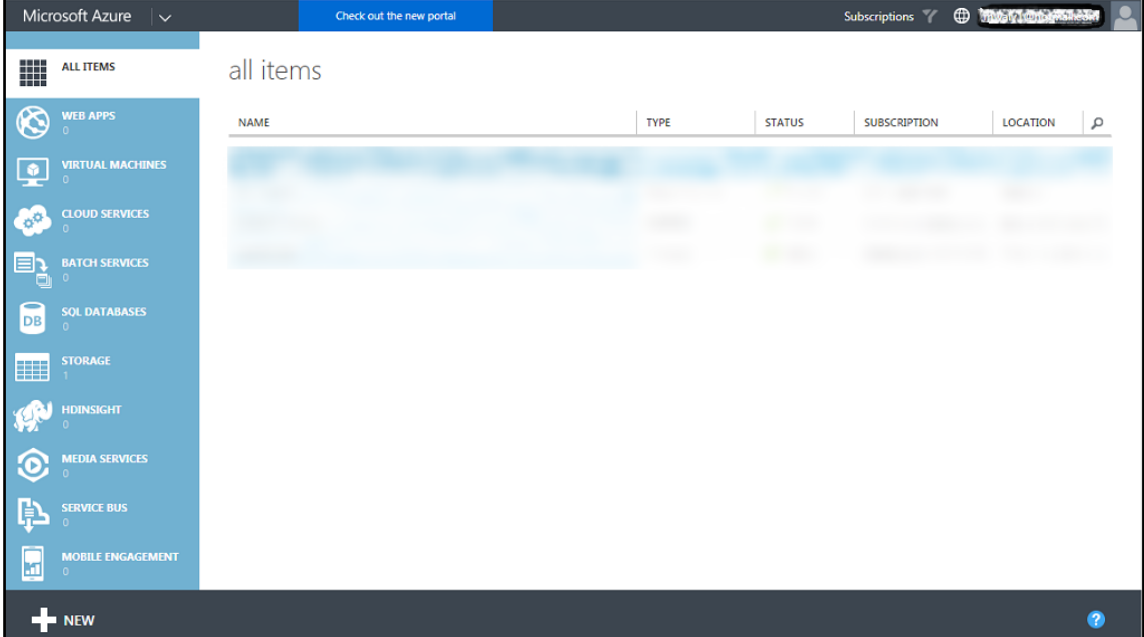

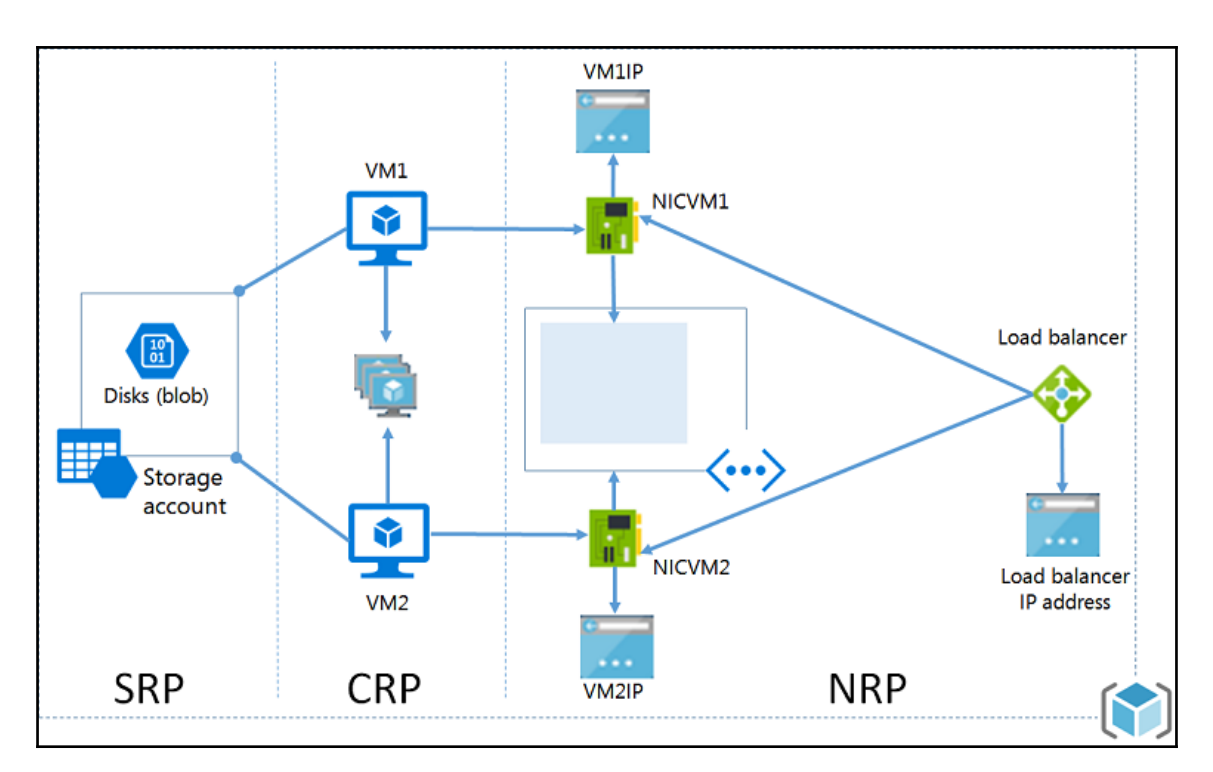

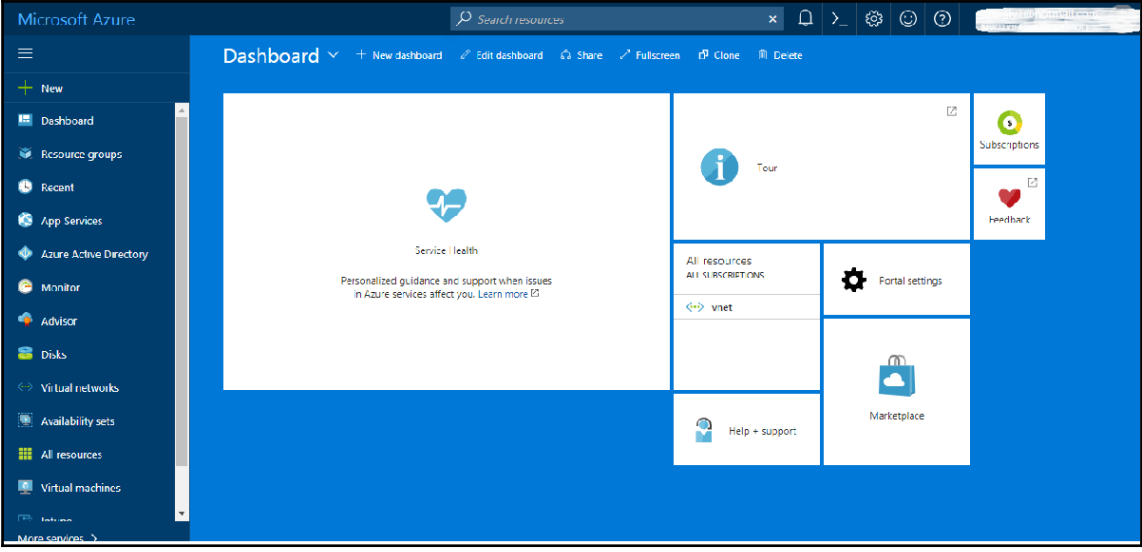

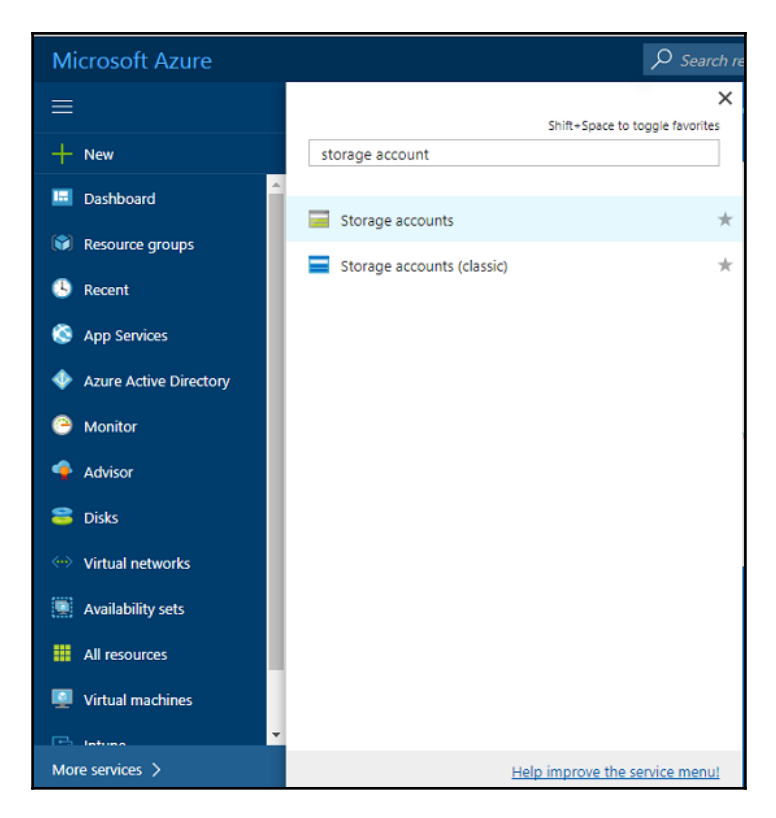

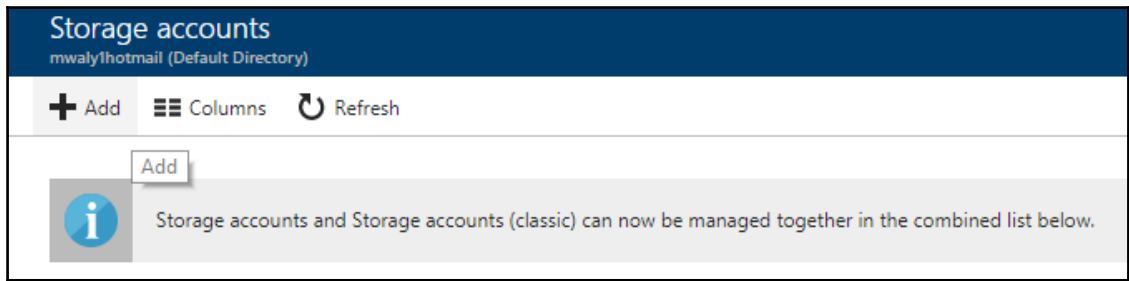

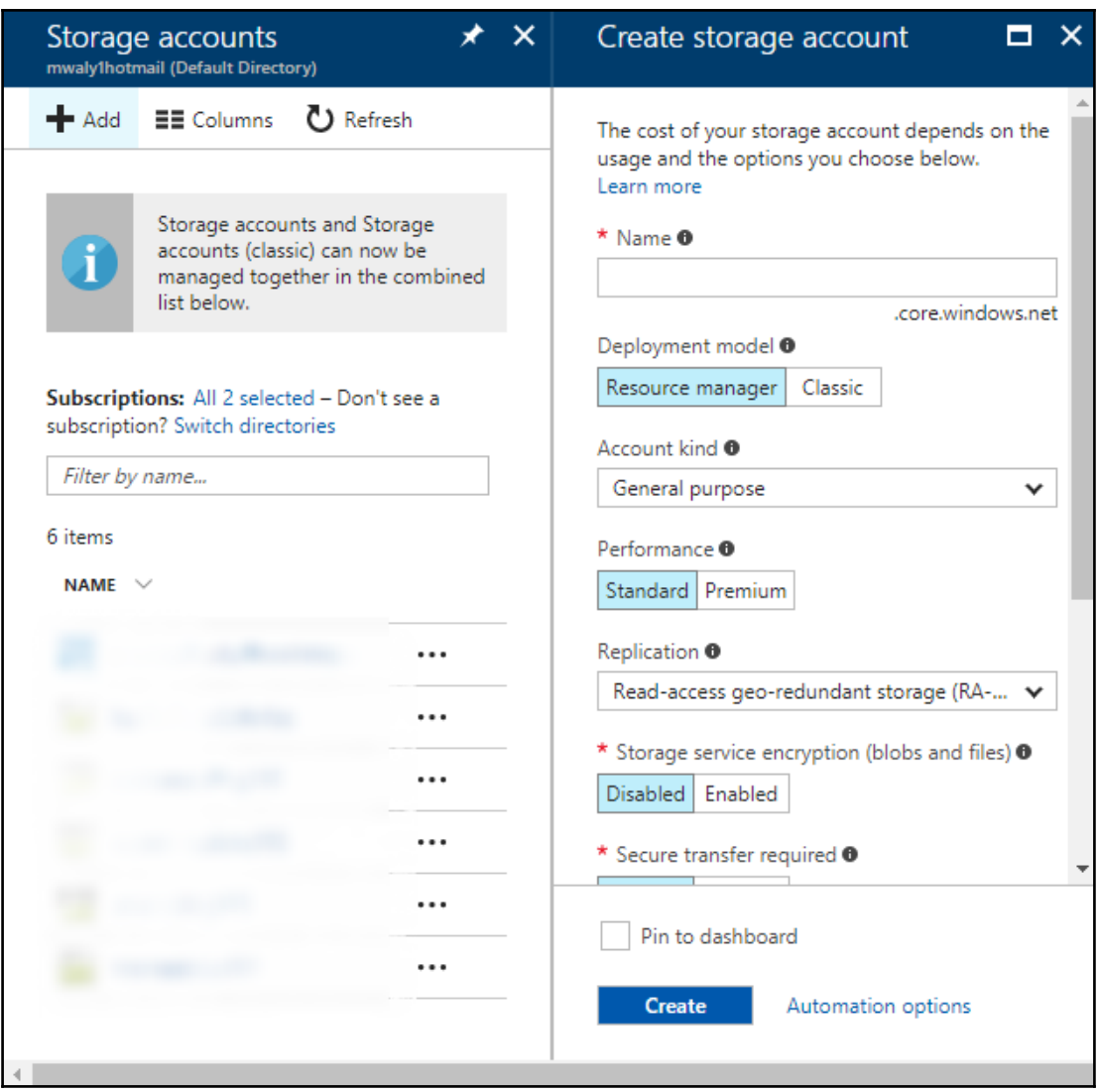

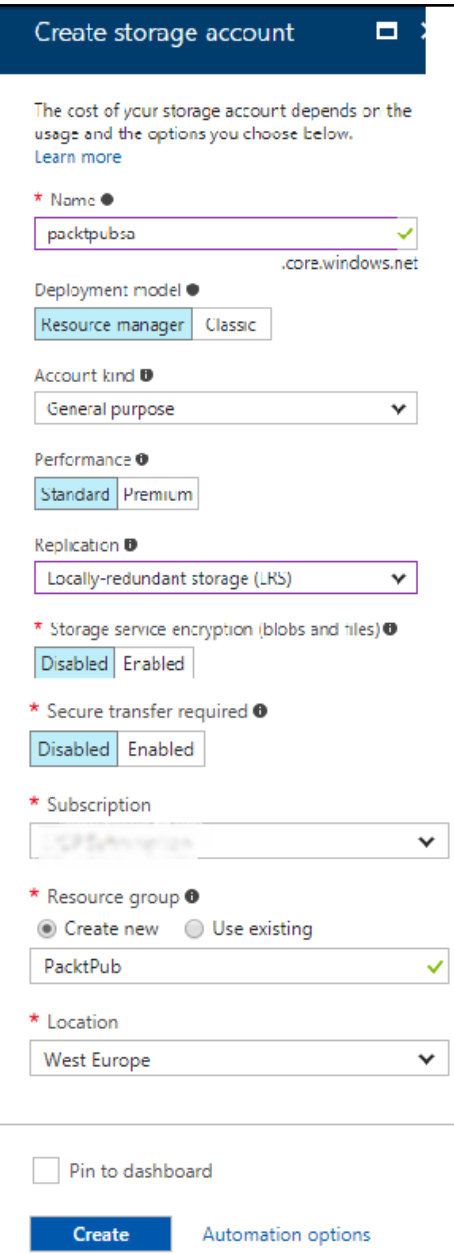

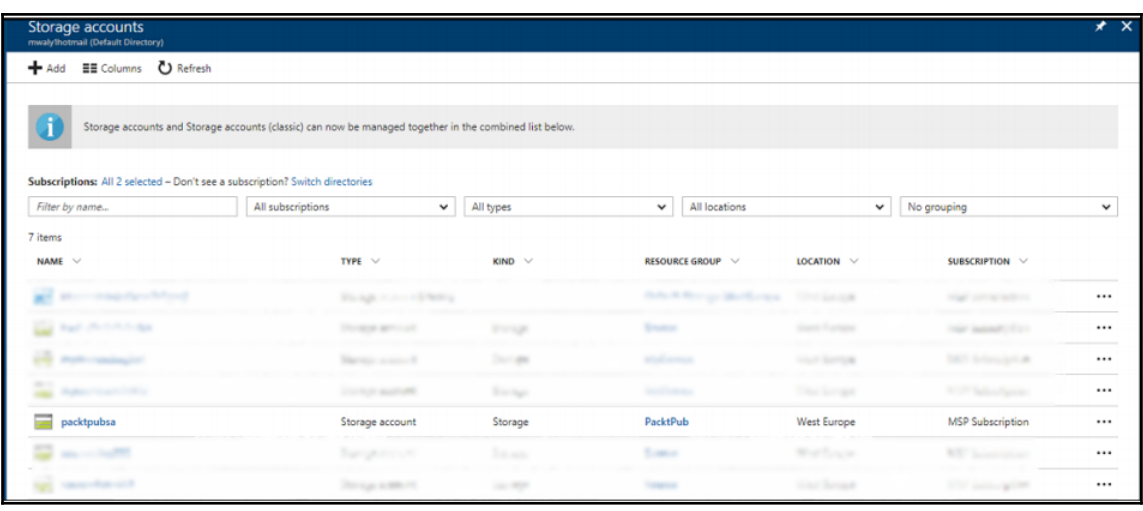

2 Administrator: Windows PowerShell

Windows PowerShell<br>Copyright (C) 2016 Microsoft Corporation. All rights reserved.

PS C:\WINDOWS\system32> Install-Module AzureRM

NuGet provider is required to continue<br>PowerShellGet requires NuGet provider version '2.8.5.201' or newer to interact with NuGet-based repositories. The NuGet<br>provider must be available in 'C:\Program Files\PackageManageme

 $\Box$ 

 $\times$ 

Untrusted repository<br>You are installing the modules from an untrusted repository. If you trust this repository, change its InstallationPolicy<br>Value by running the Set-PSRepository cmdlet. Are you sure you want to install t

### PS C:\WINDOWS\system32> Login-AzureRmAccount

Environment Account TenantId ÷ SubscriptionId э SubscriptionName ÷ CurrentStorageAccount :

### : AzureCloud

**[ 6 ]**

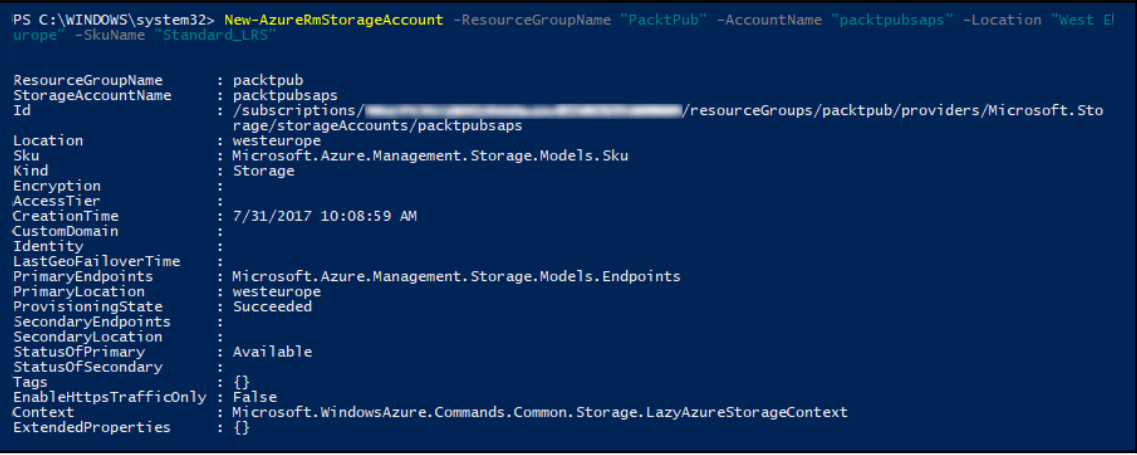

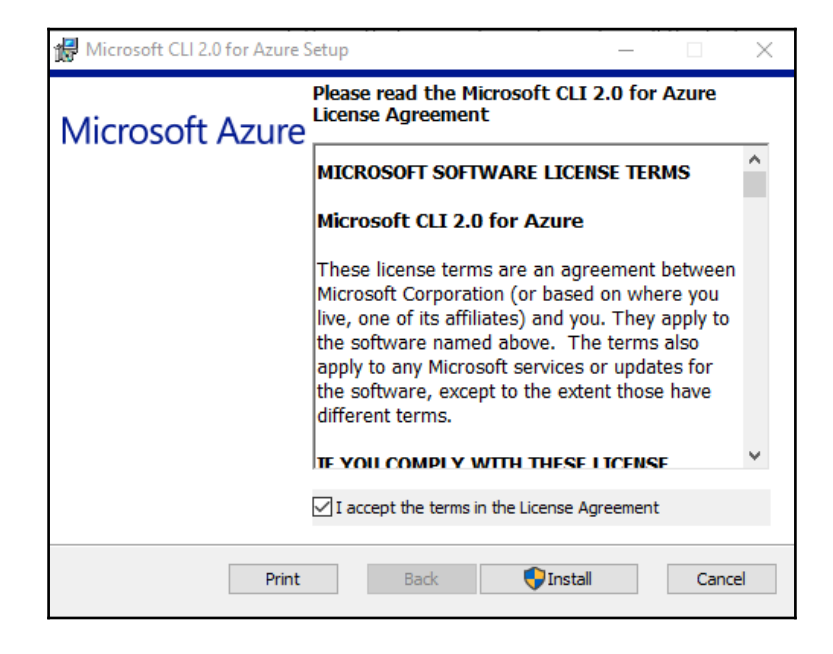

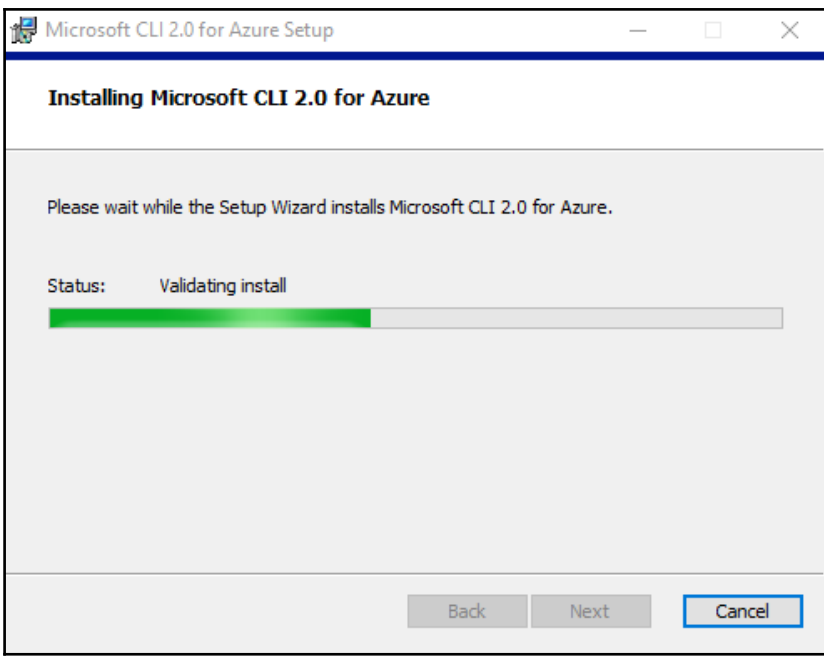

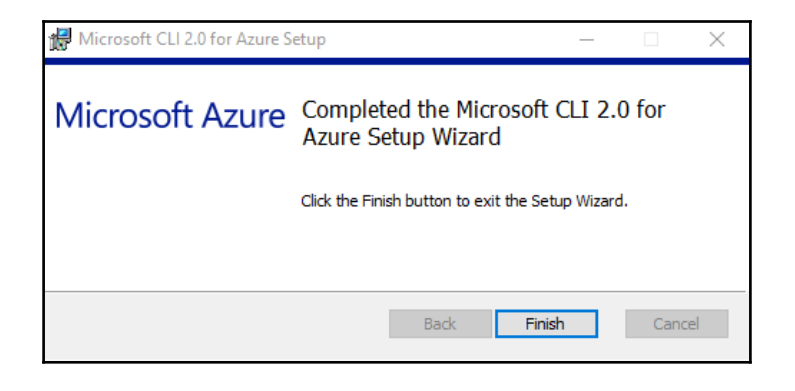

### C:\WINDOWS\system32>az

Welcome to Azure CLI! Use 'az -h' to see available commands or go to https://aka.ms/cli.

Telemetry **Contractor** 

The Azure CLI collects usage data in order to improve your experience. The data is anonymous and does not include commandline argument values. The data is collected by Microsoft.

You can change your telemetry settings with 'az configure'.

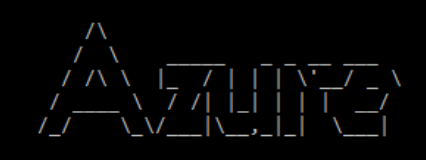

Welcome to the cool new Azure CLI!

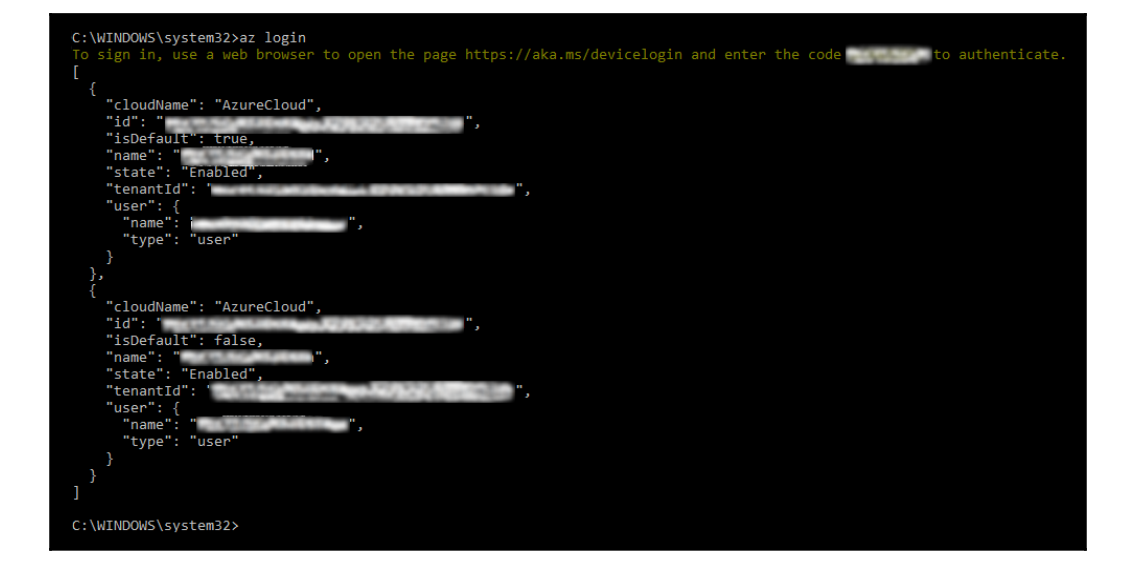

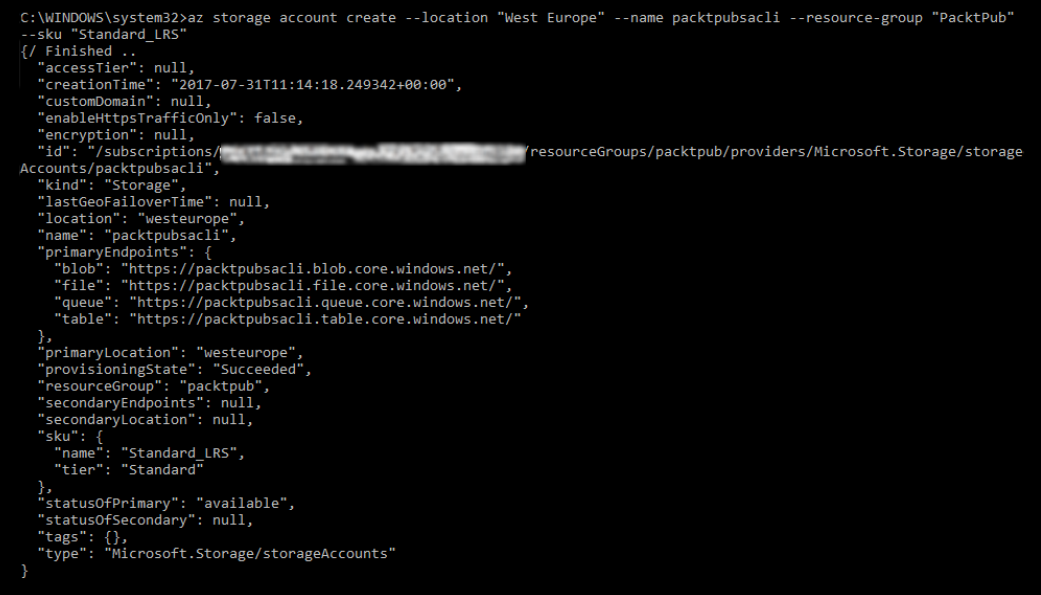

# **Chapter 2: Delving into Azure Storage**

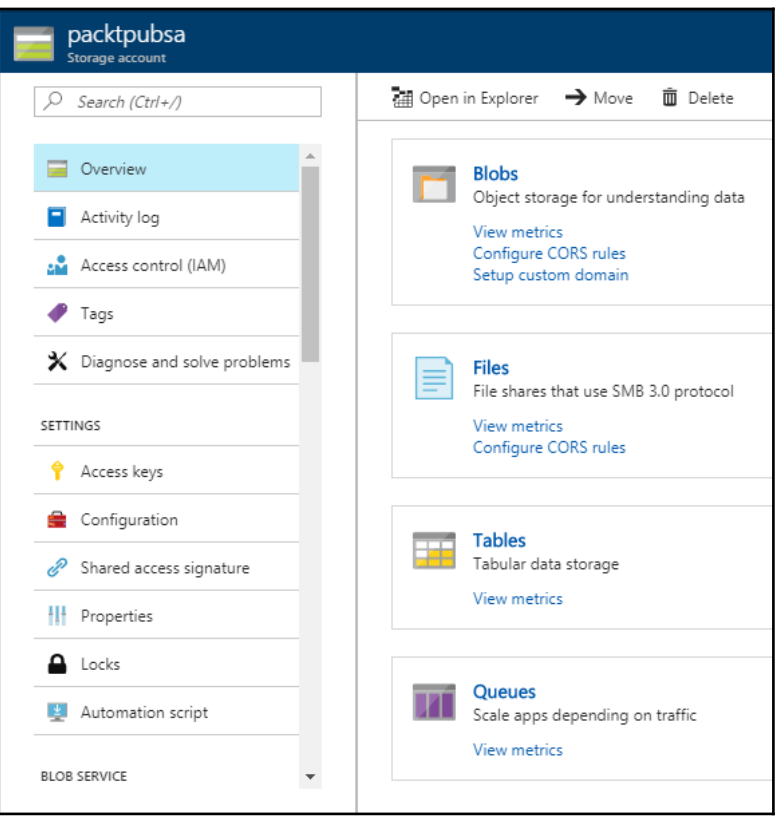

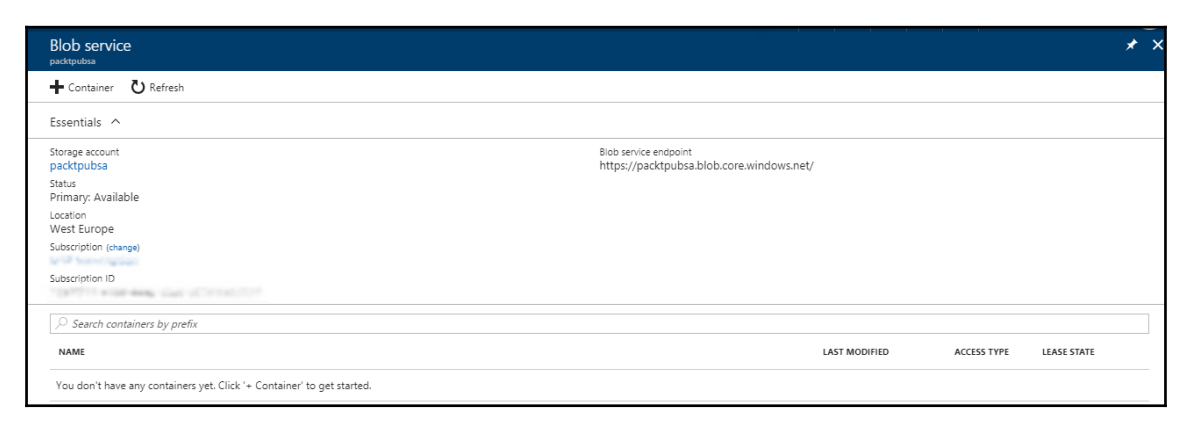

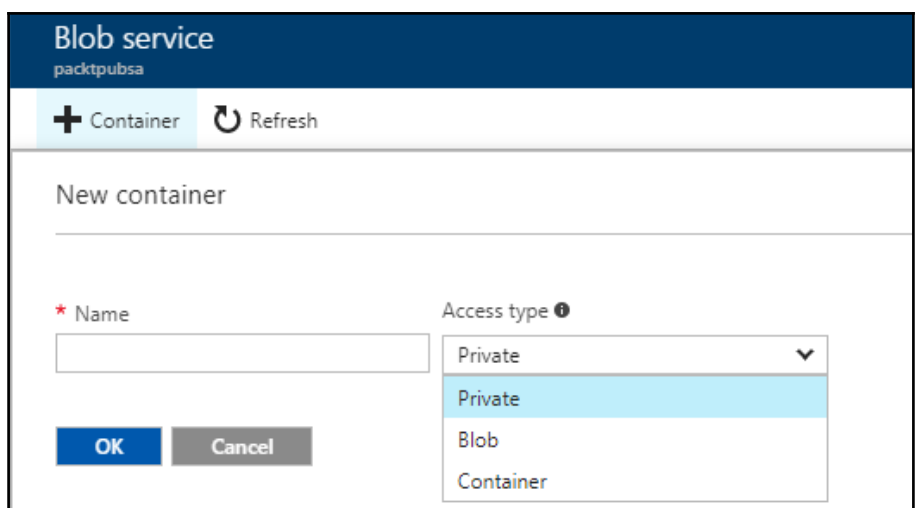

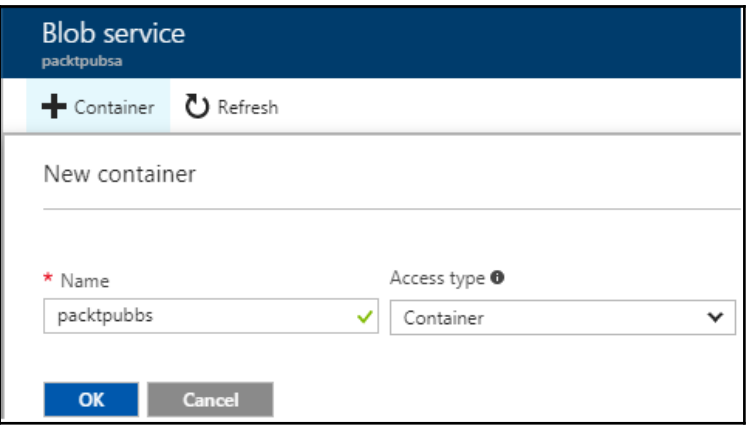

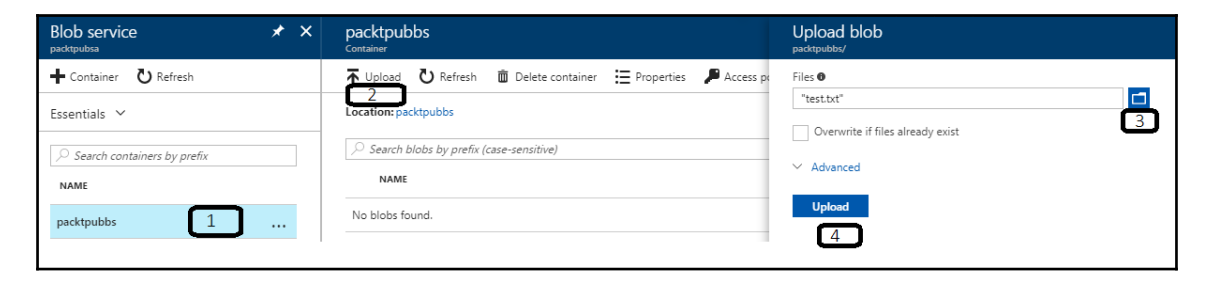

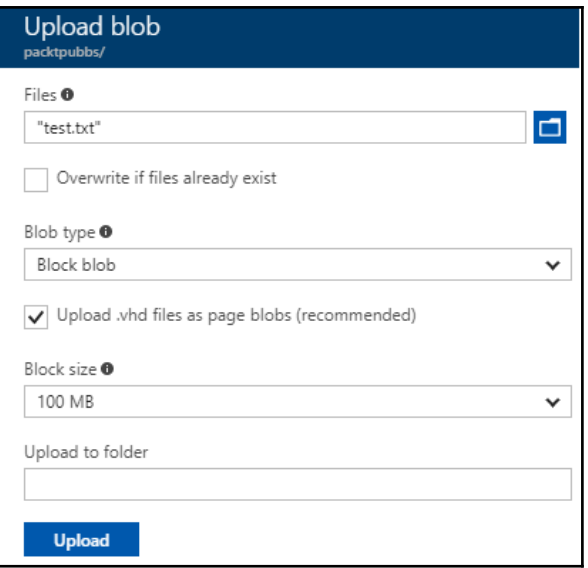

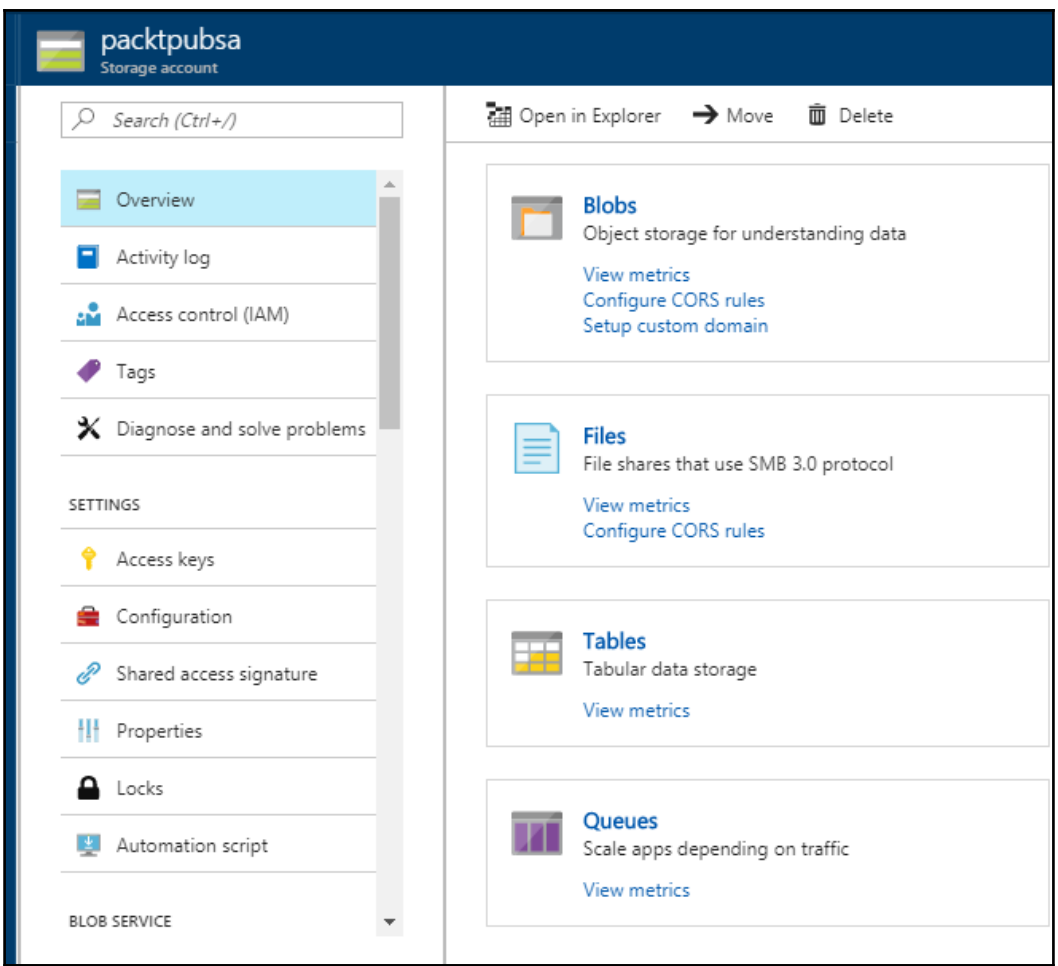

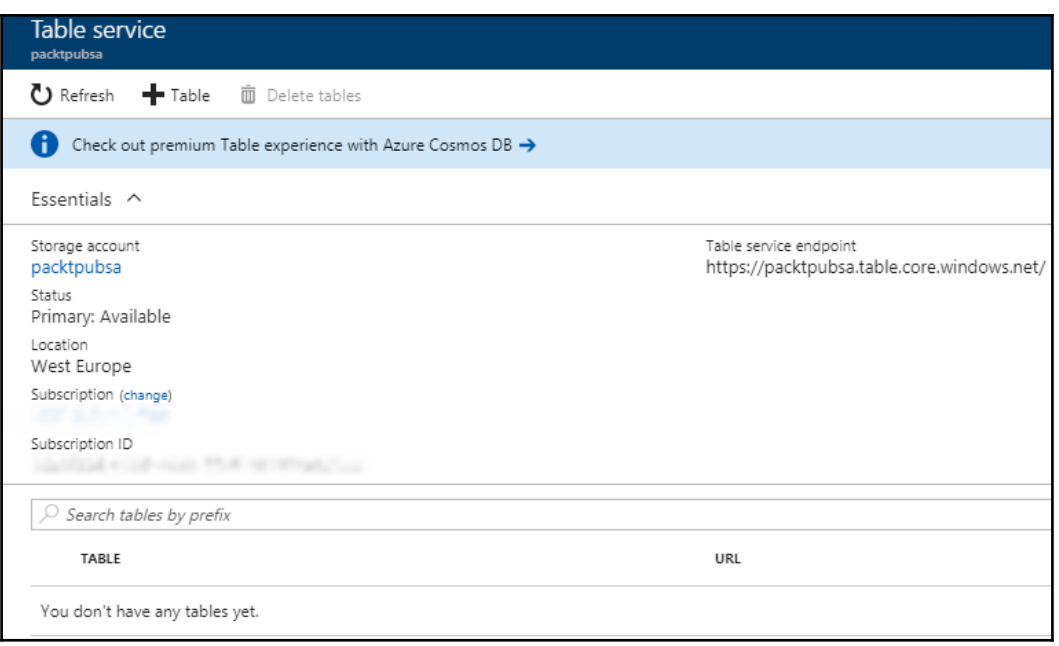

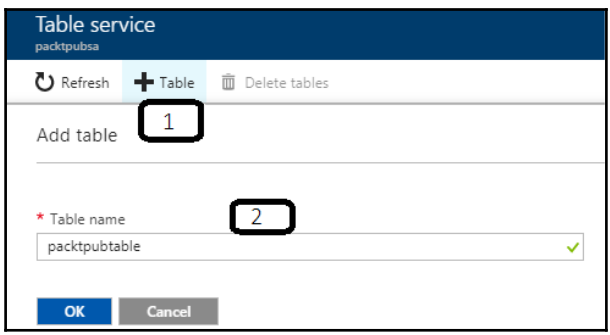

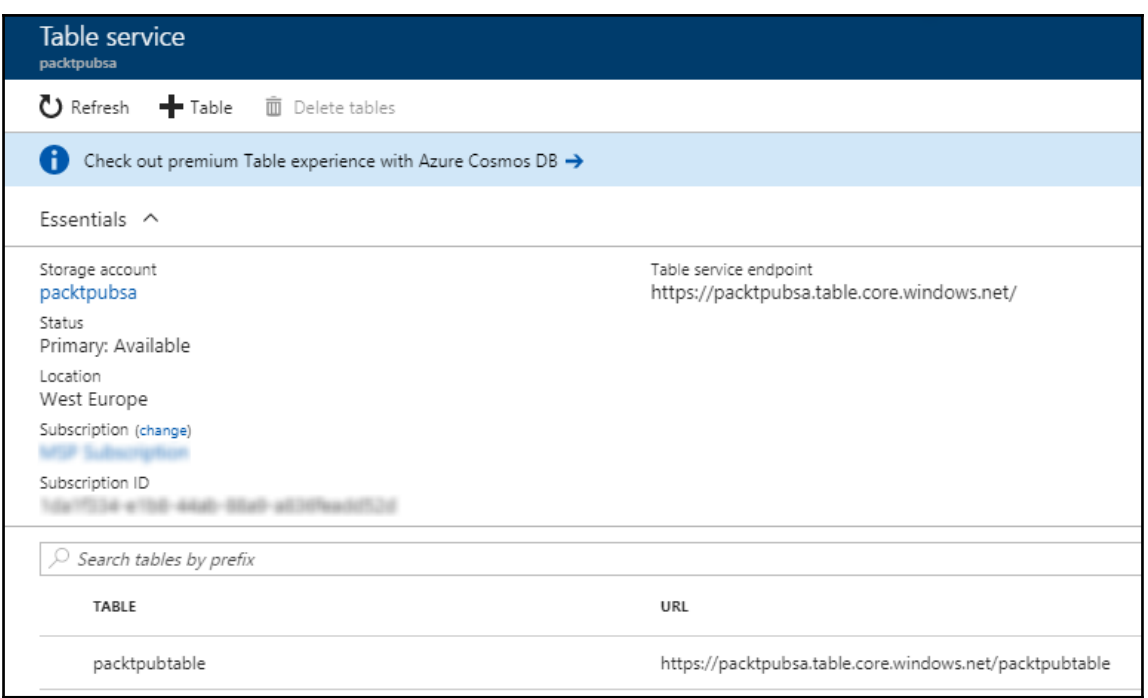

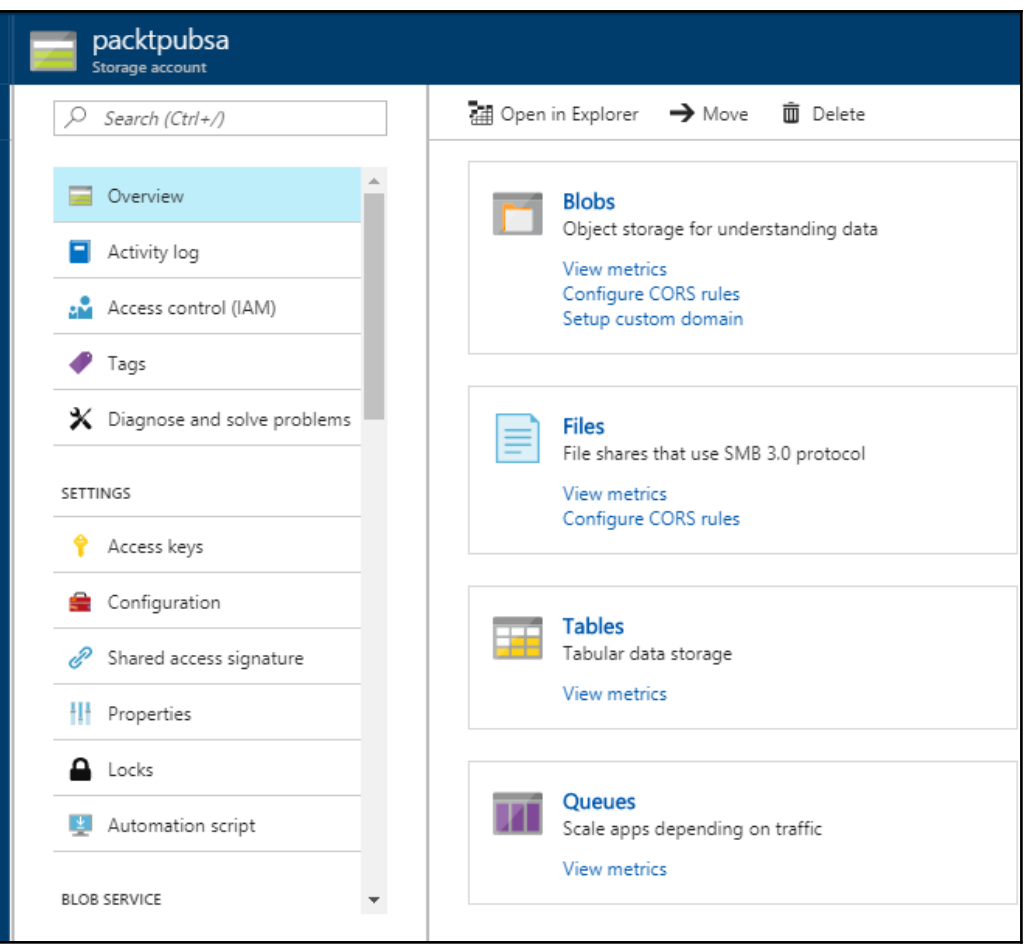

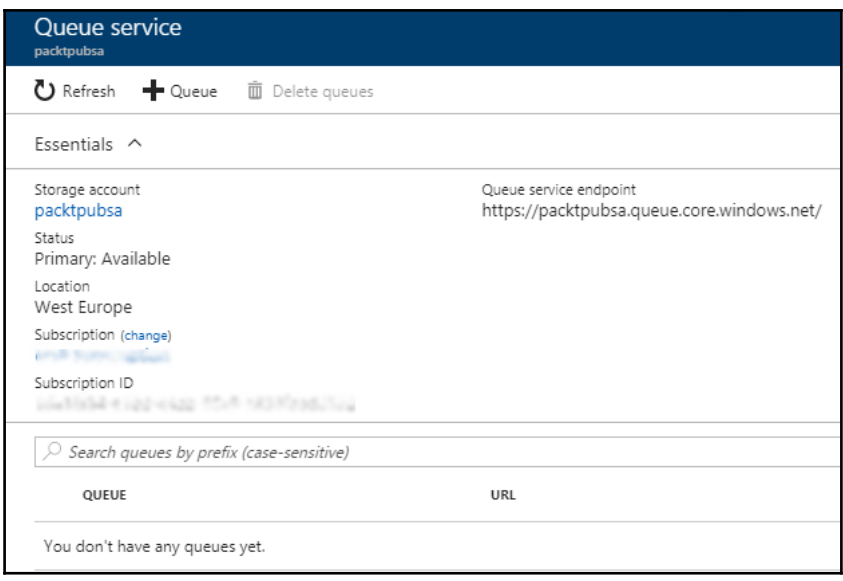

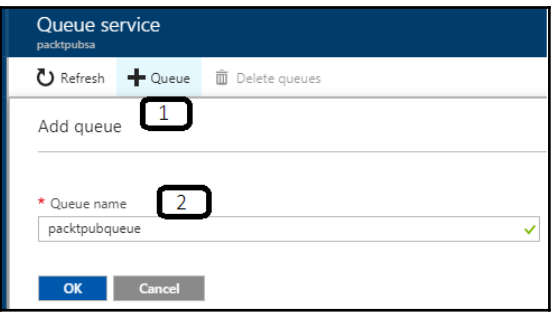

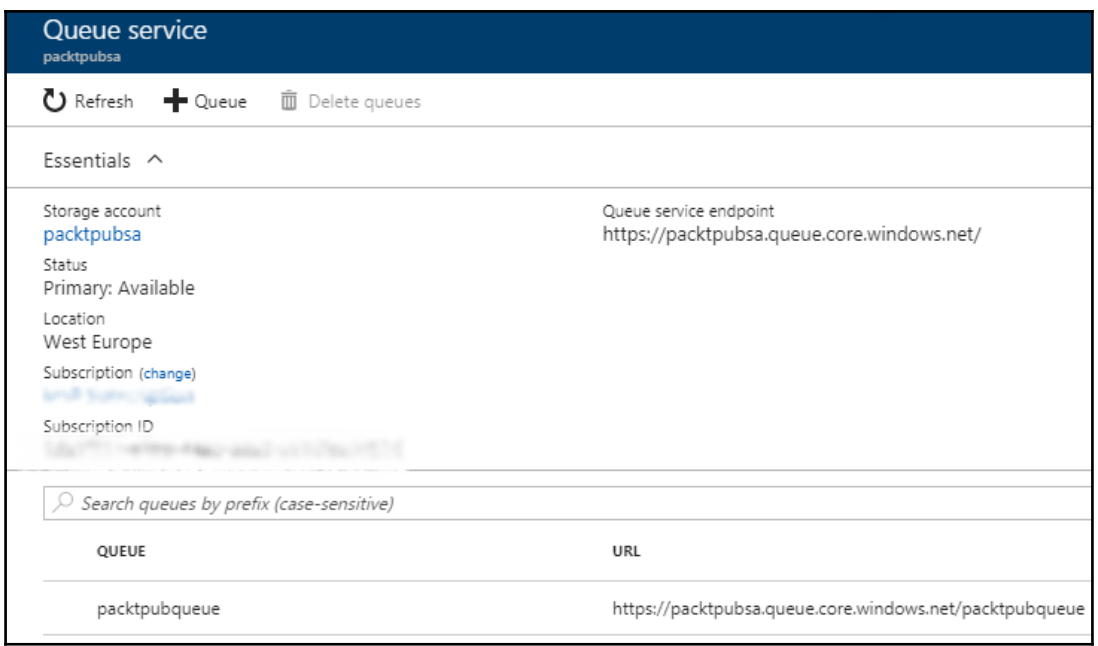

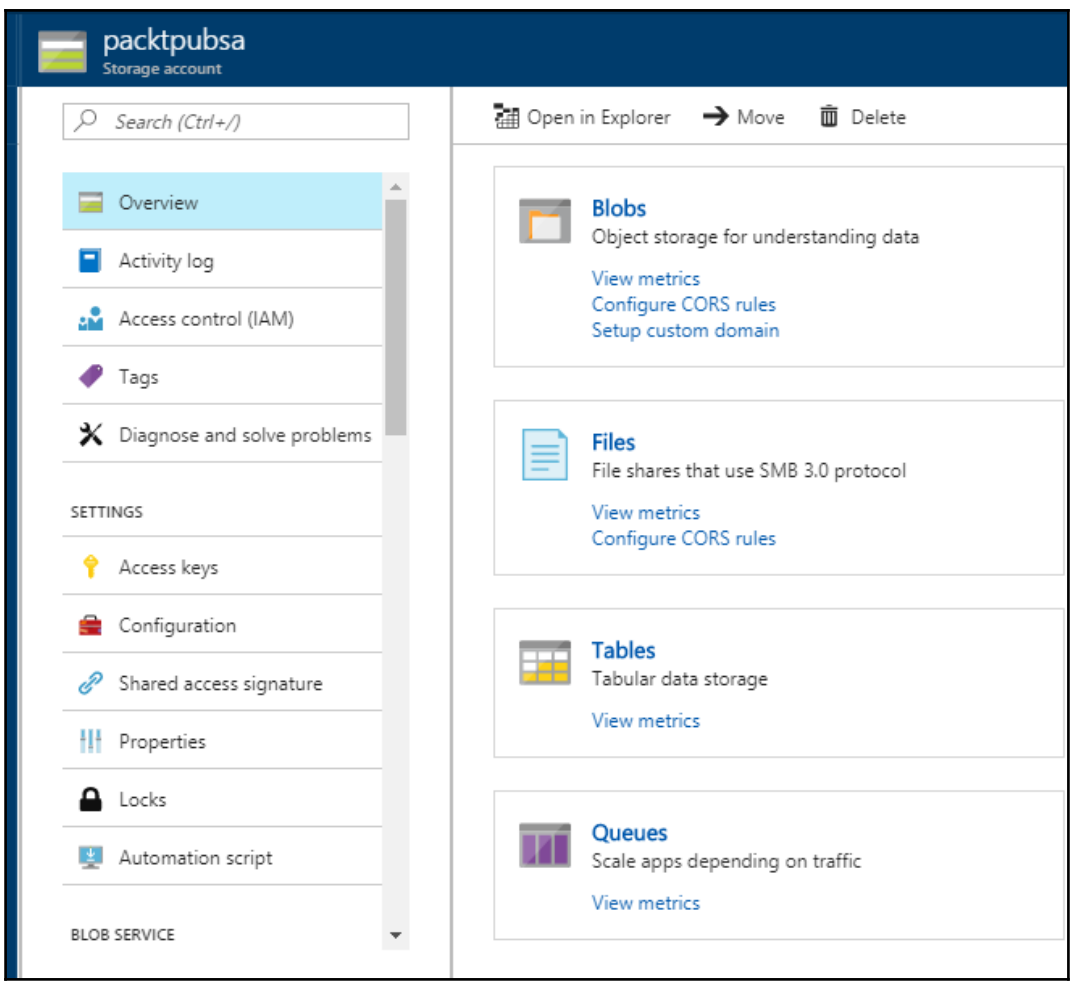

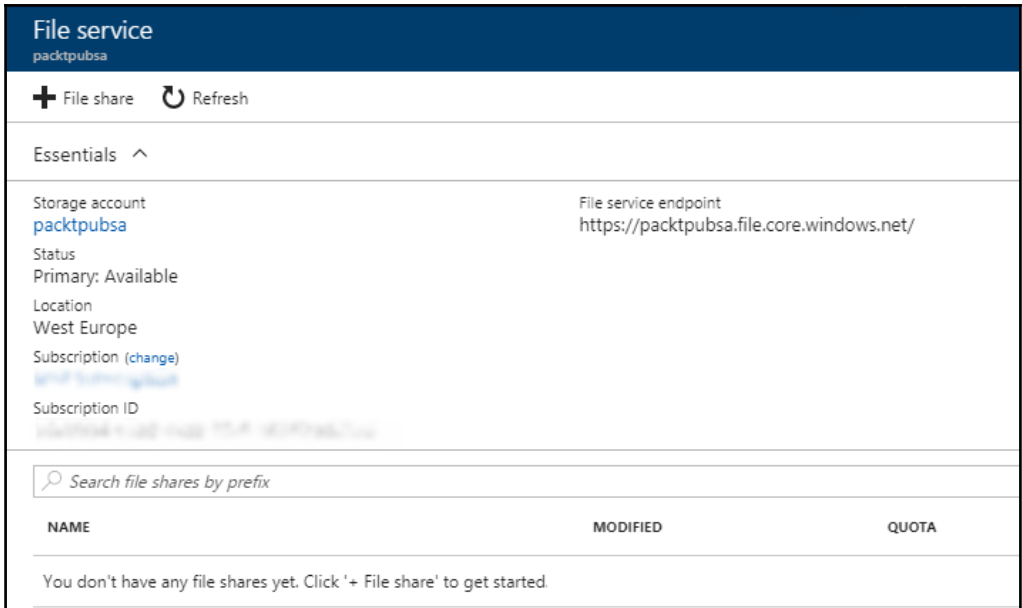

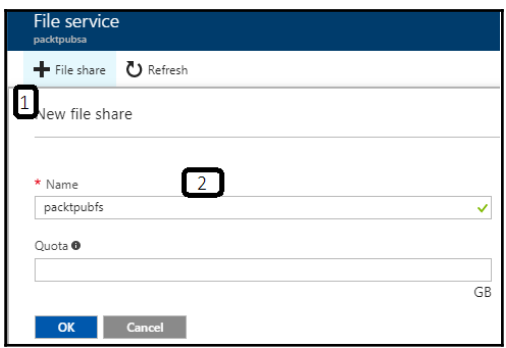

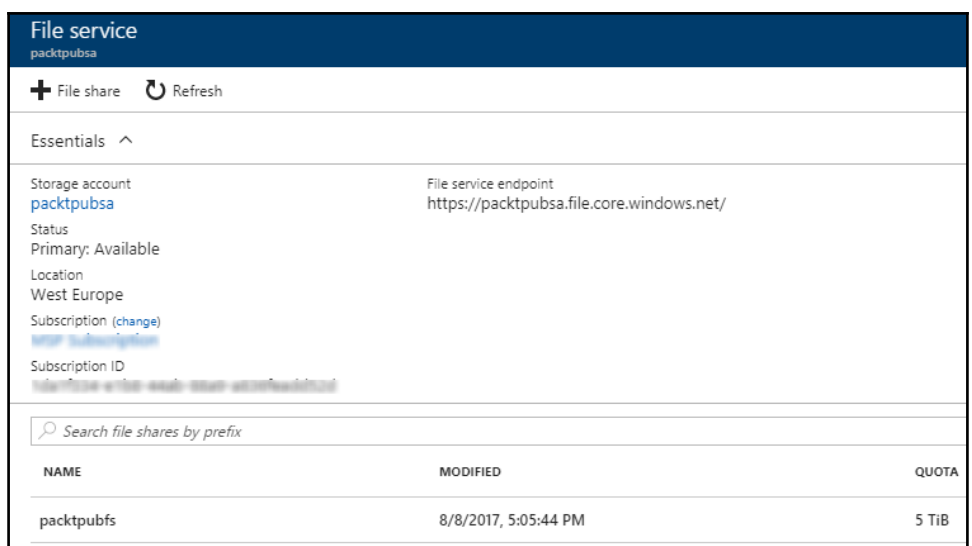

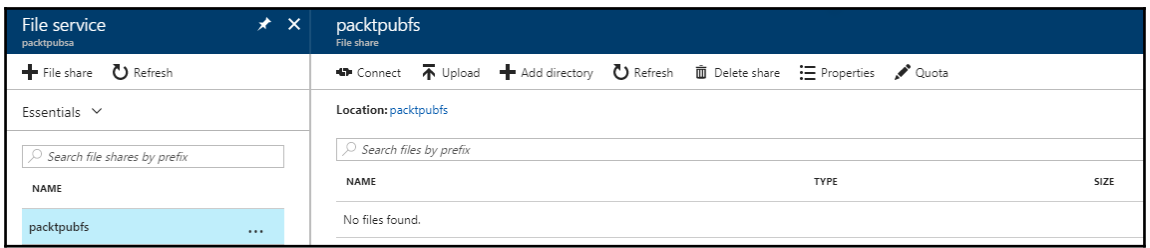

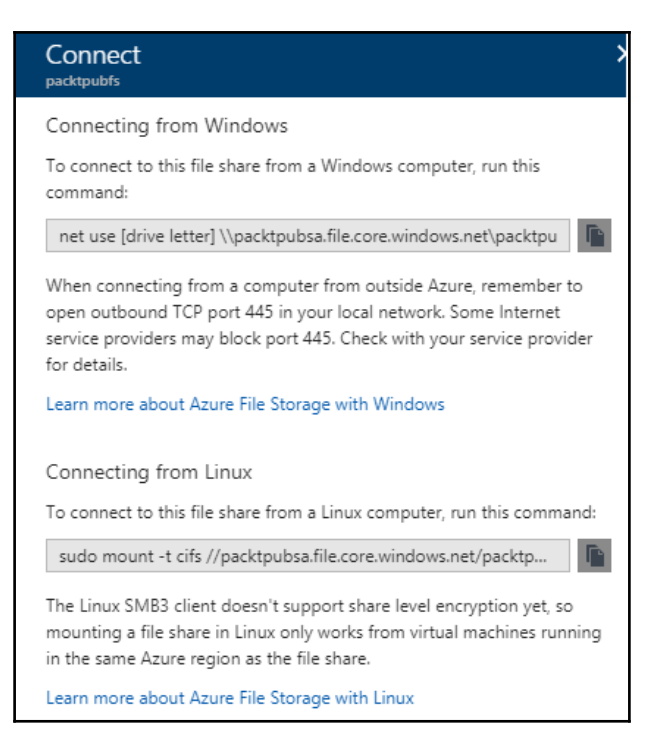

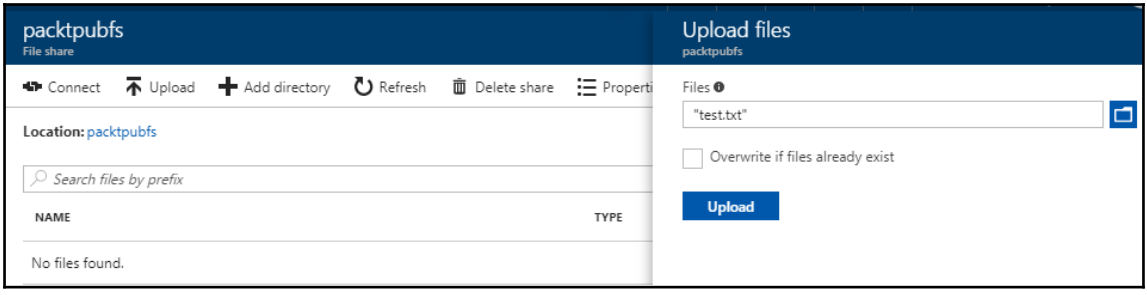

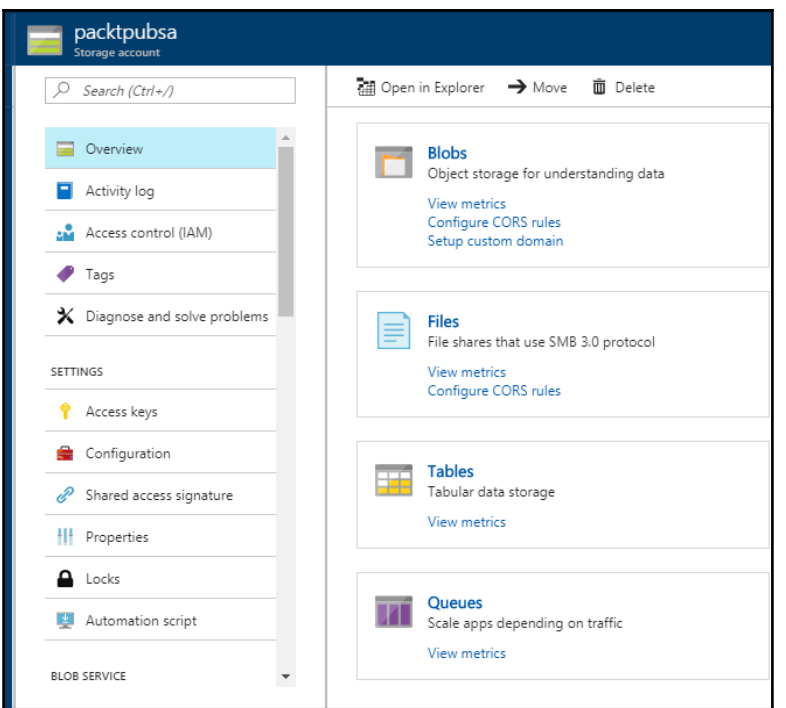

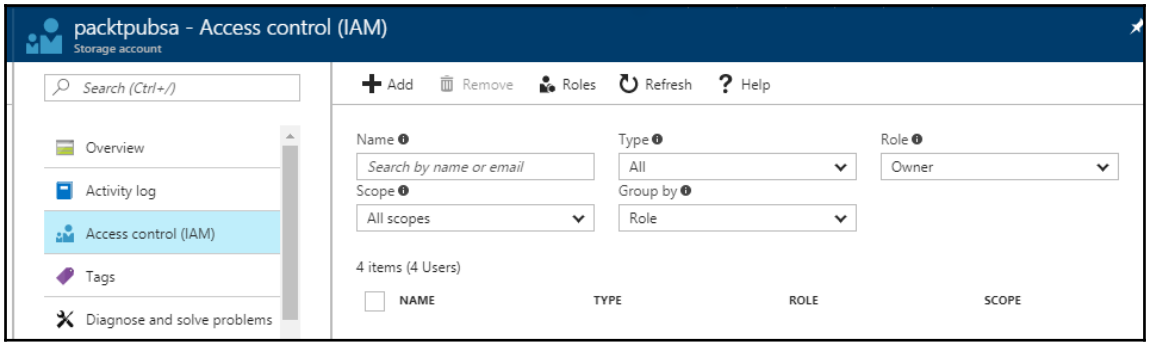

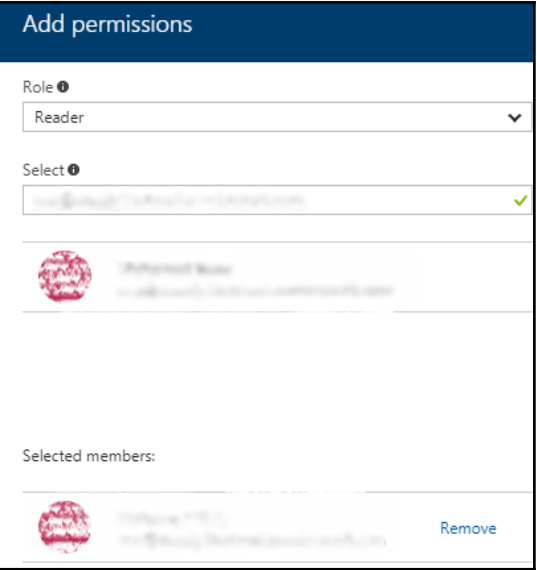

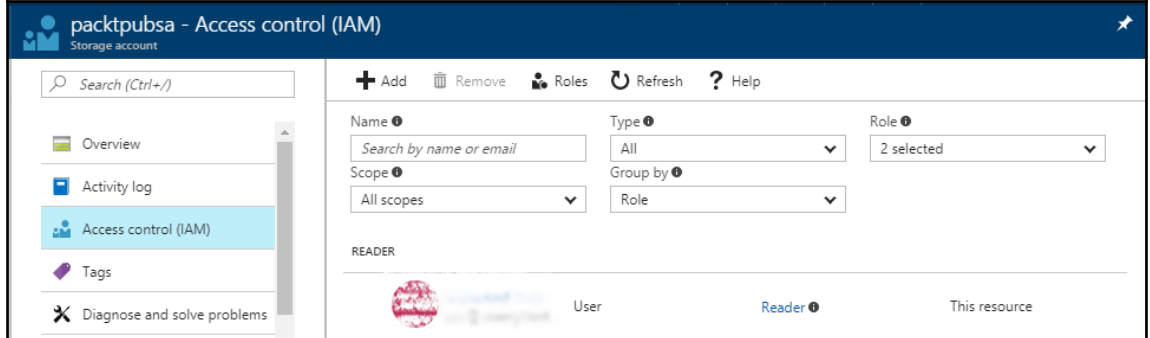

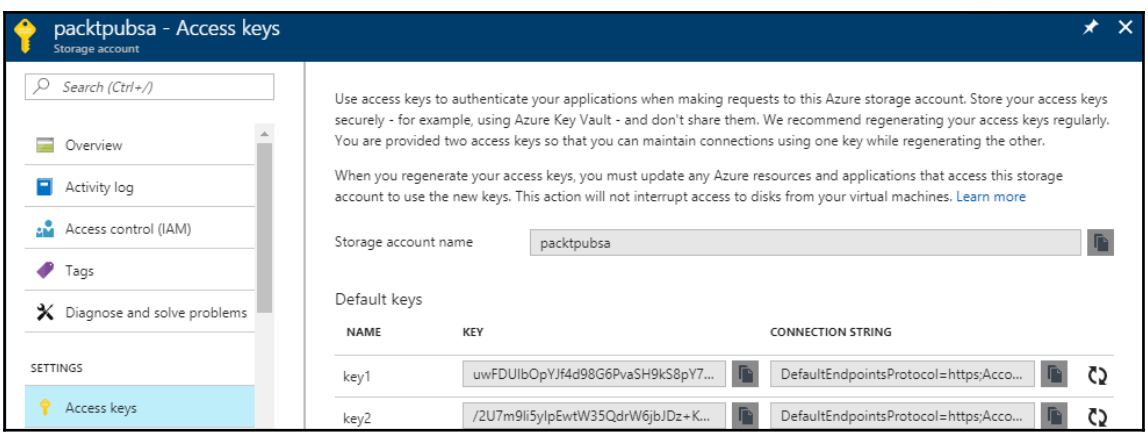

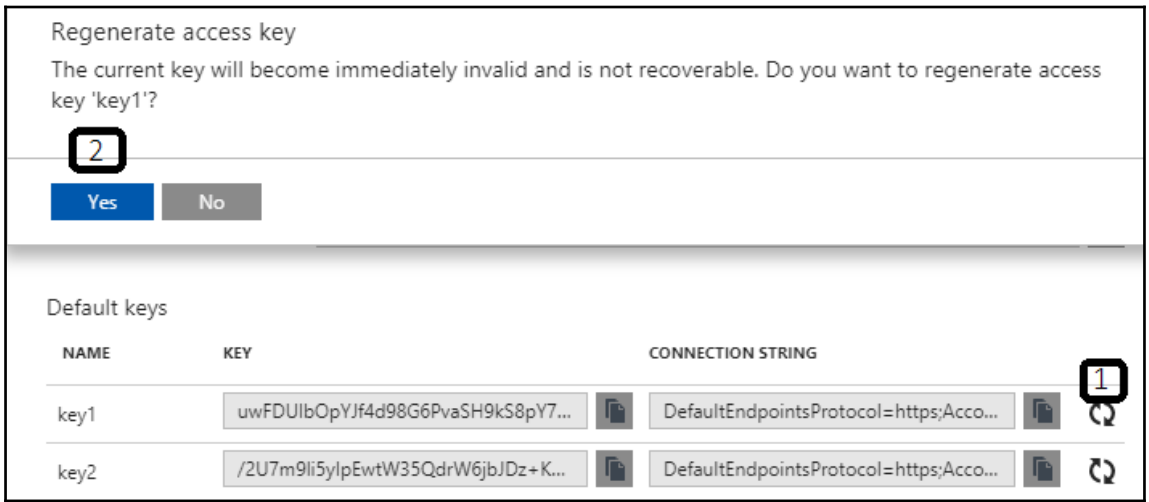

# **Chapter 3: Azure Storage for VMs**

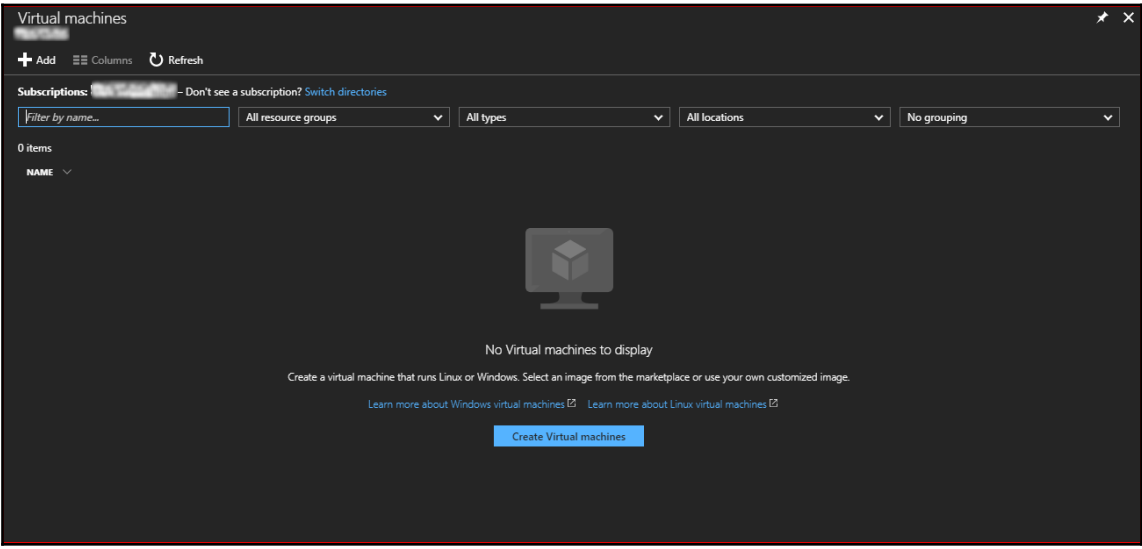

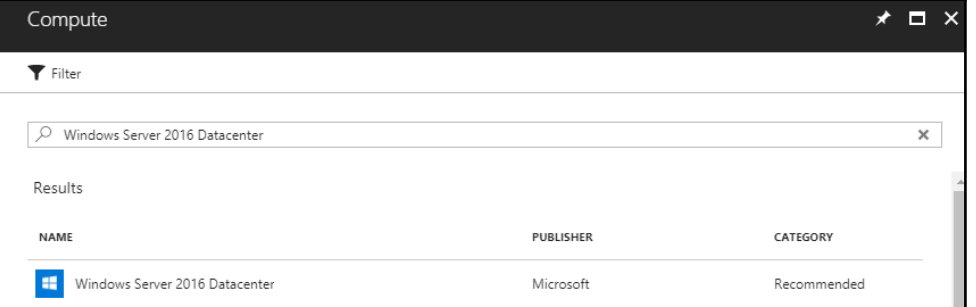

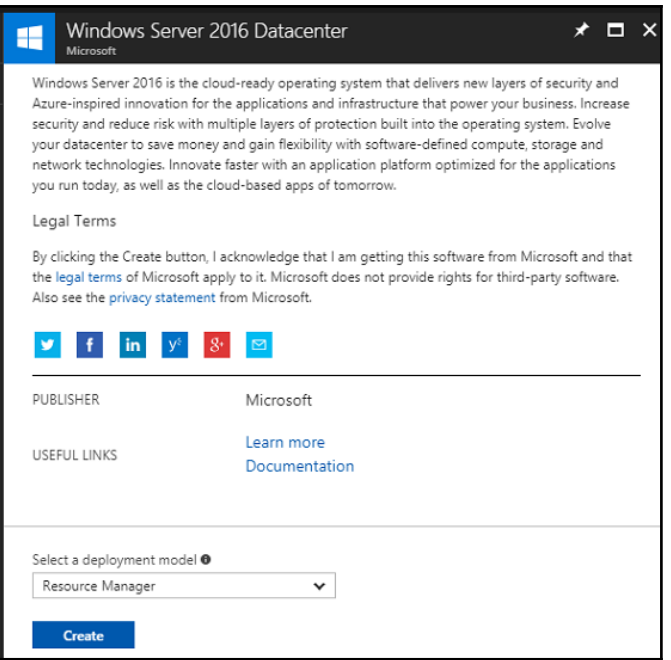

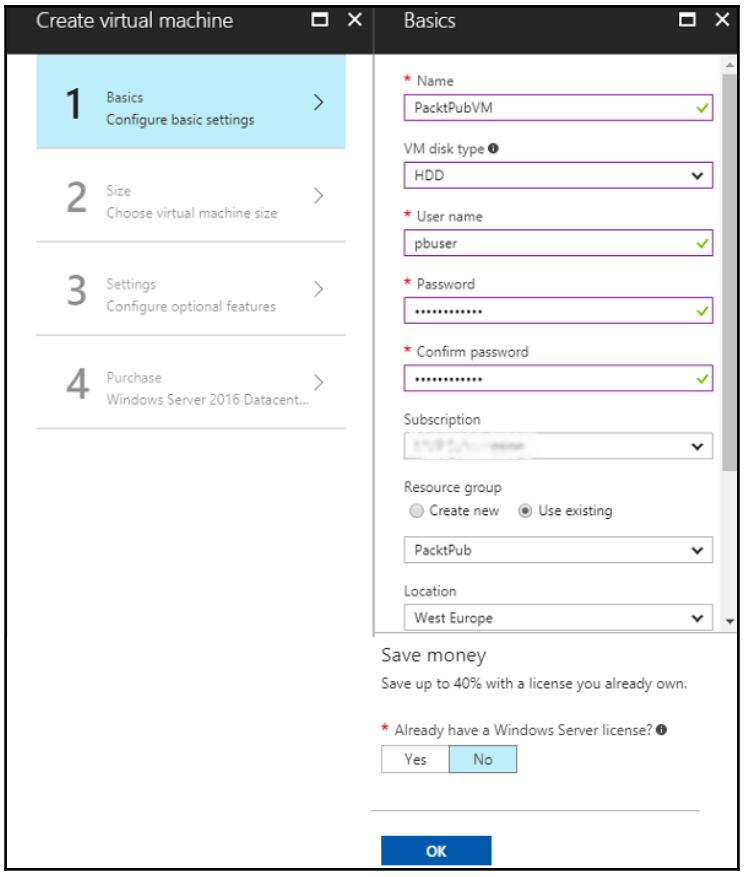

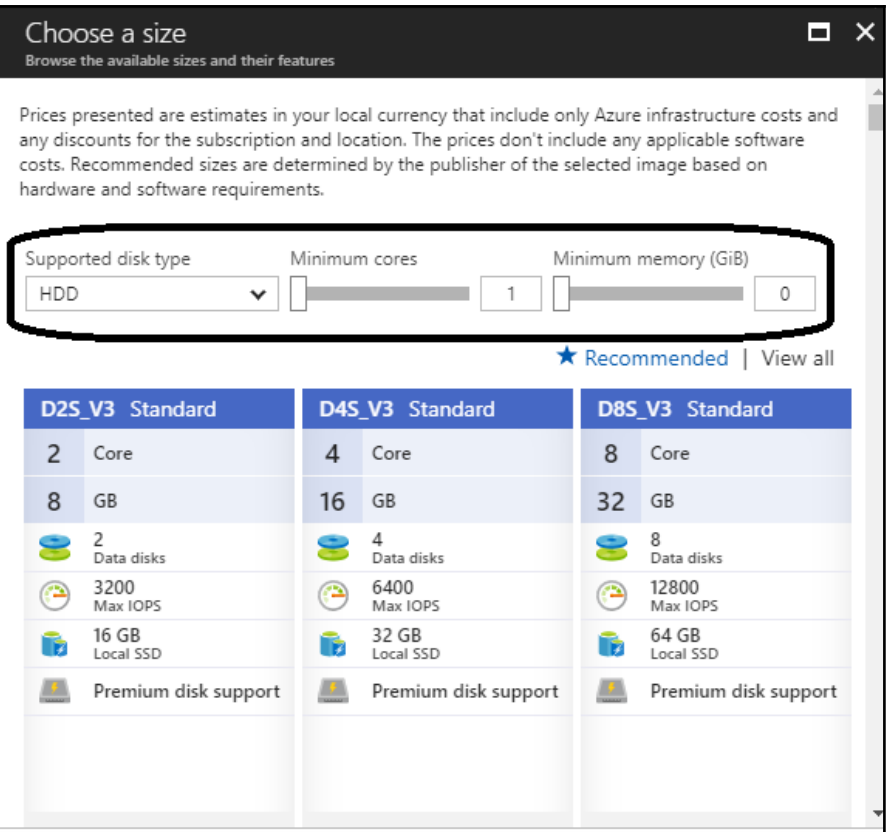

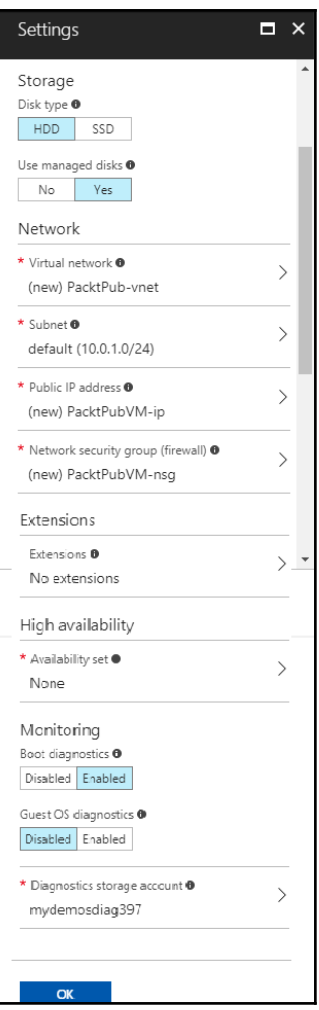

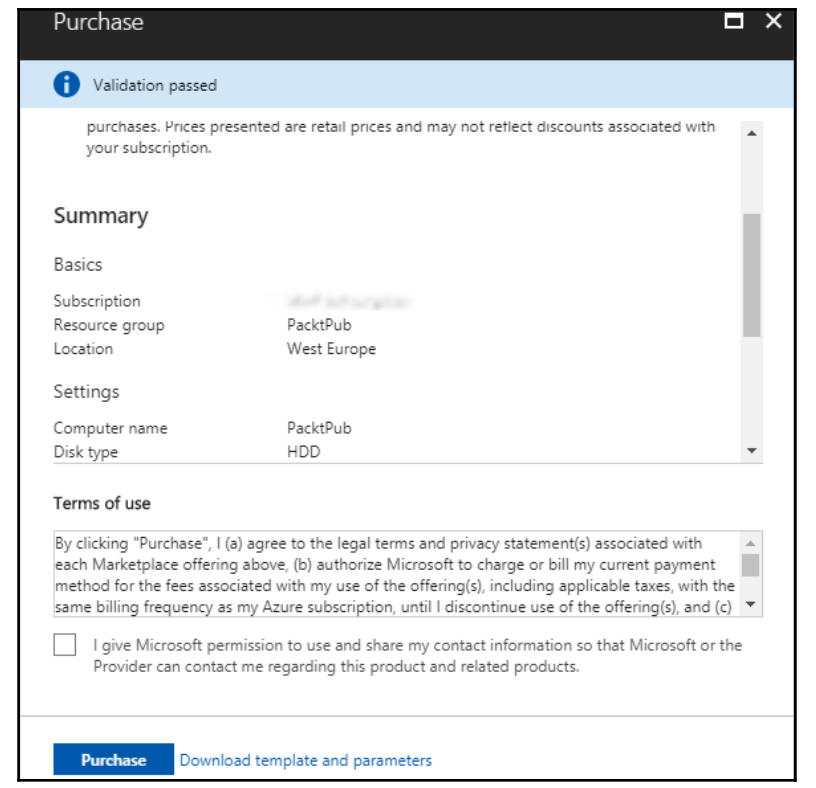

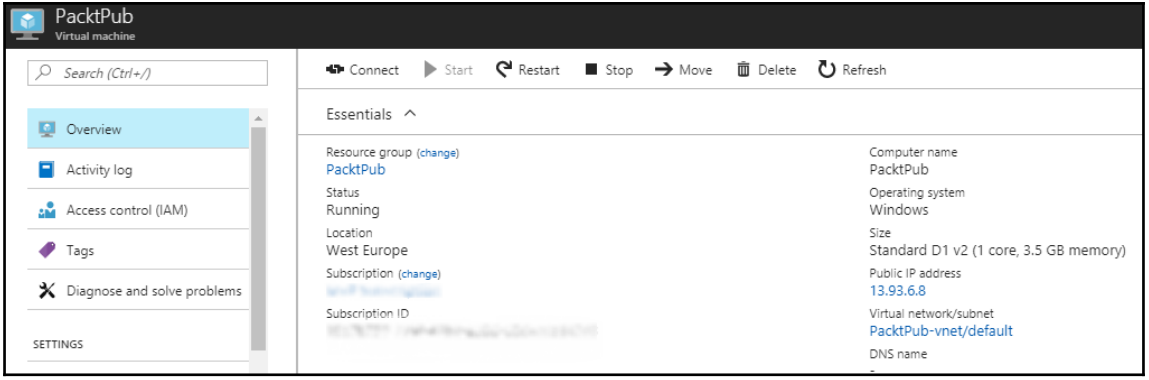

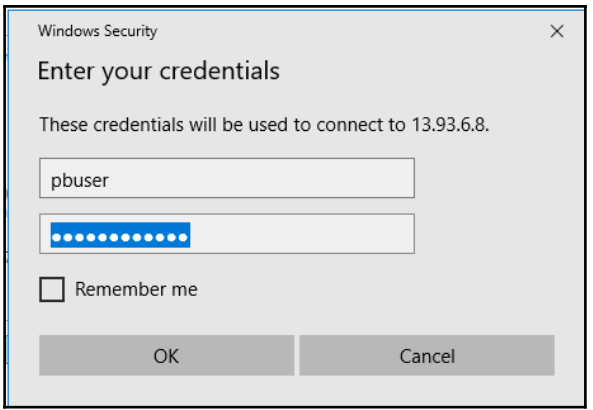

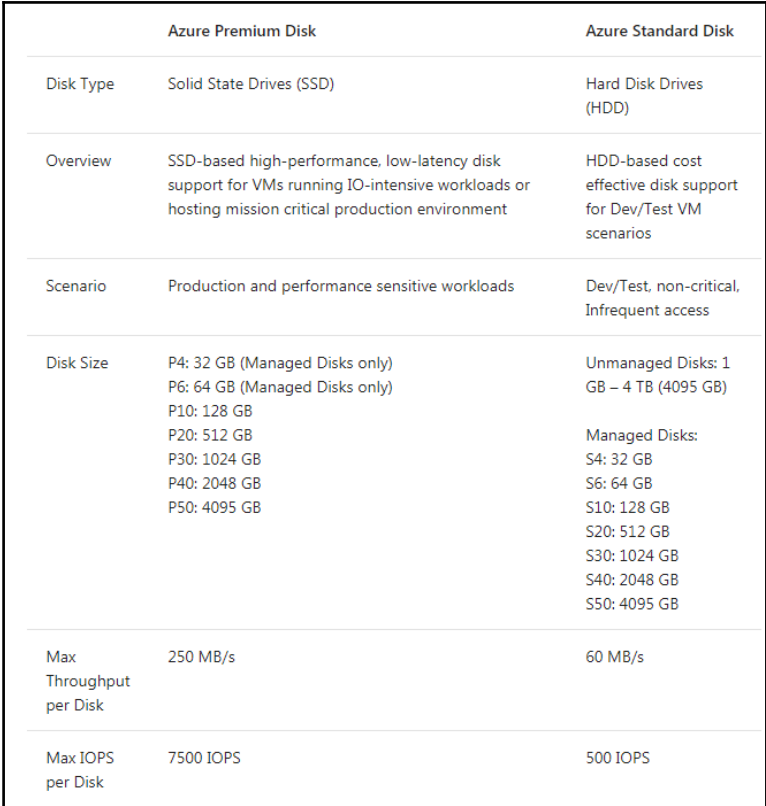

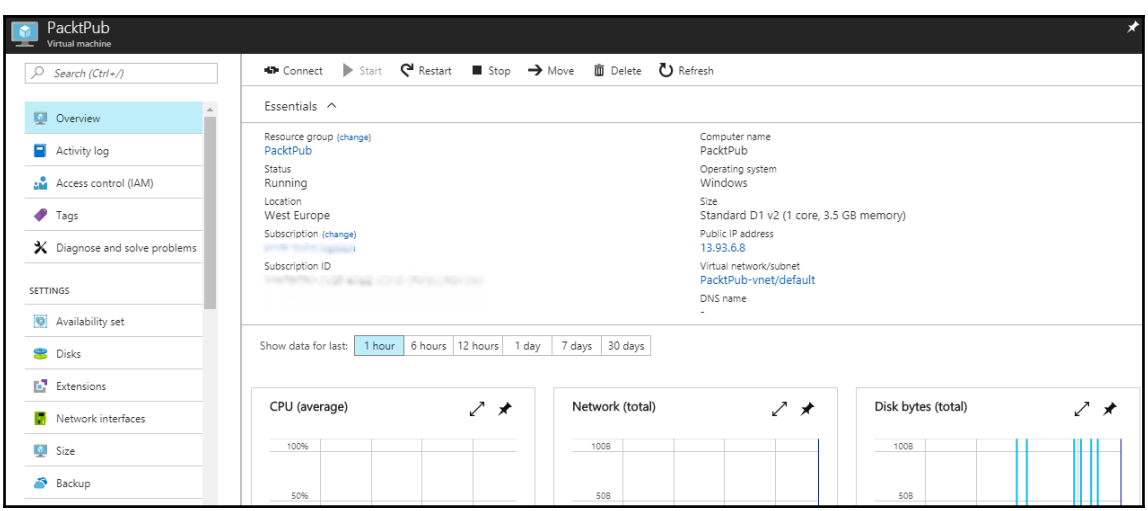

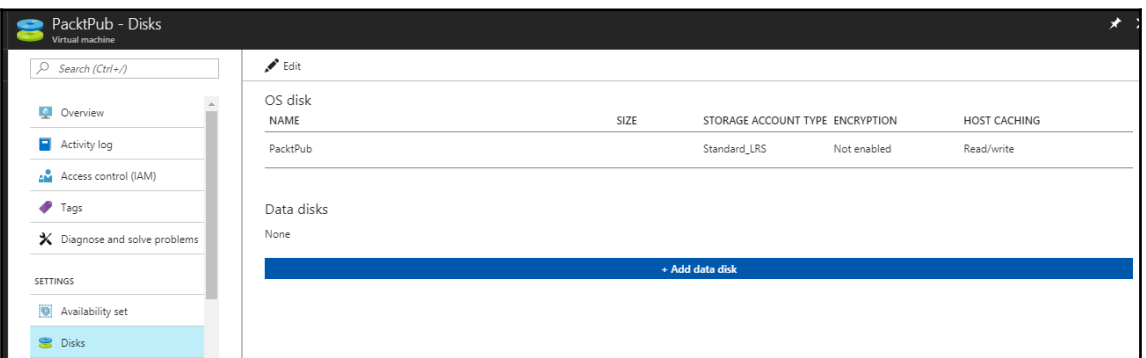

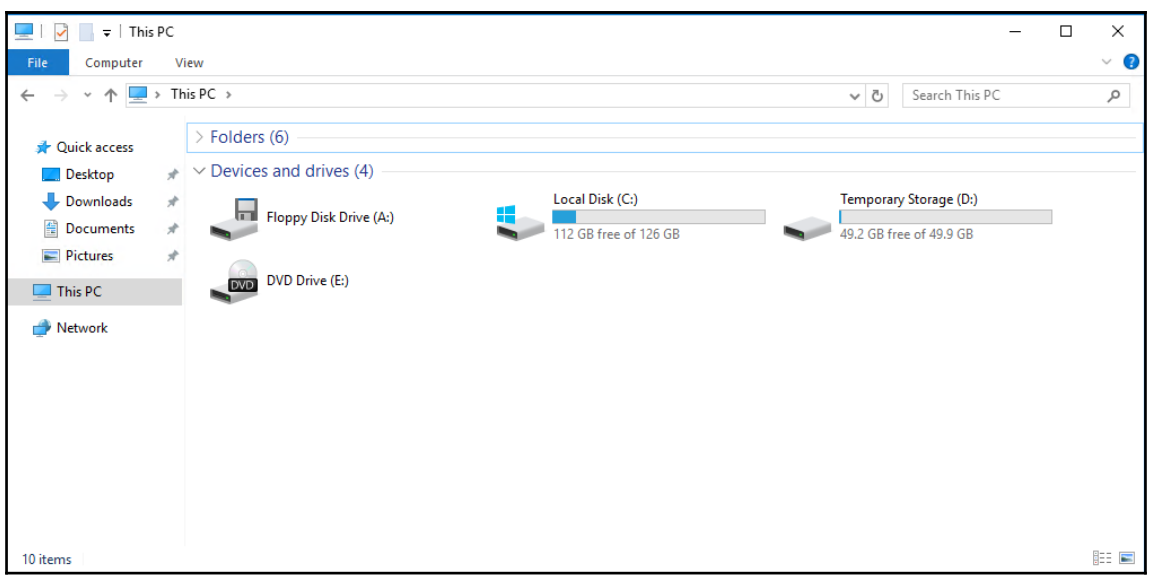

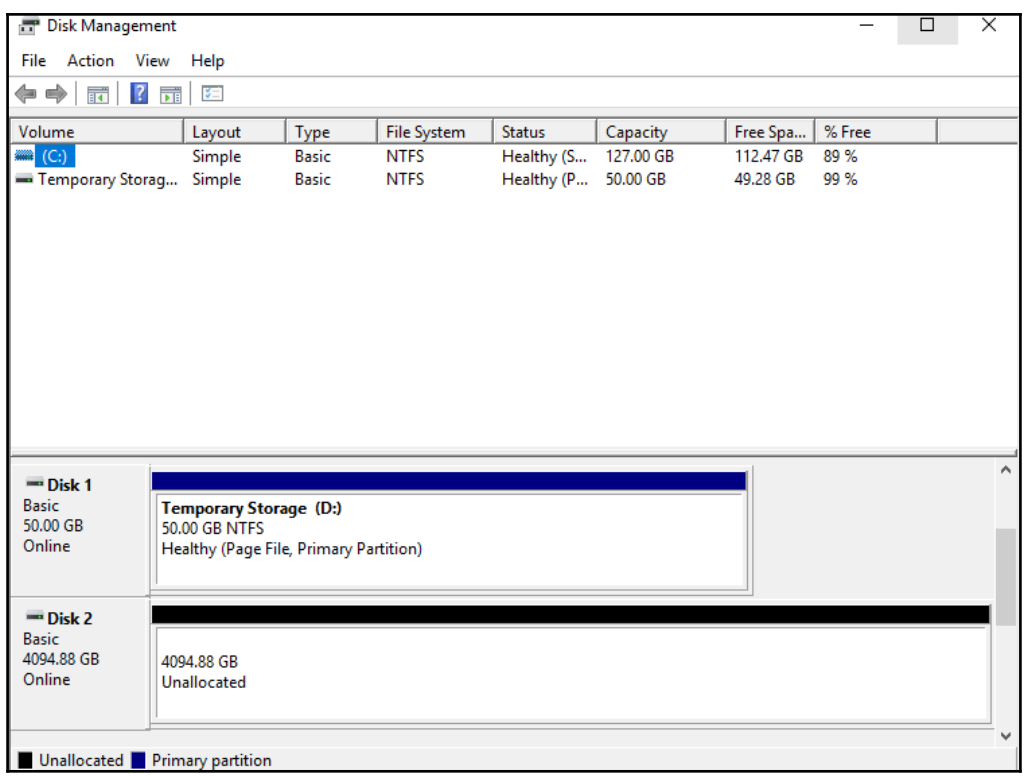

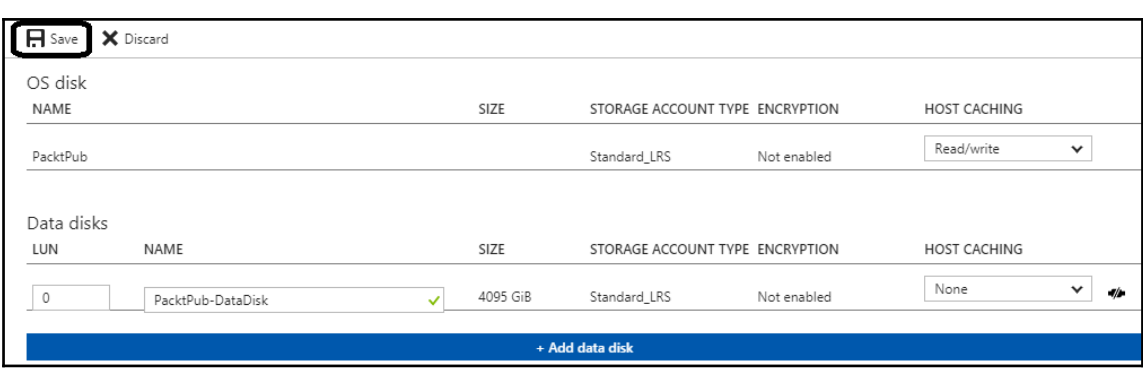

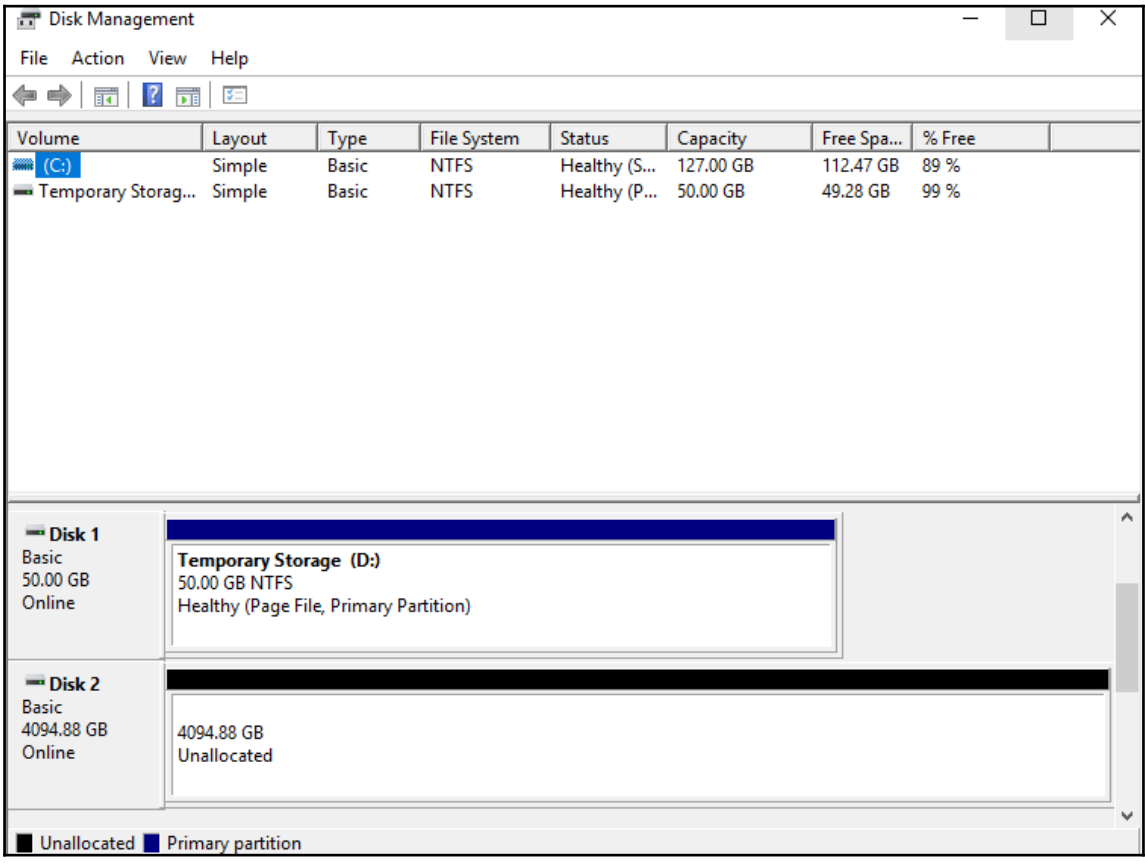
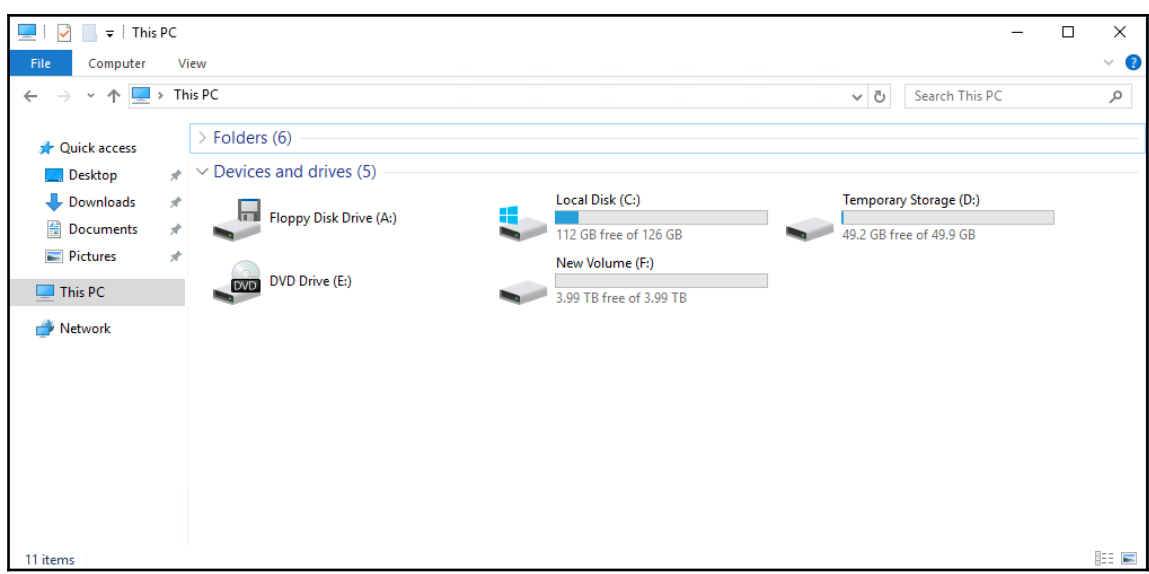

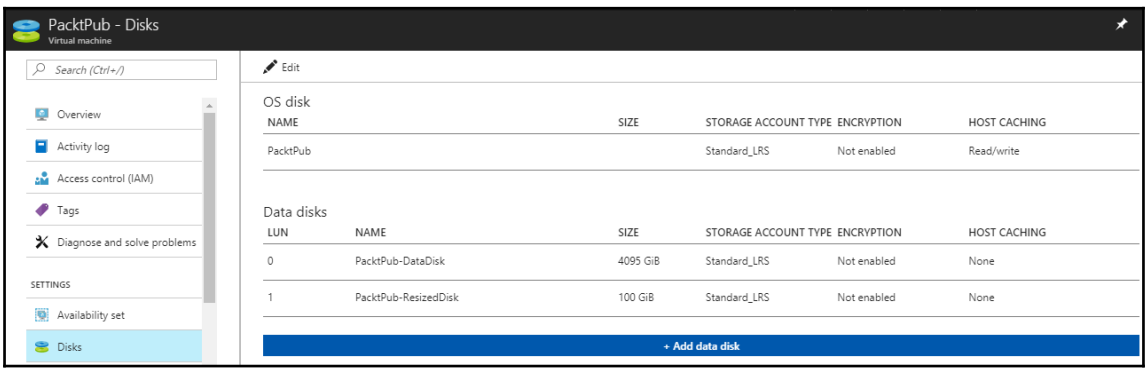

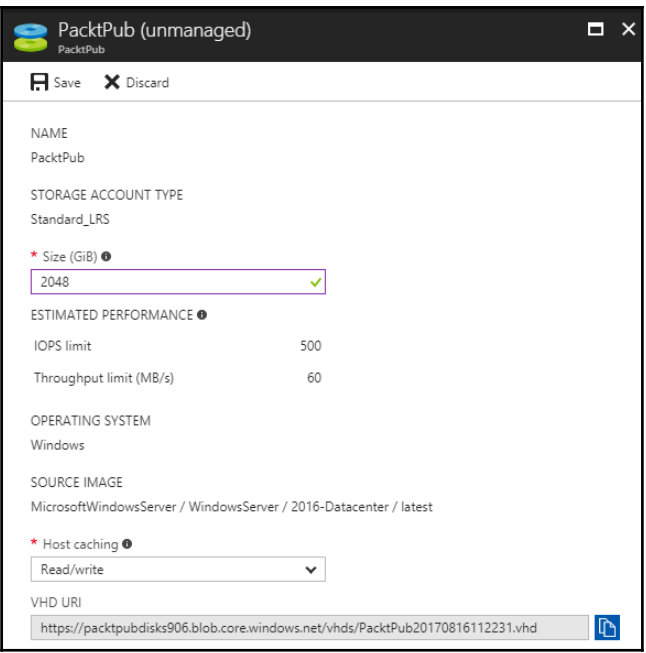

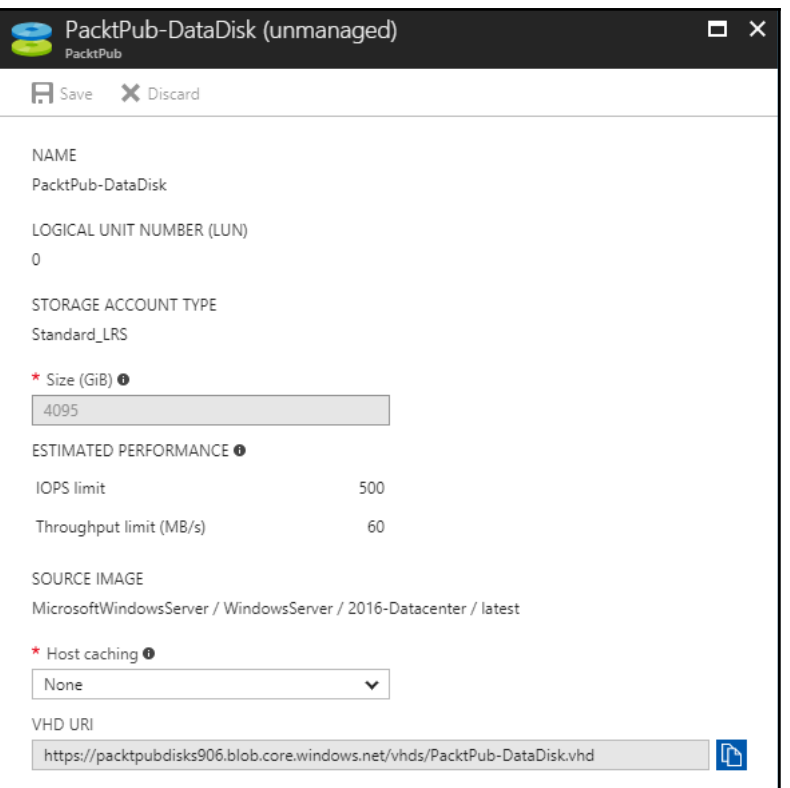

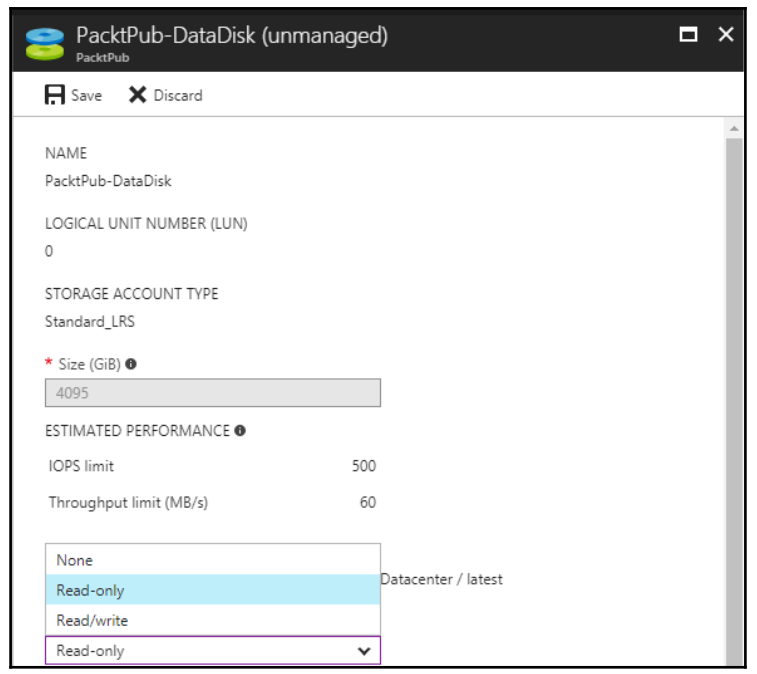

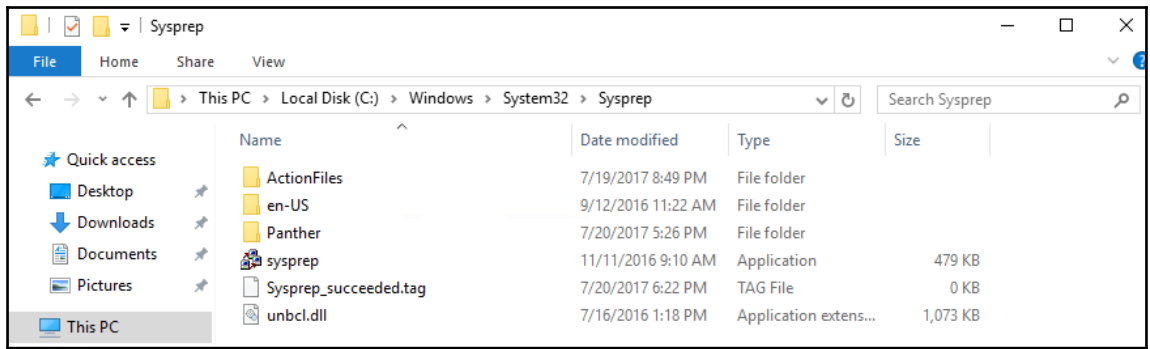

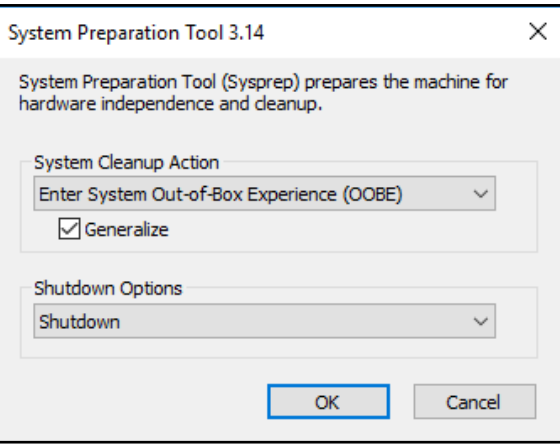

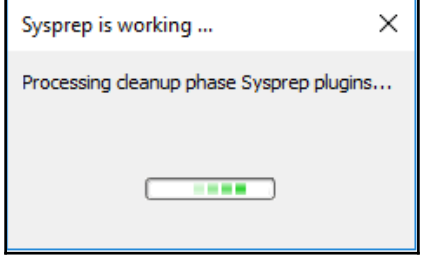

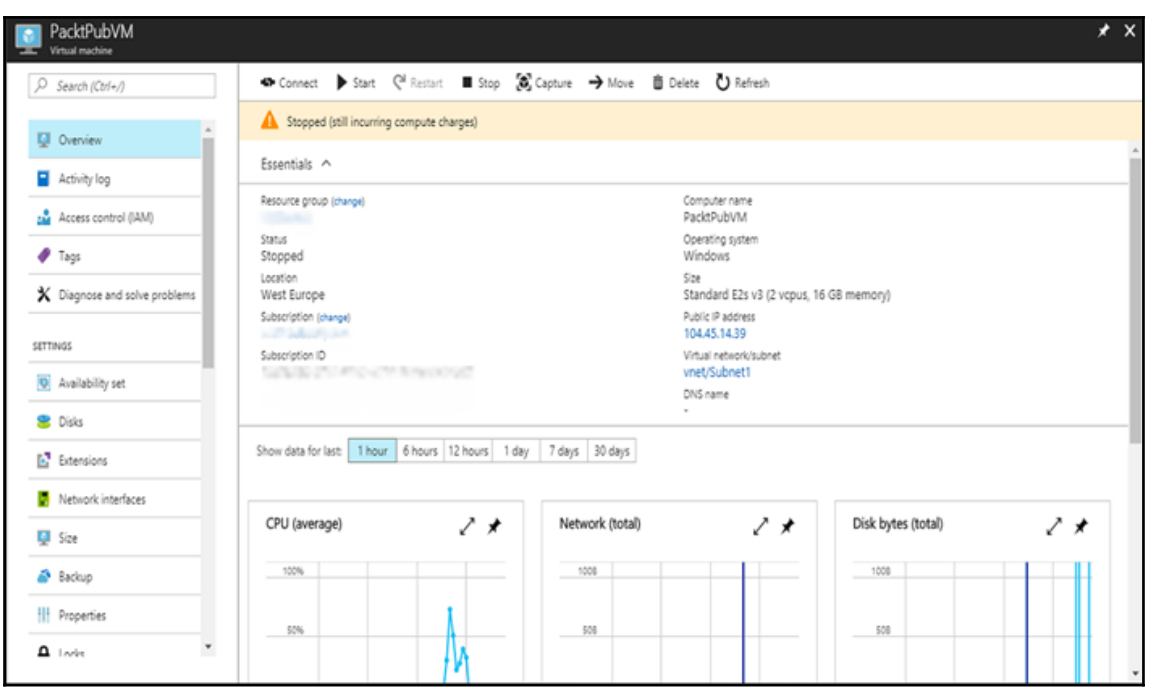

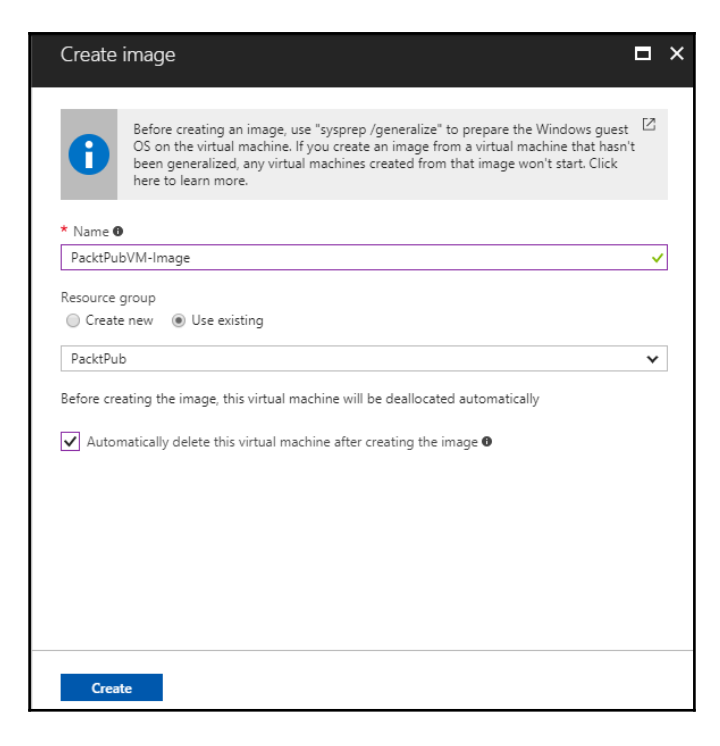

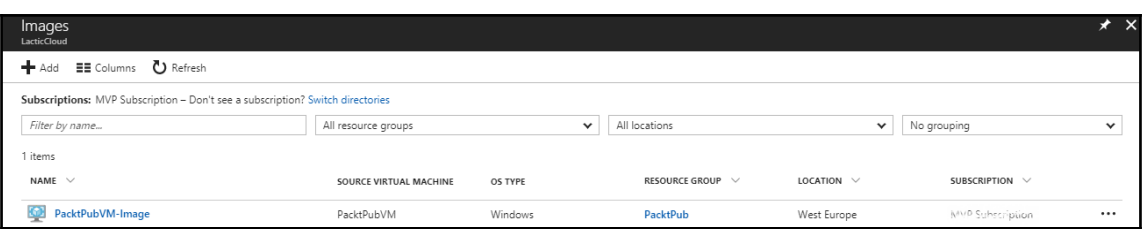

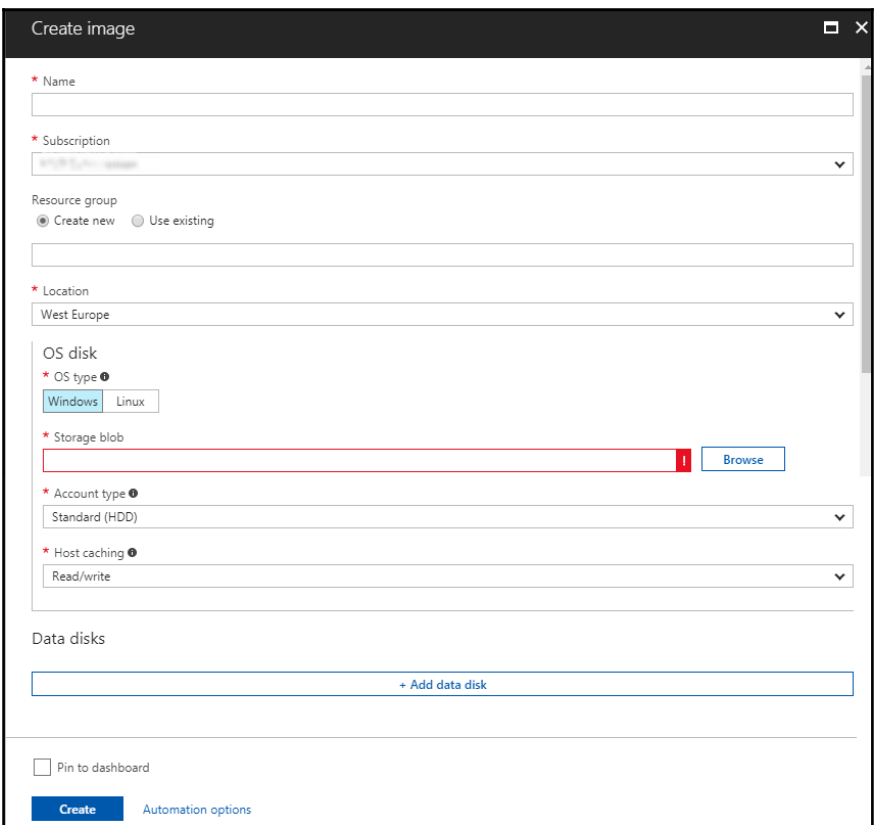

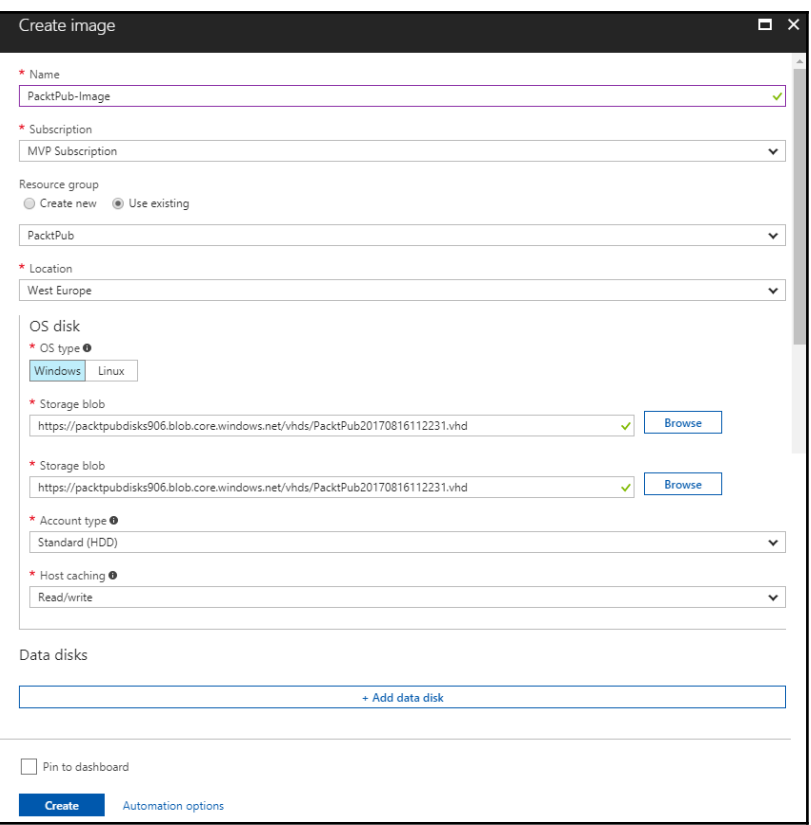

## **Chapter 4: Implementing Azure SQL Databases**

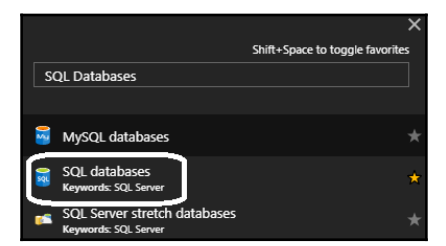

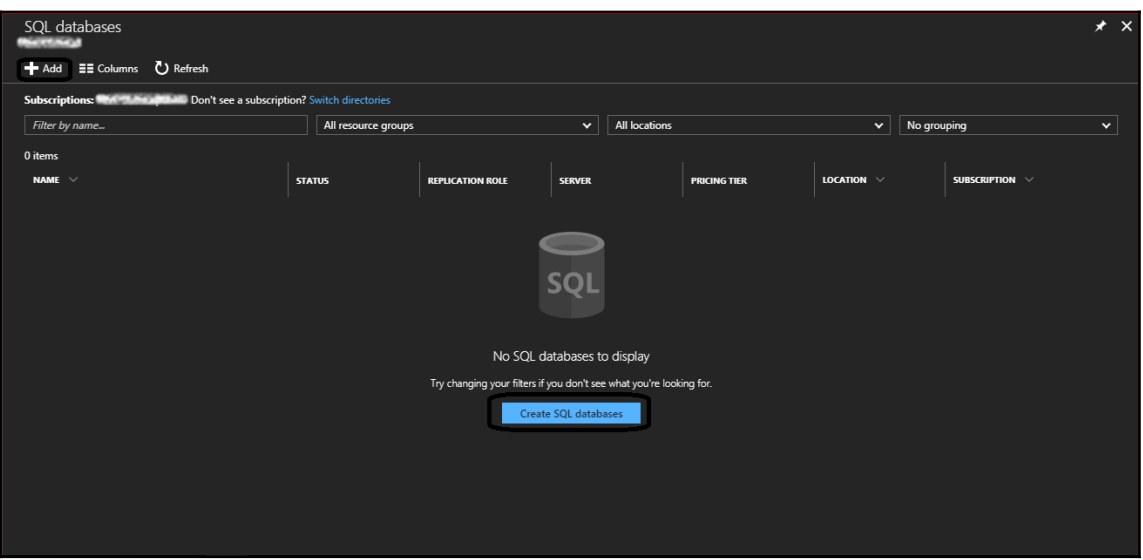

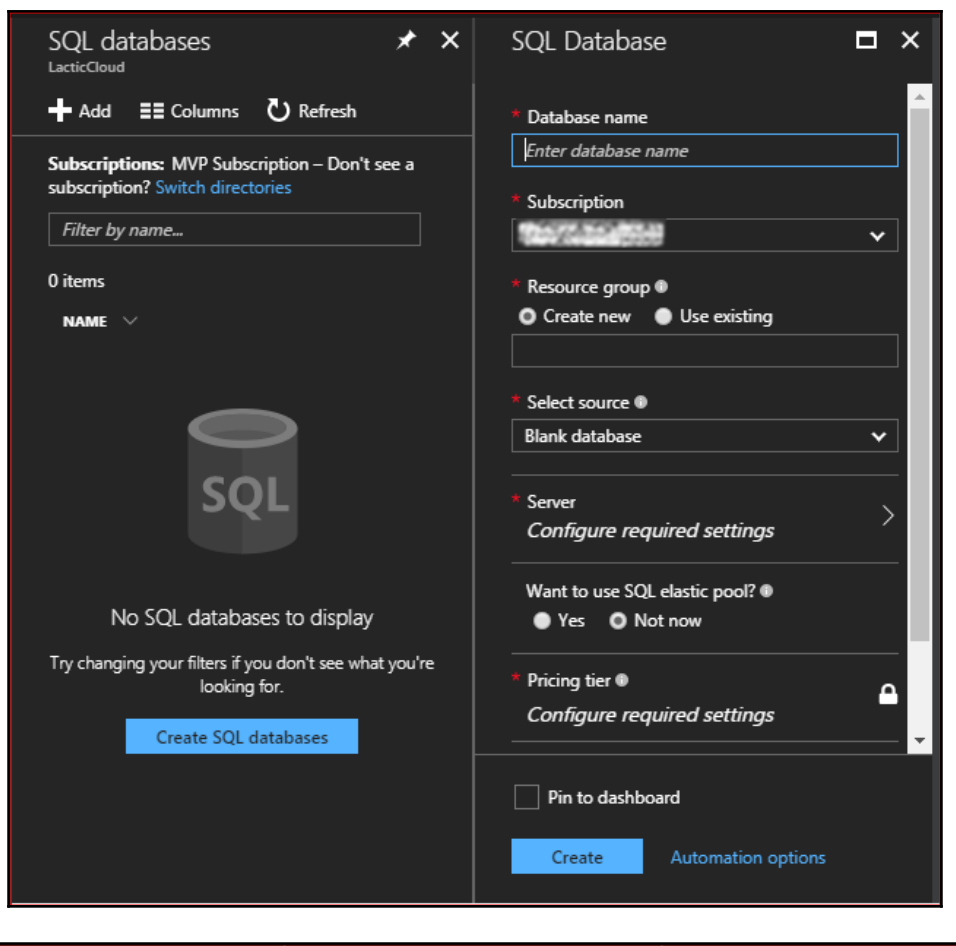

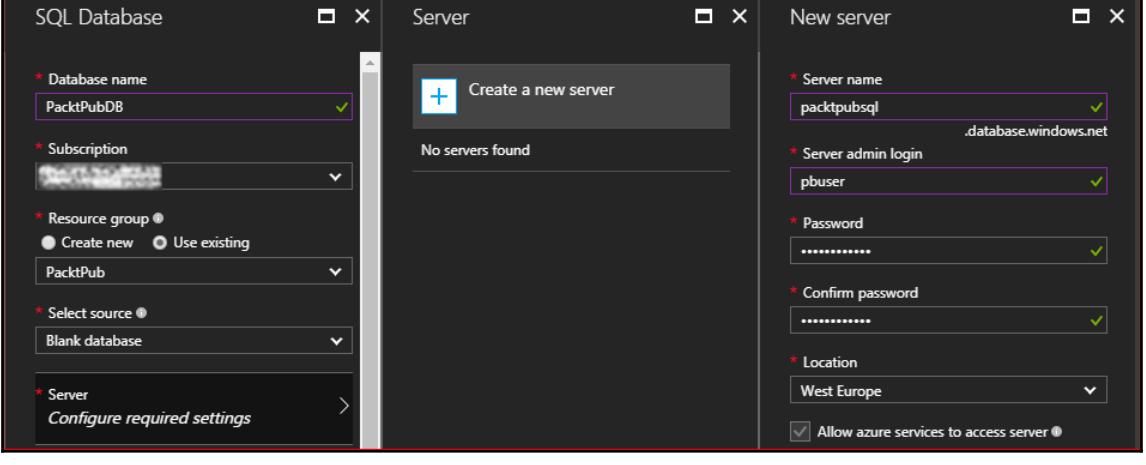

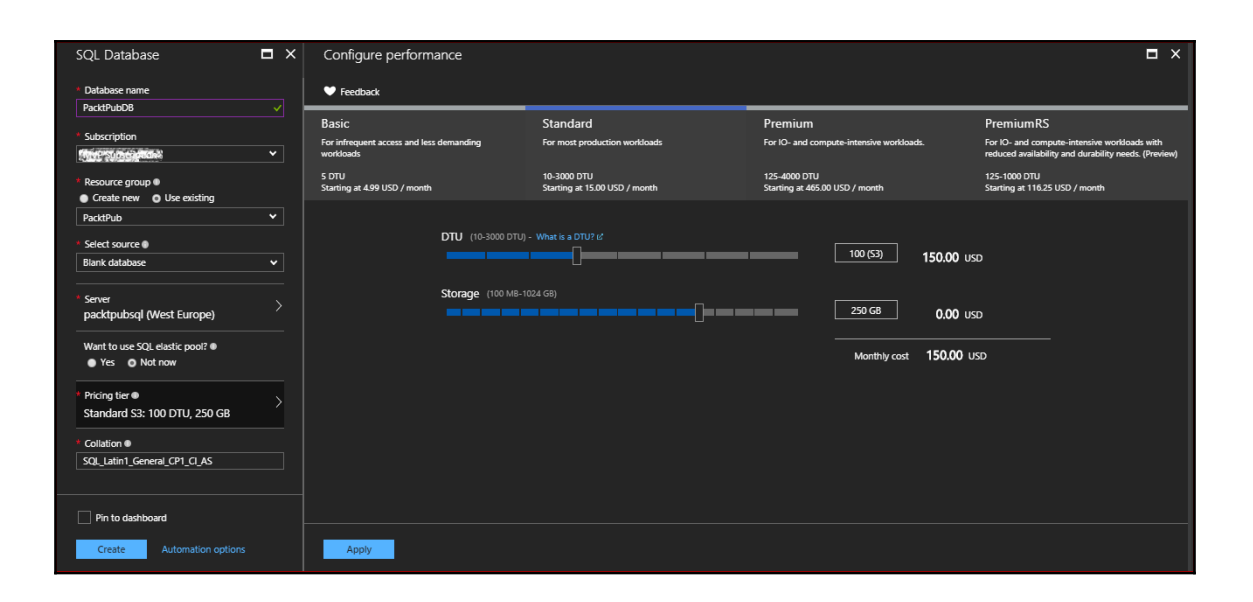

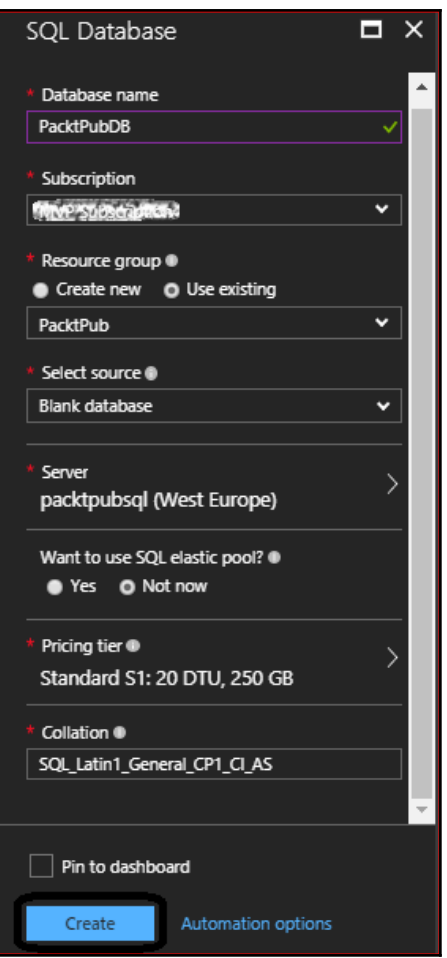

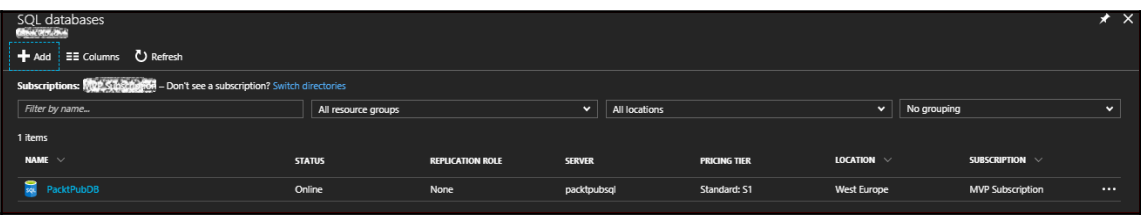

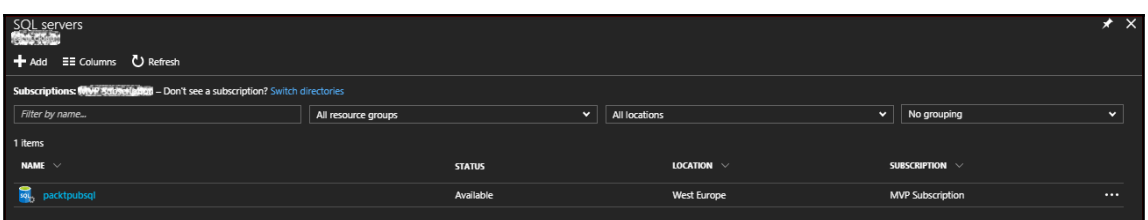

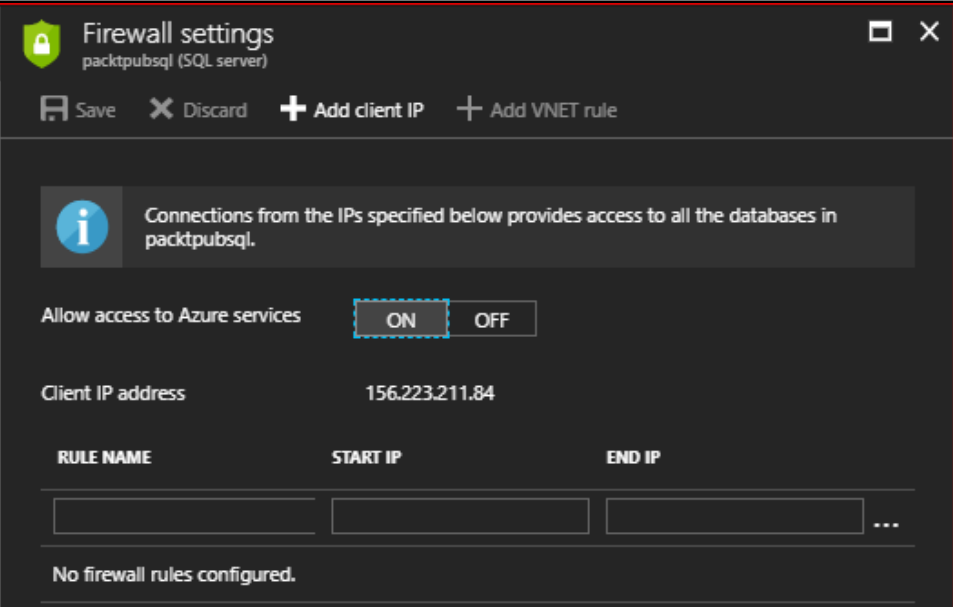

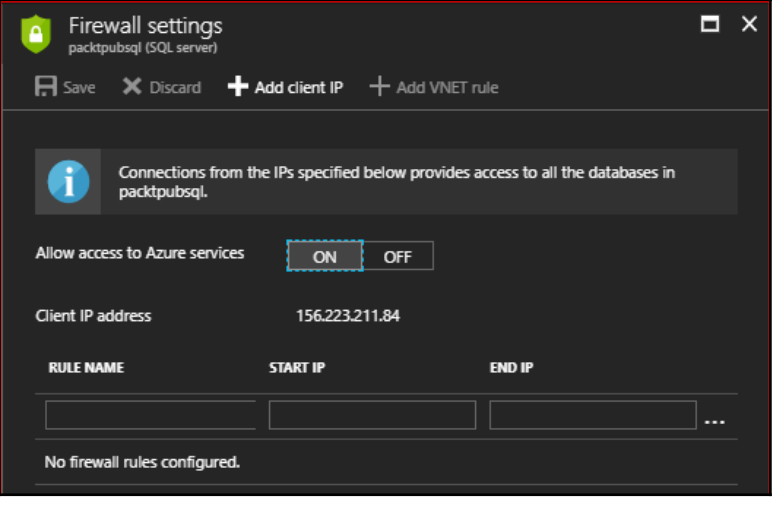

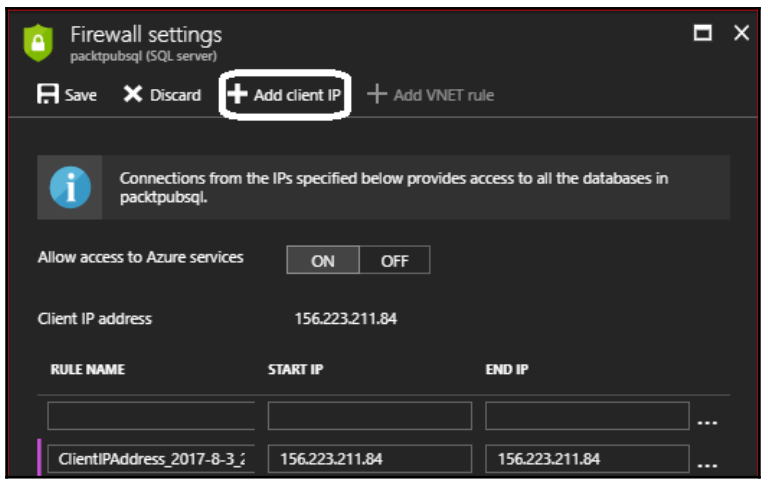

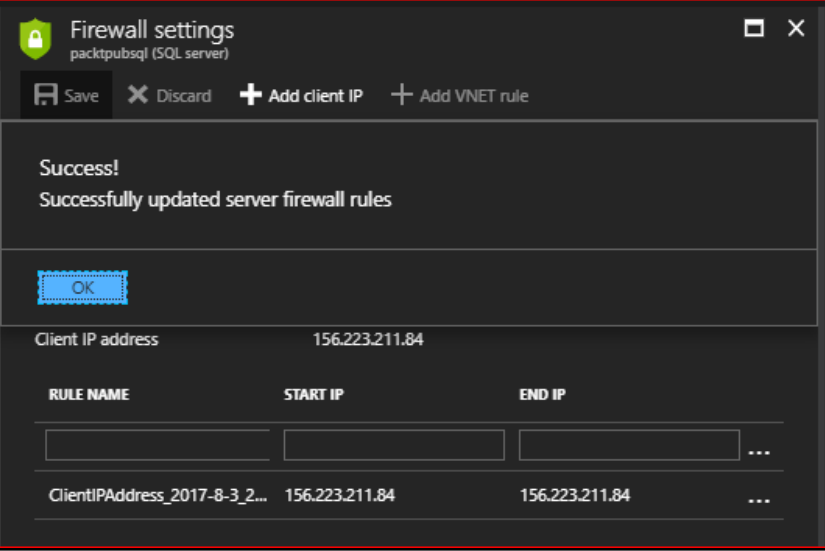

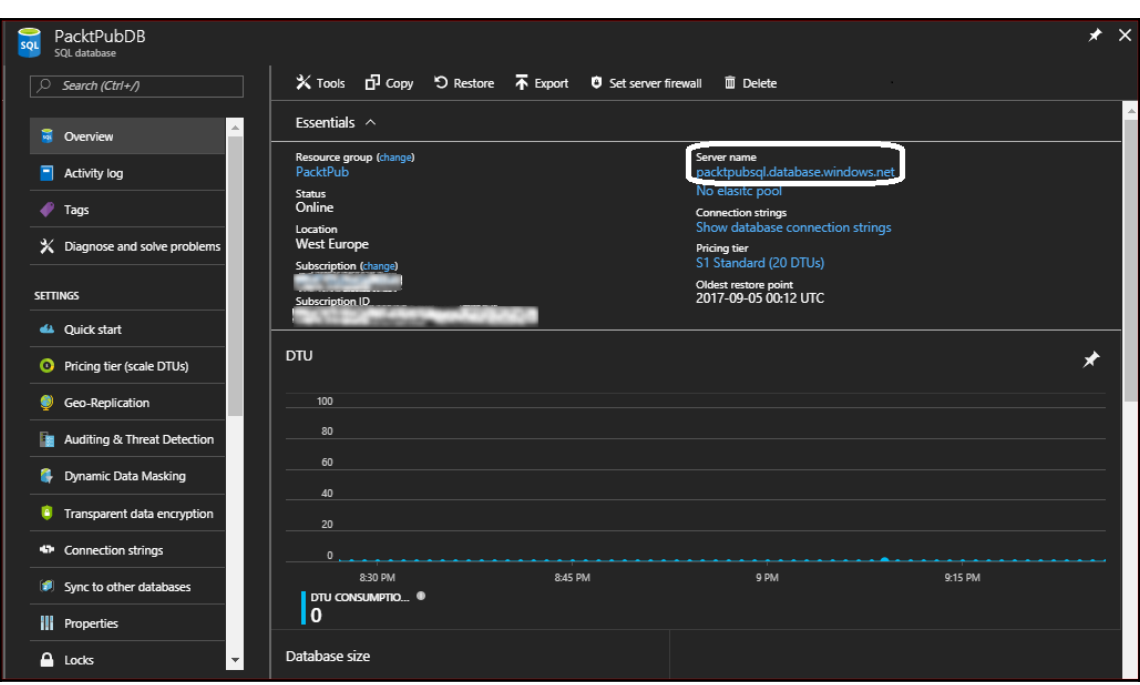

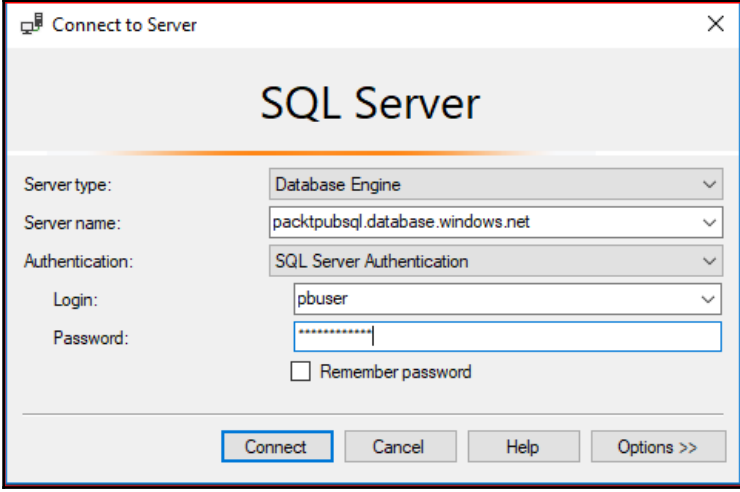

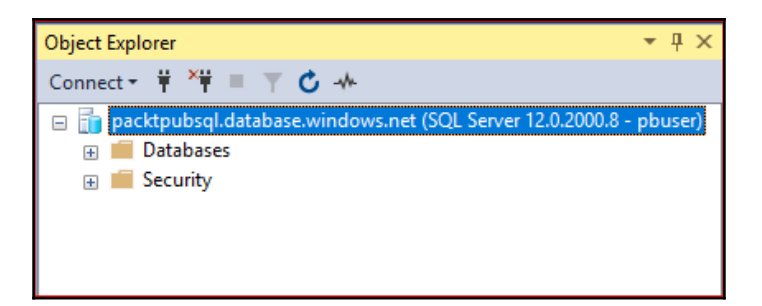

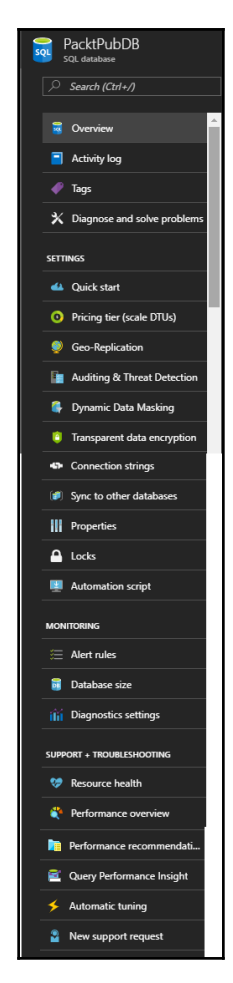

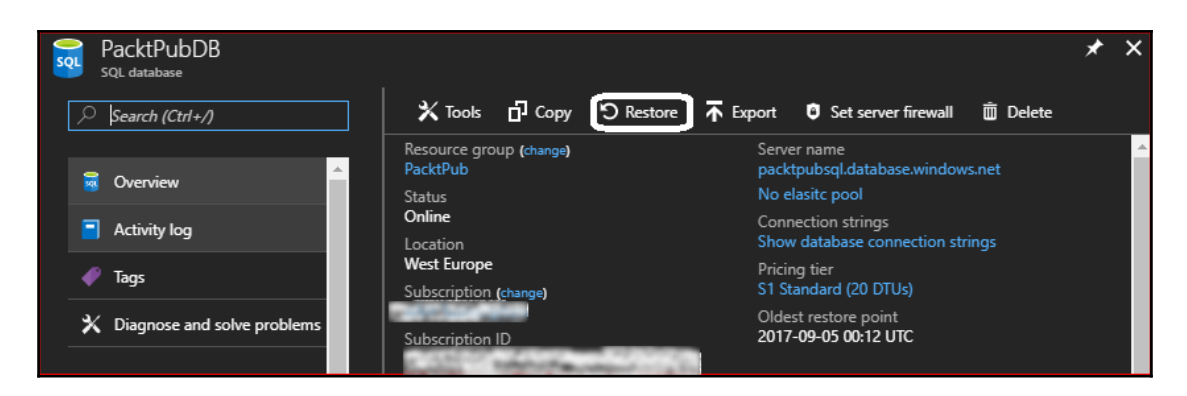

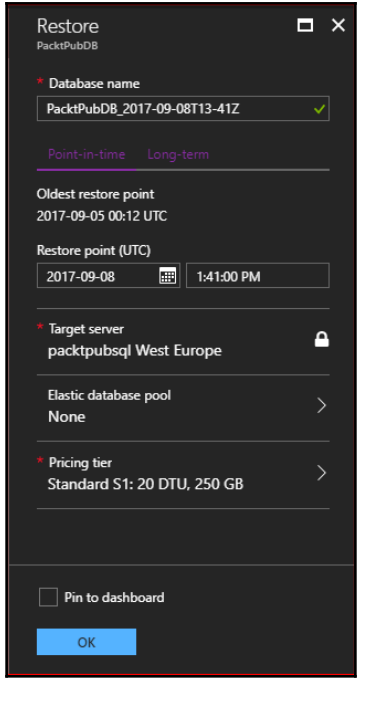

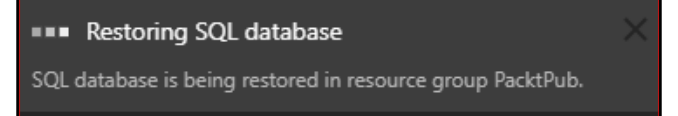

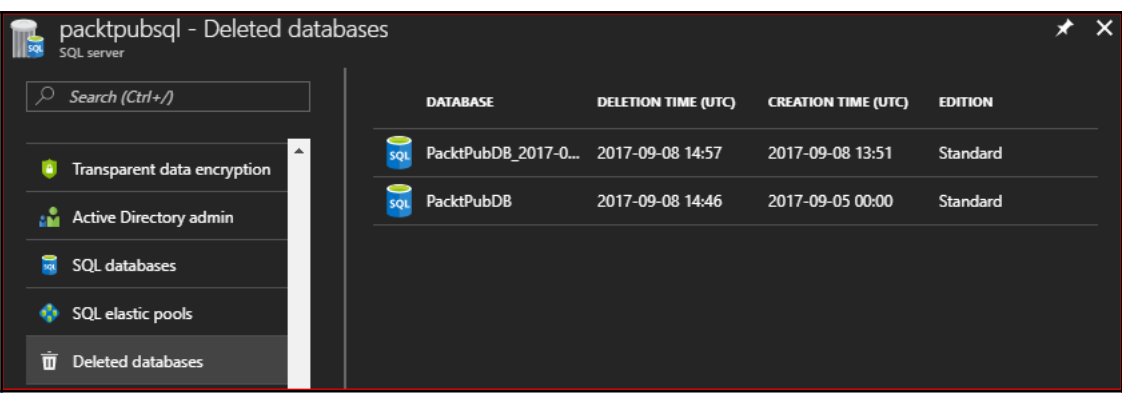

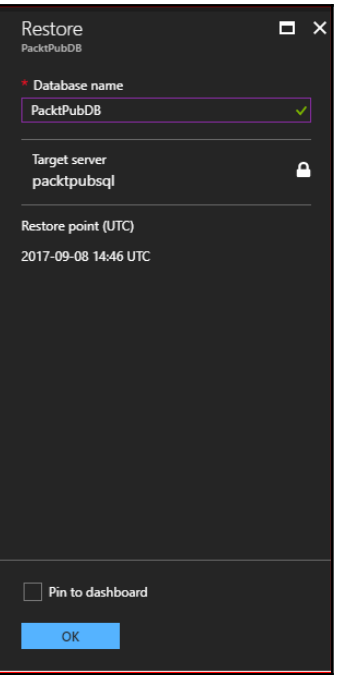

## **Chapter 5: Beyond Azure SQL Database Management**

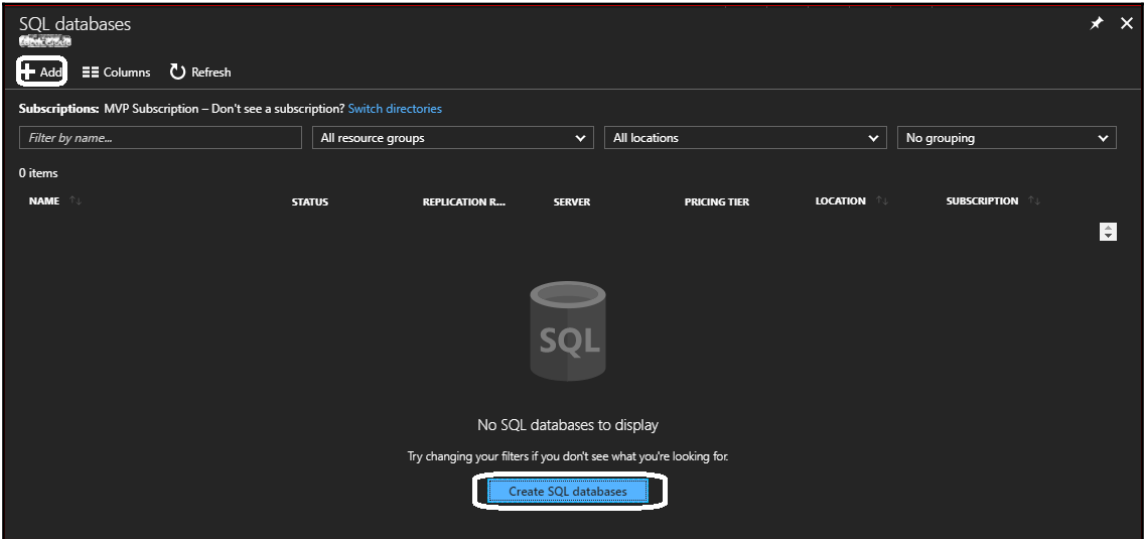

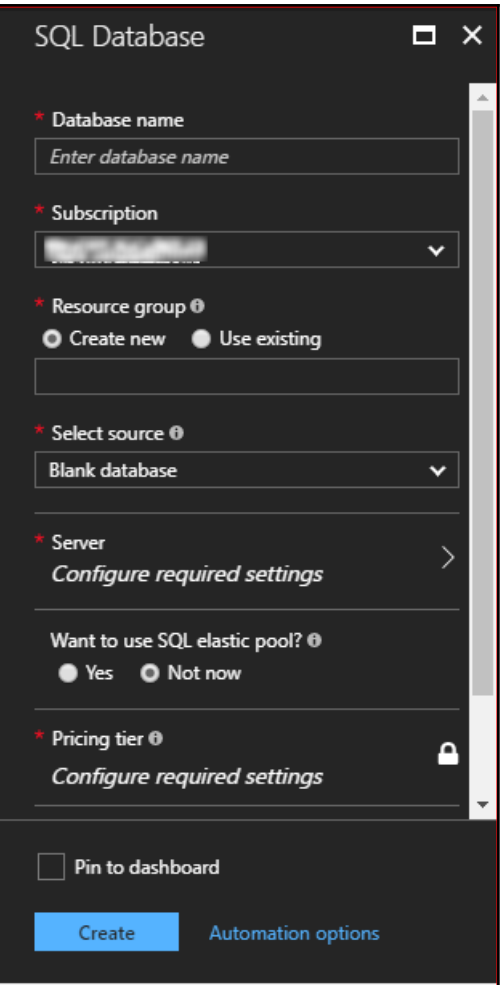

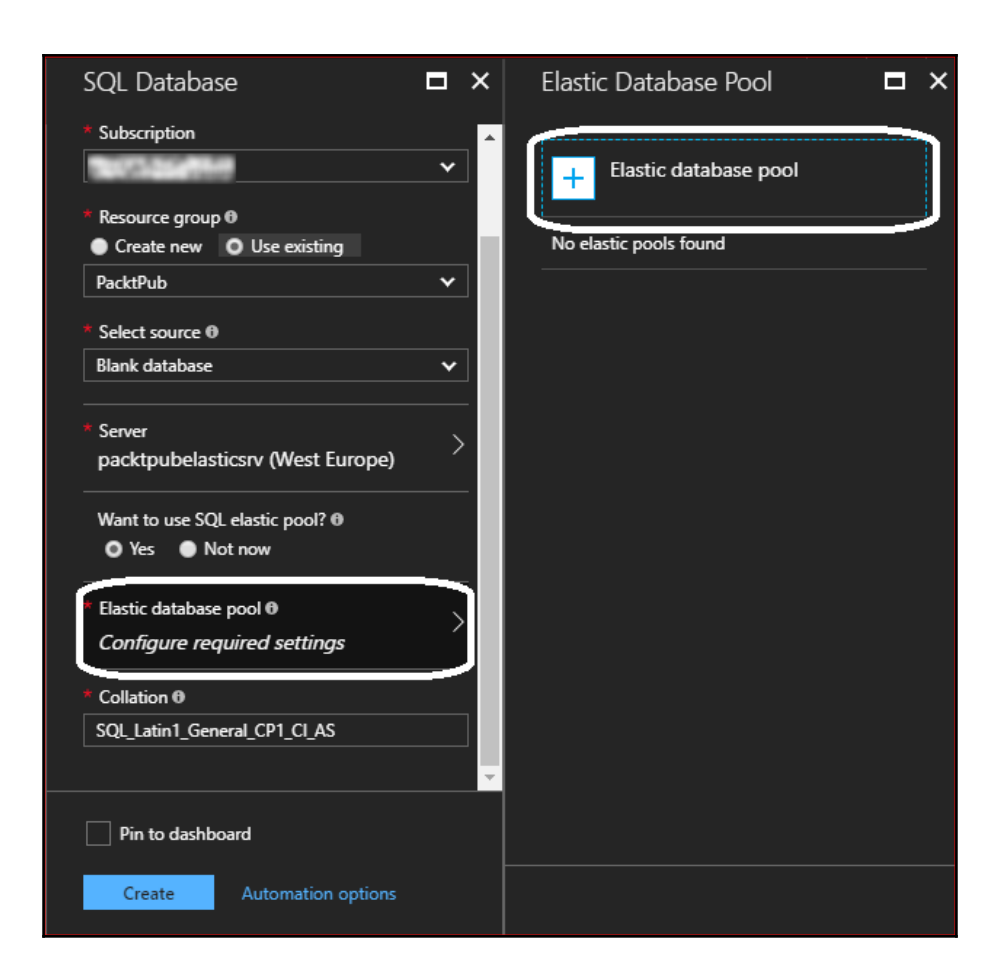

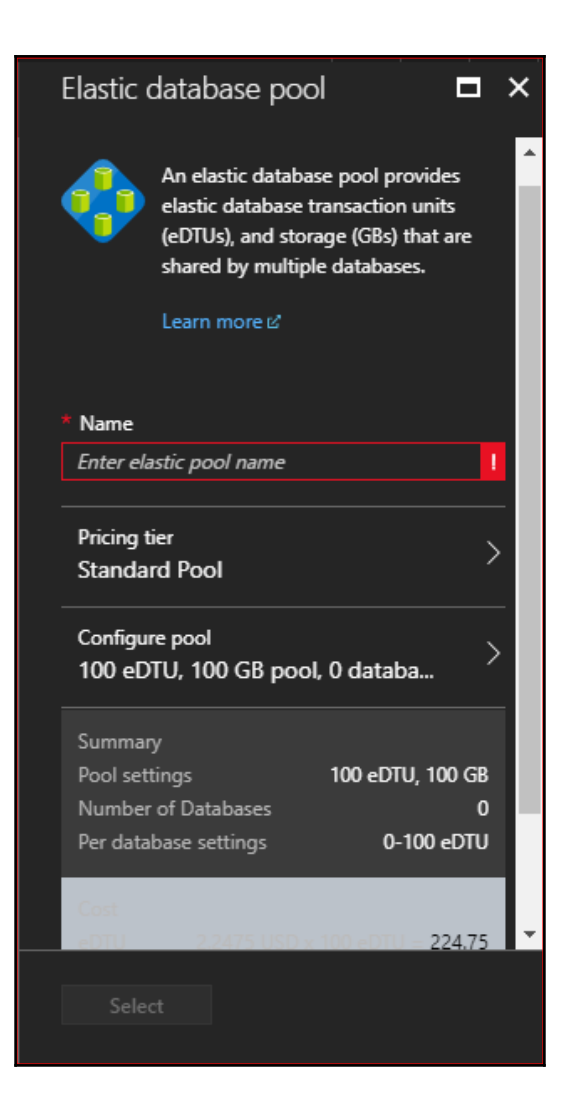

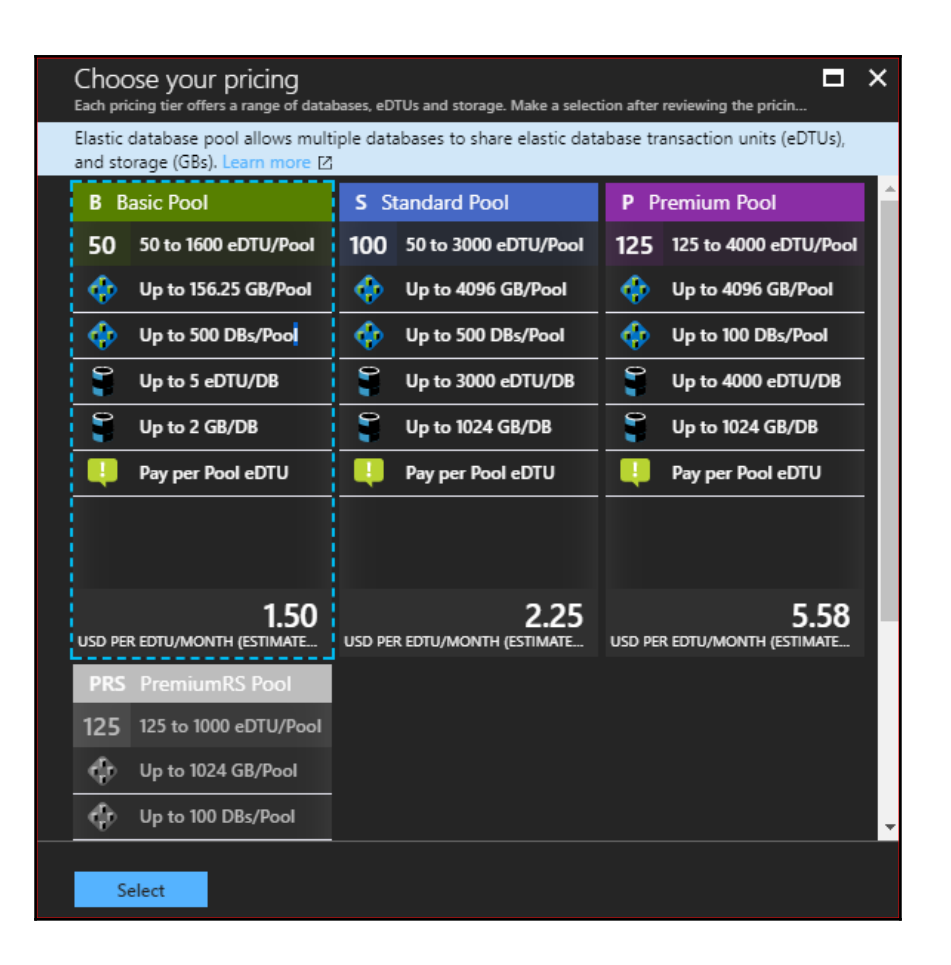

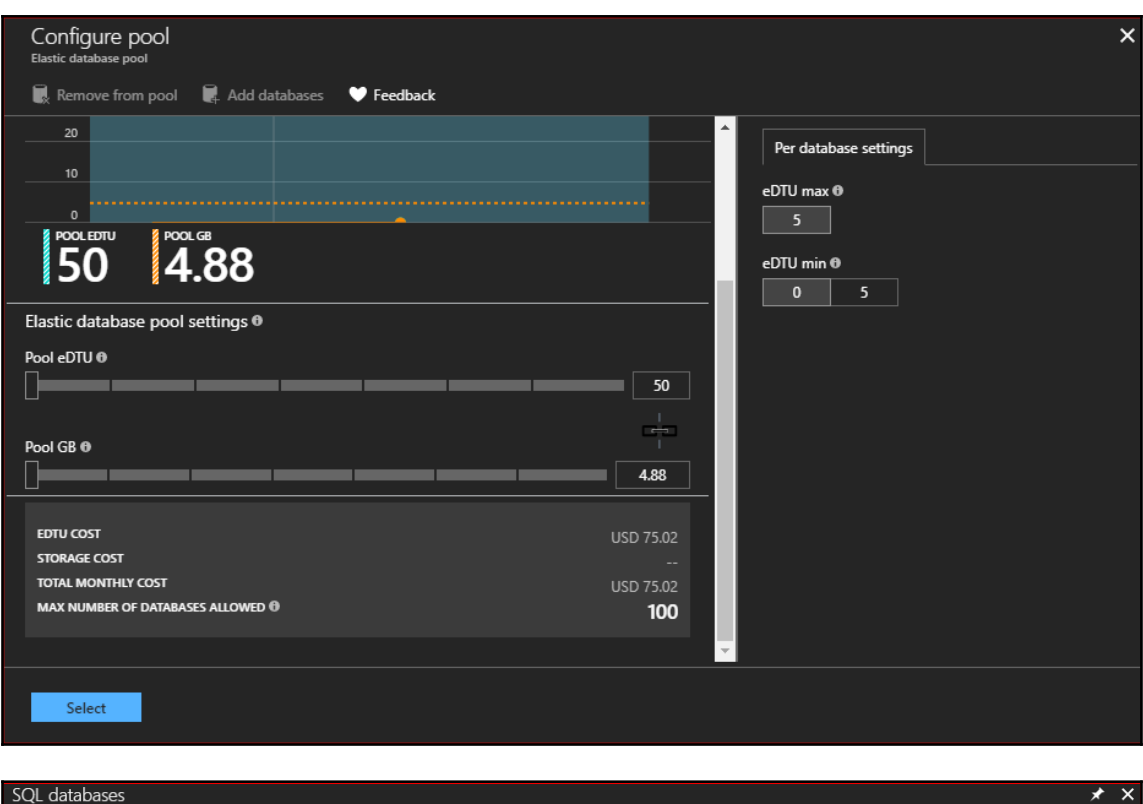

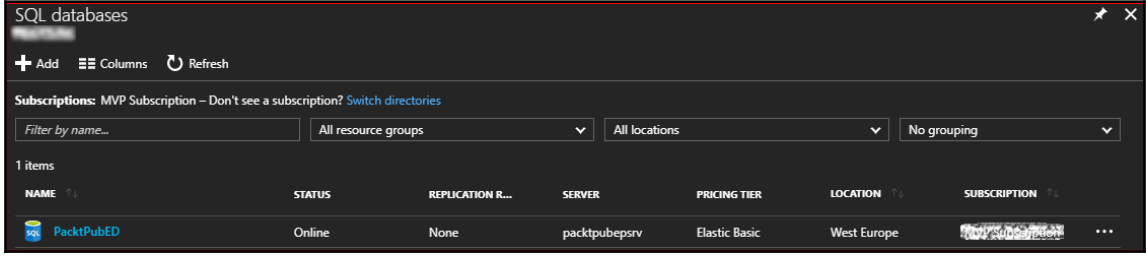

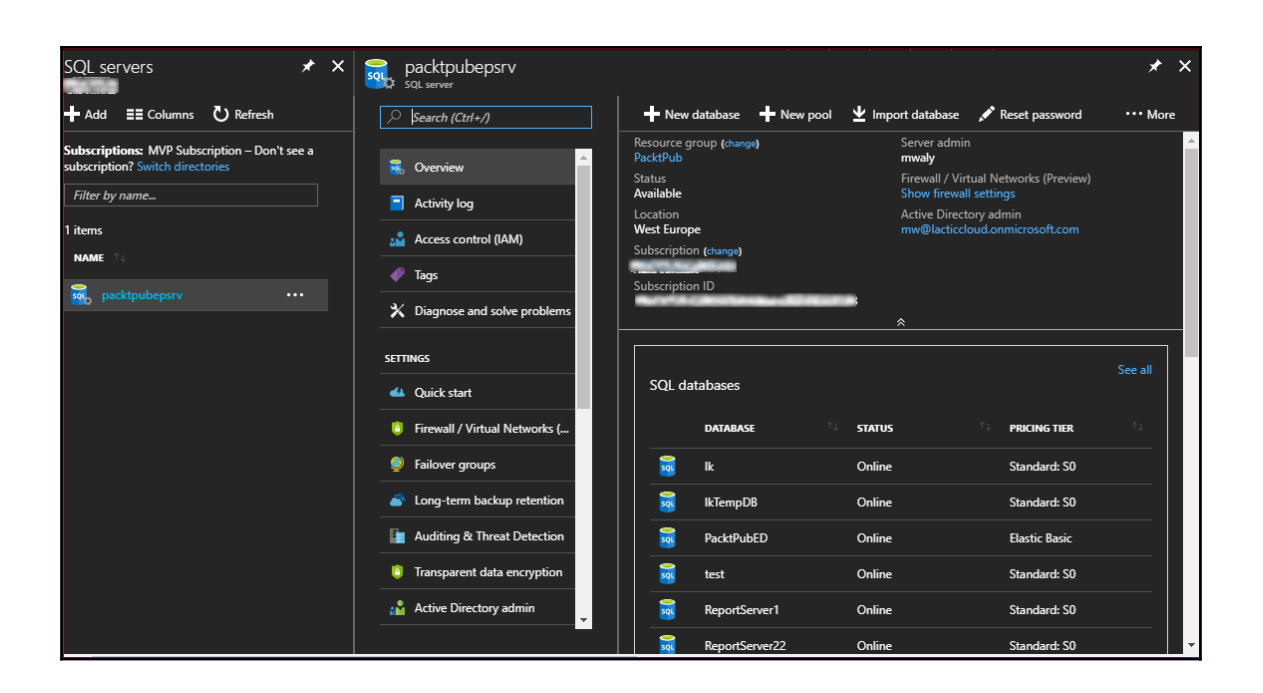

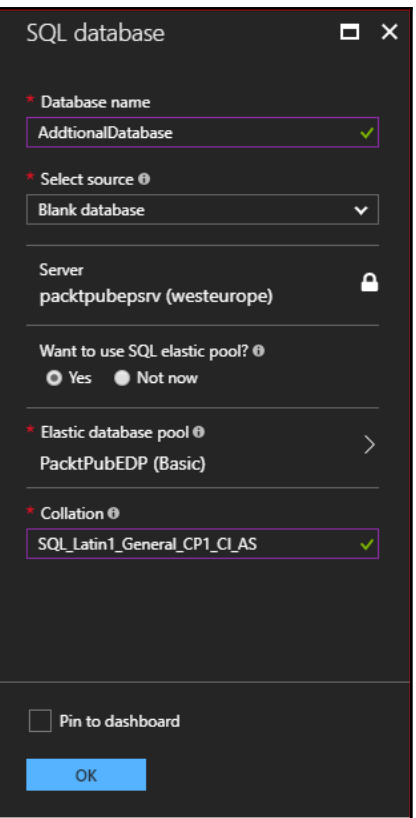

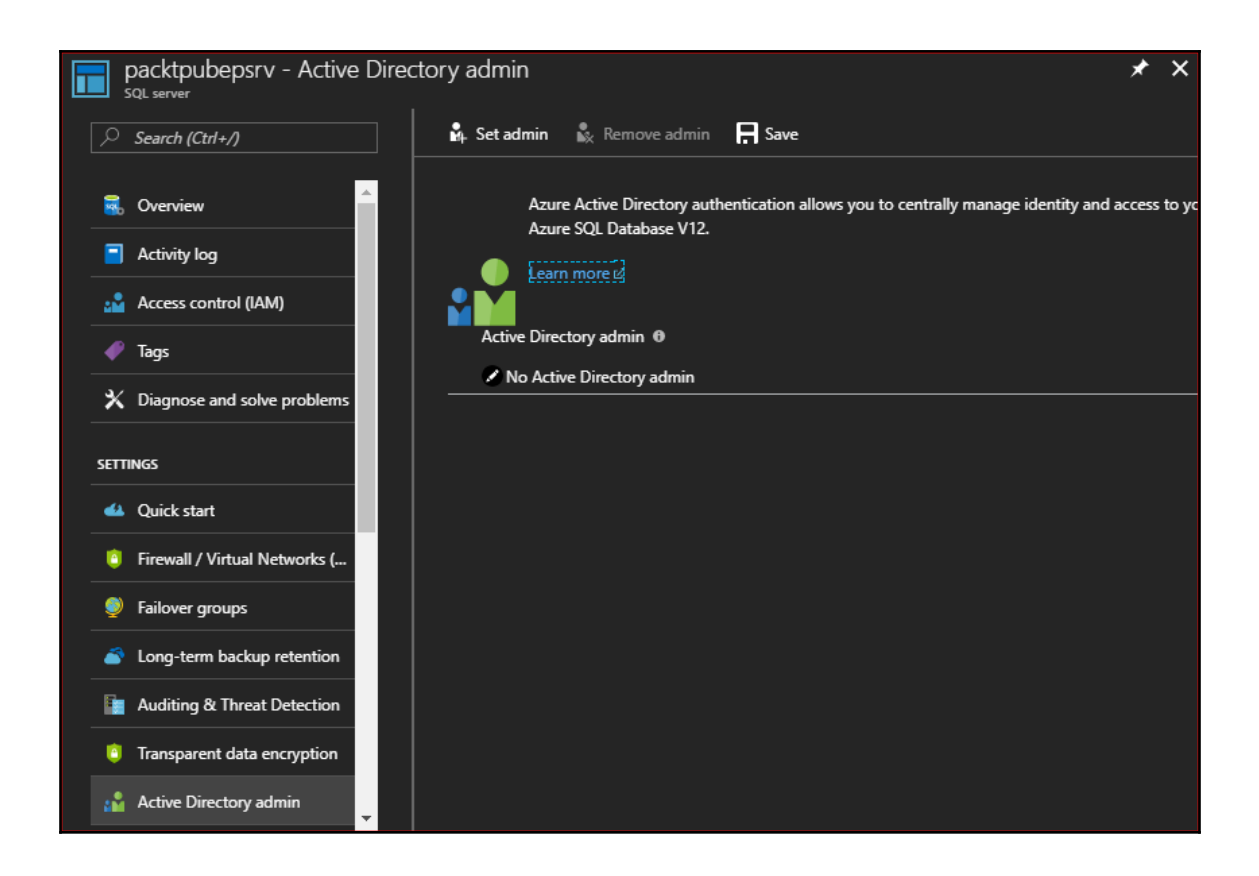

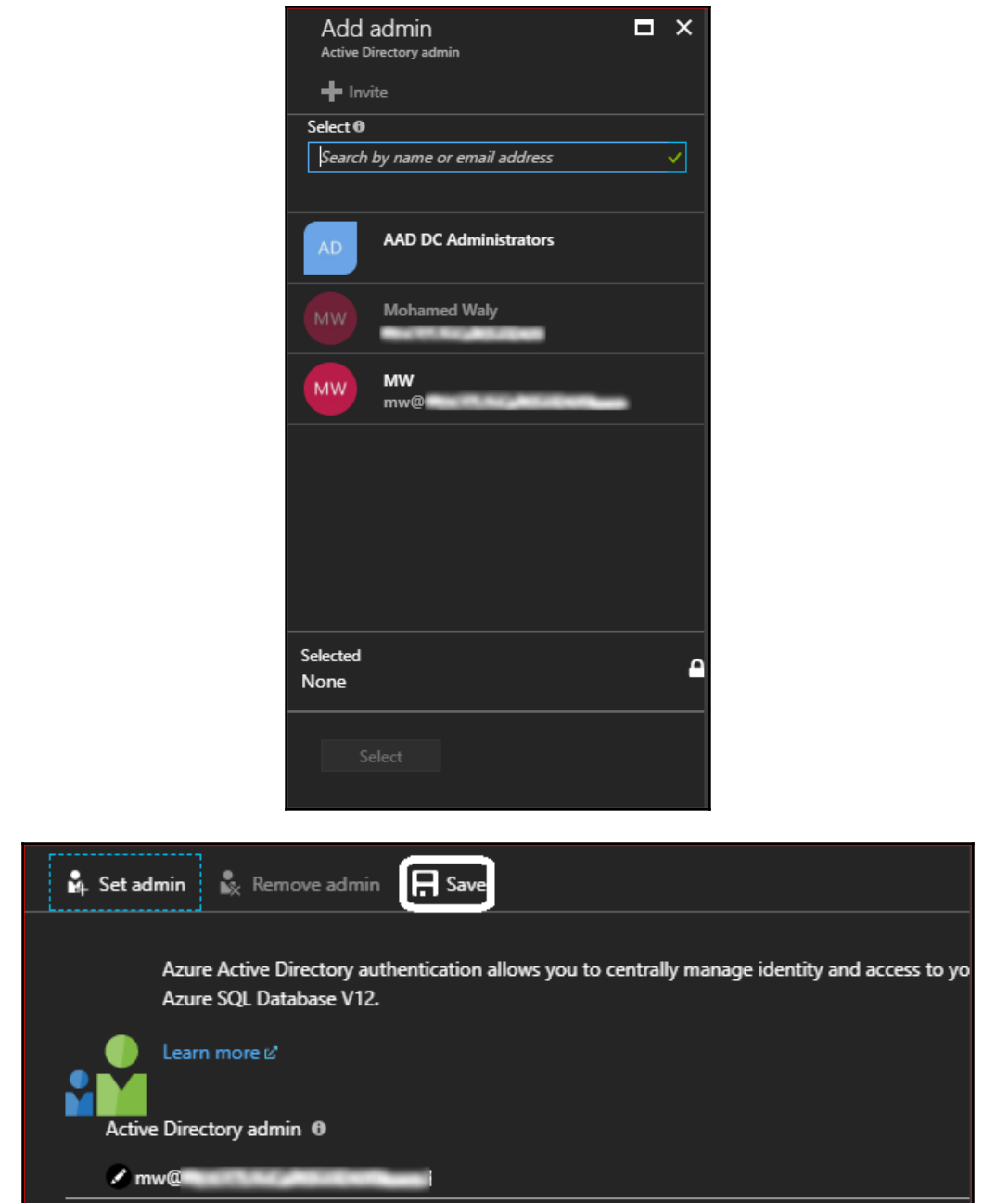

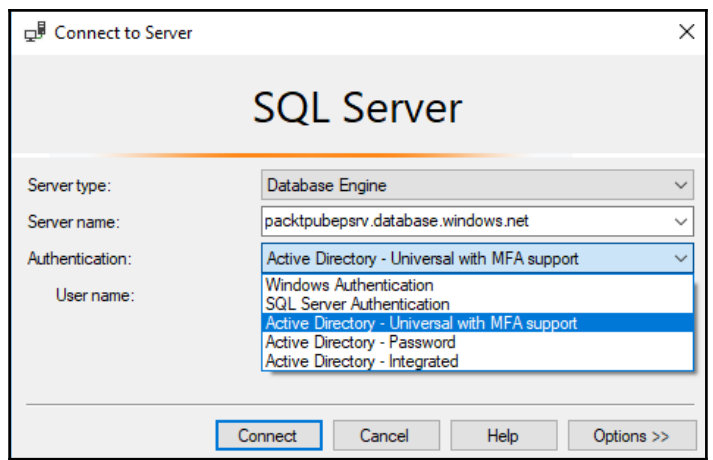

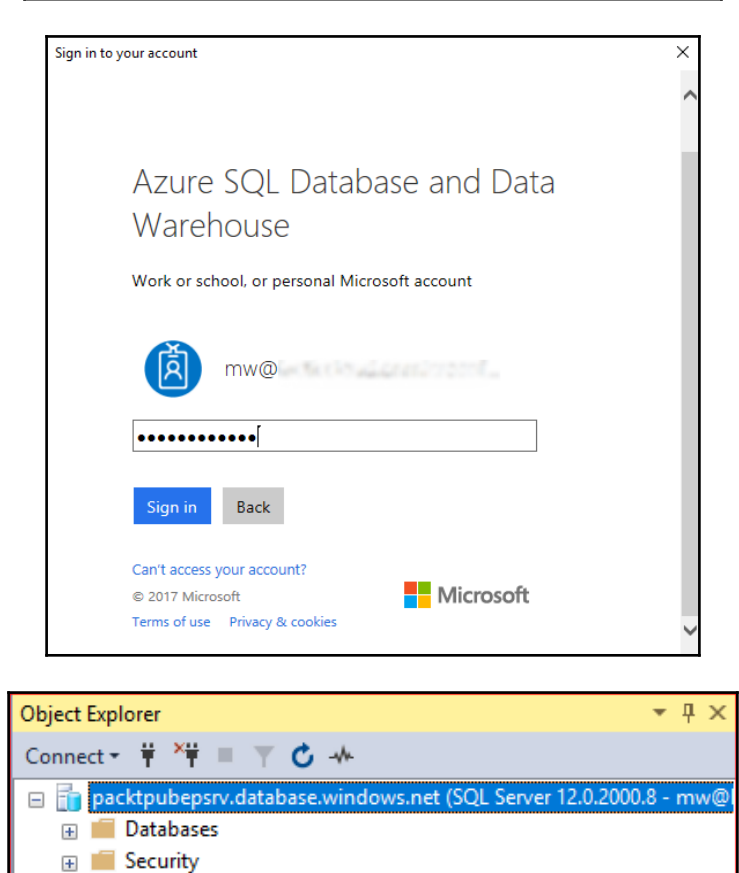

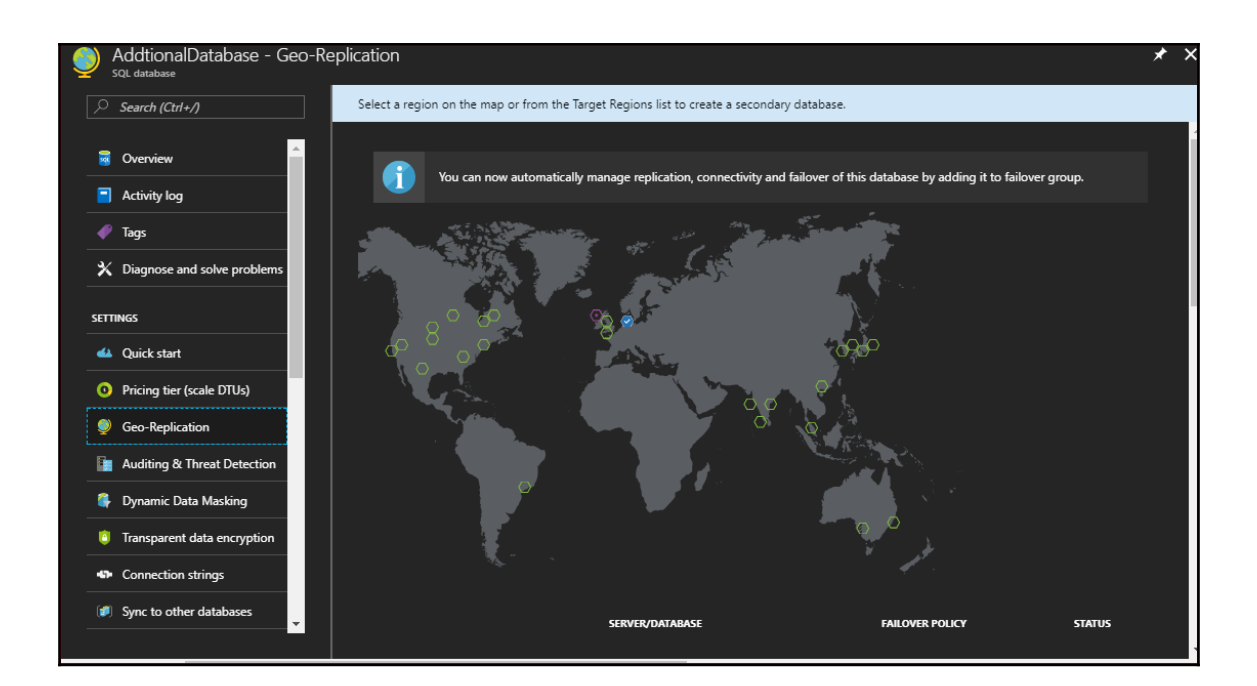

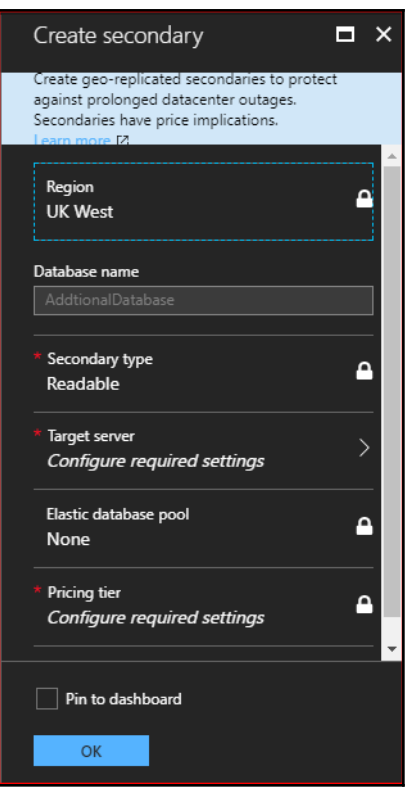

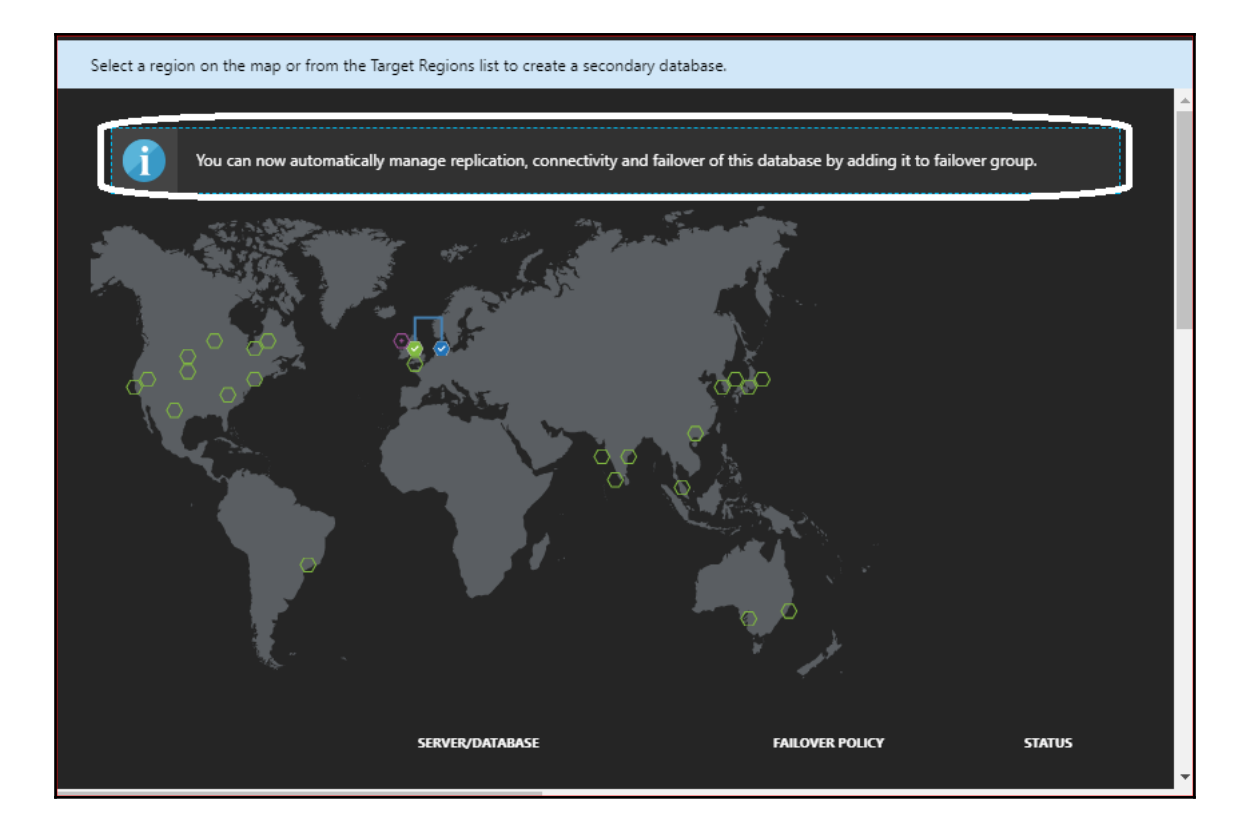

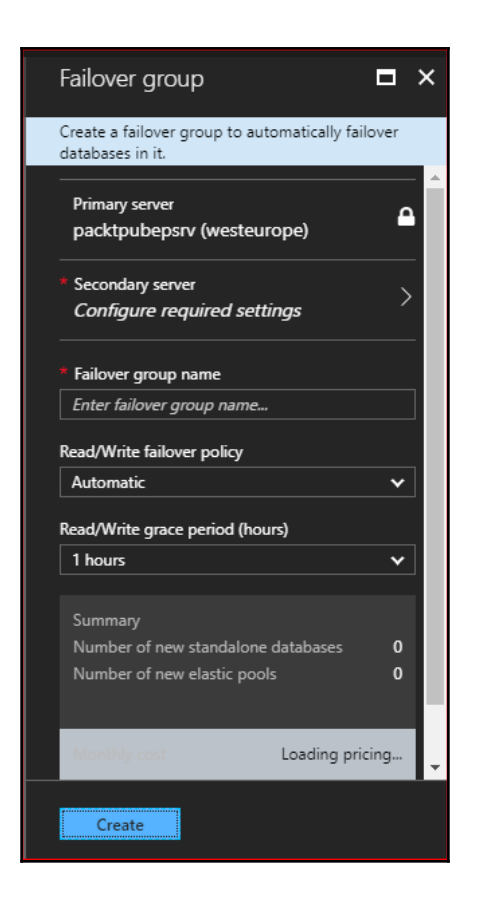

## **Chapter 6: Azure Backup**

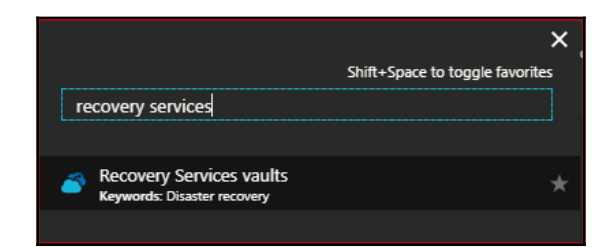

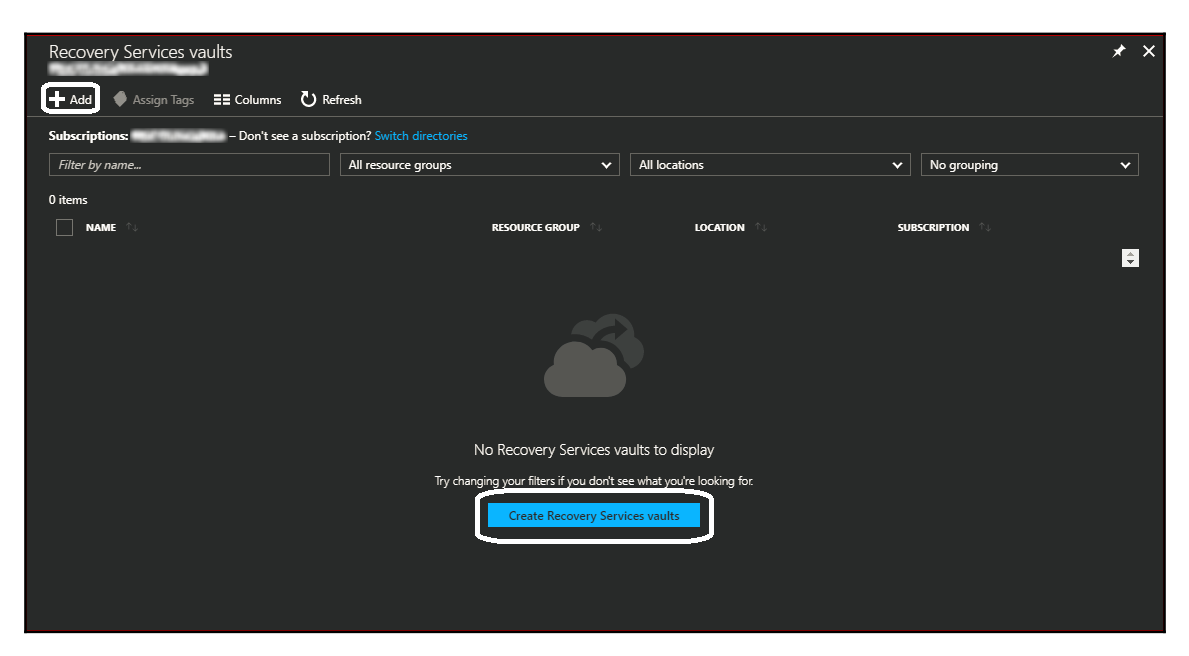

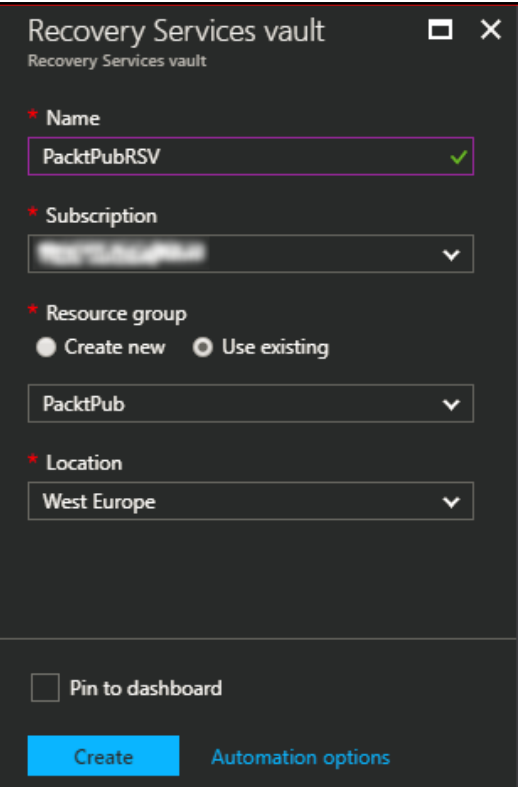

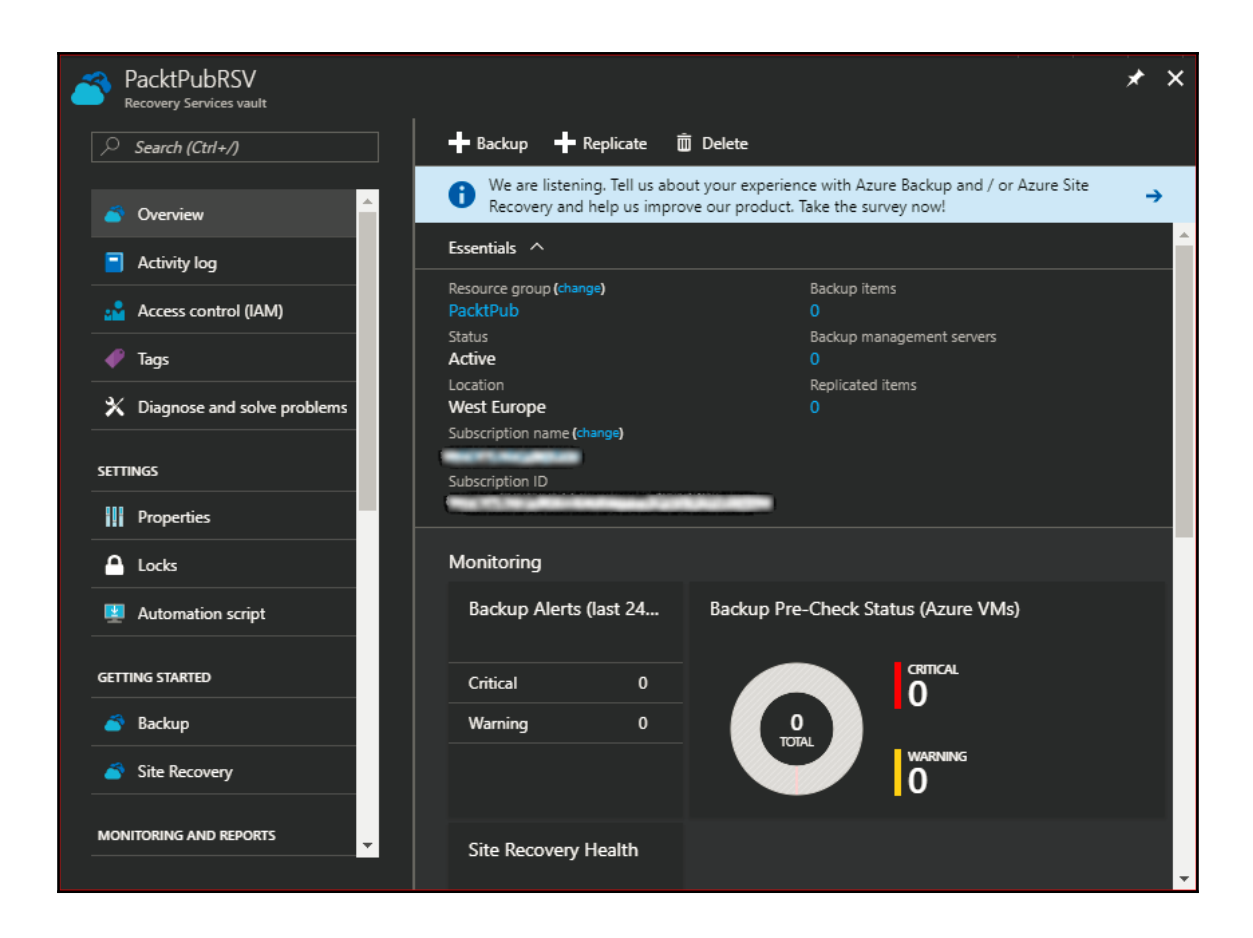
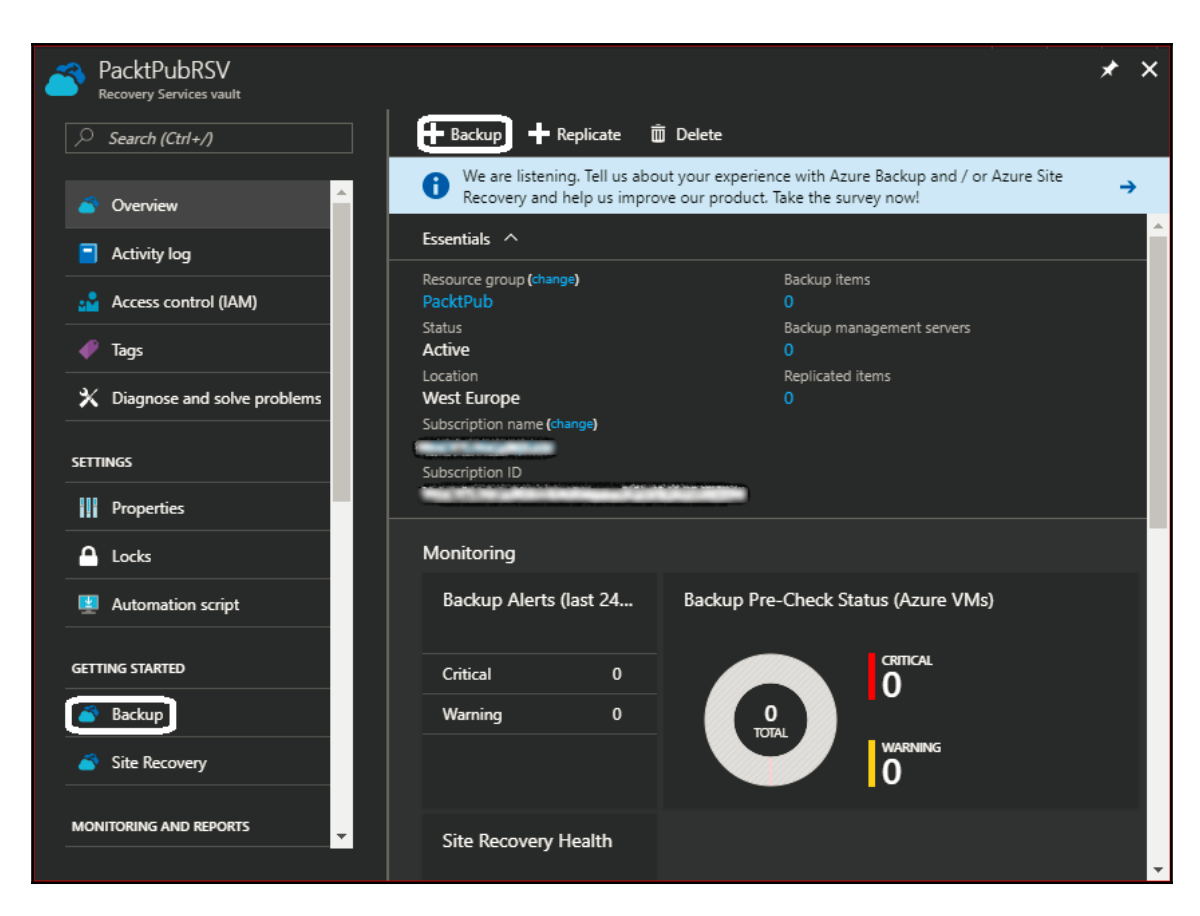

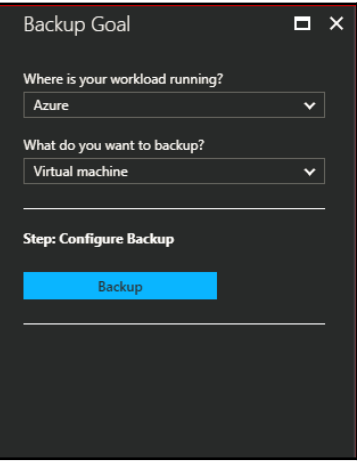

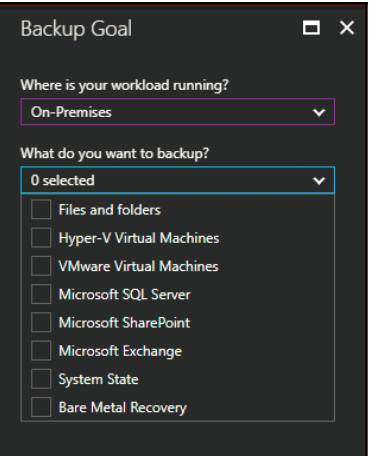

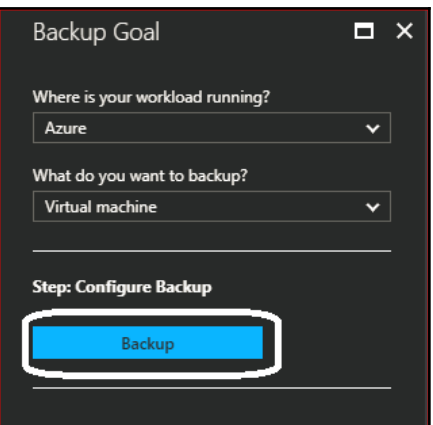

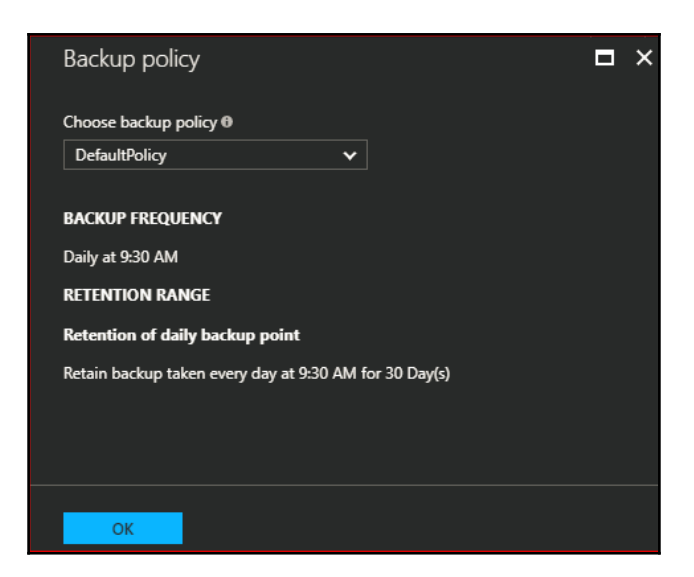

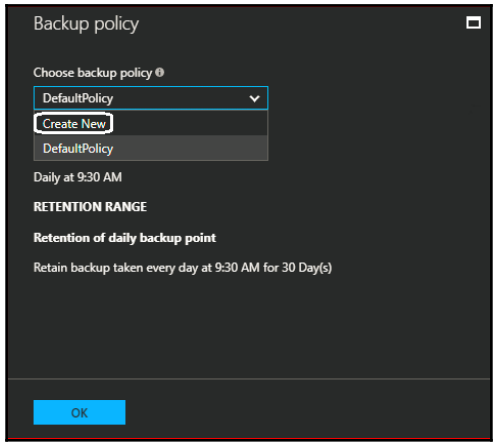

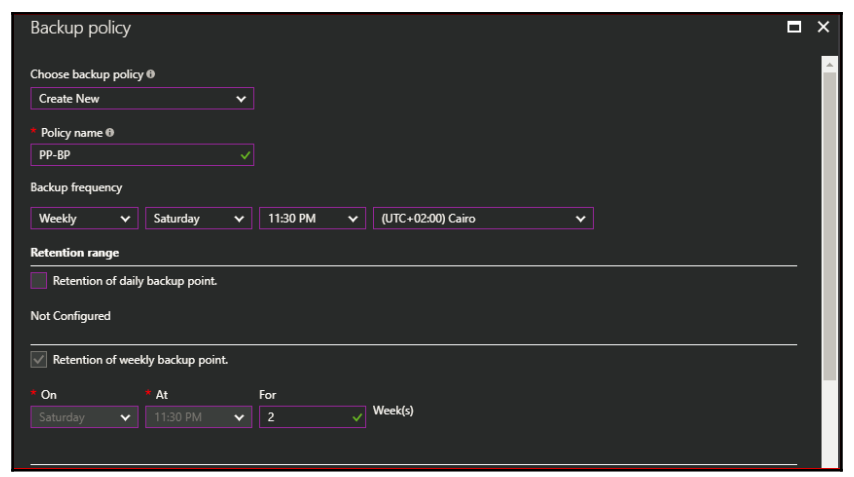

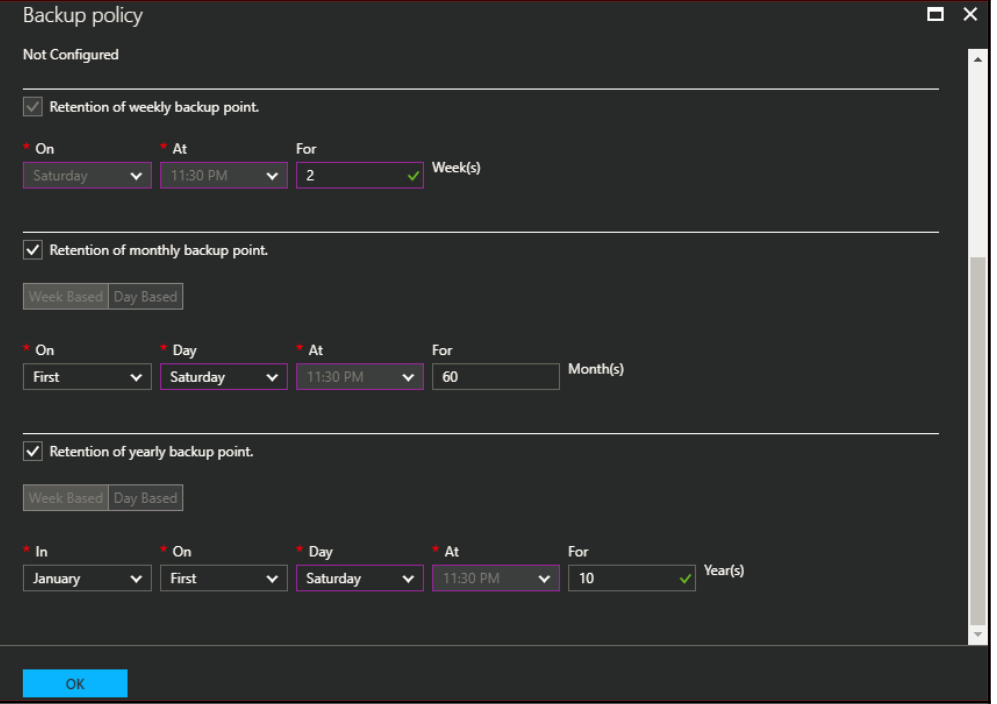

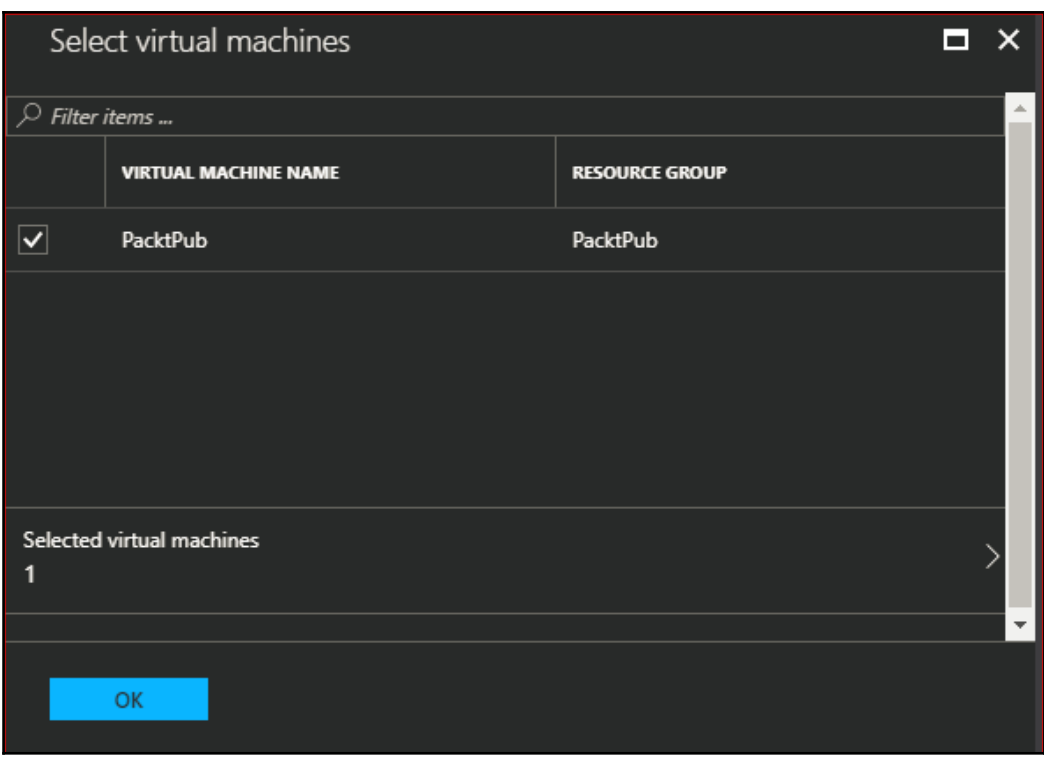

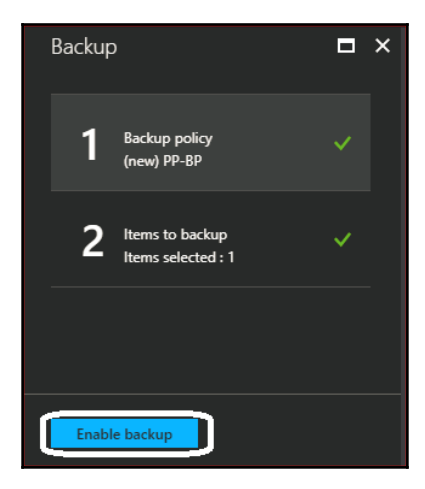

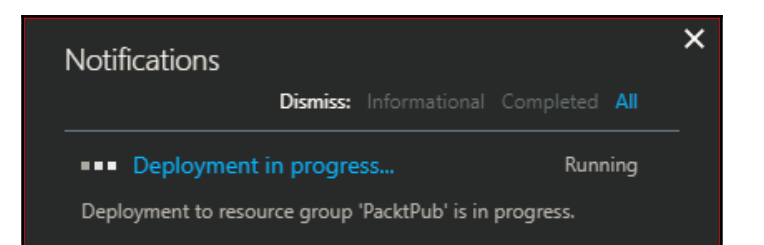

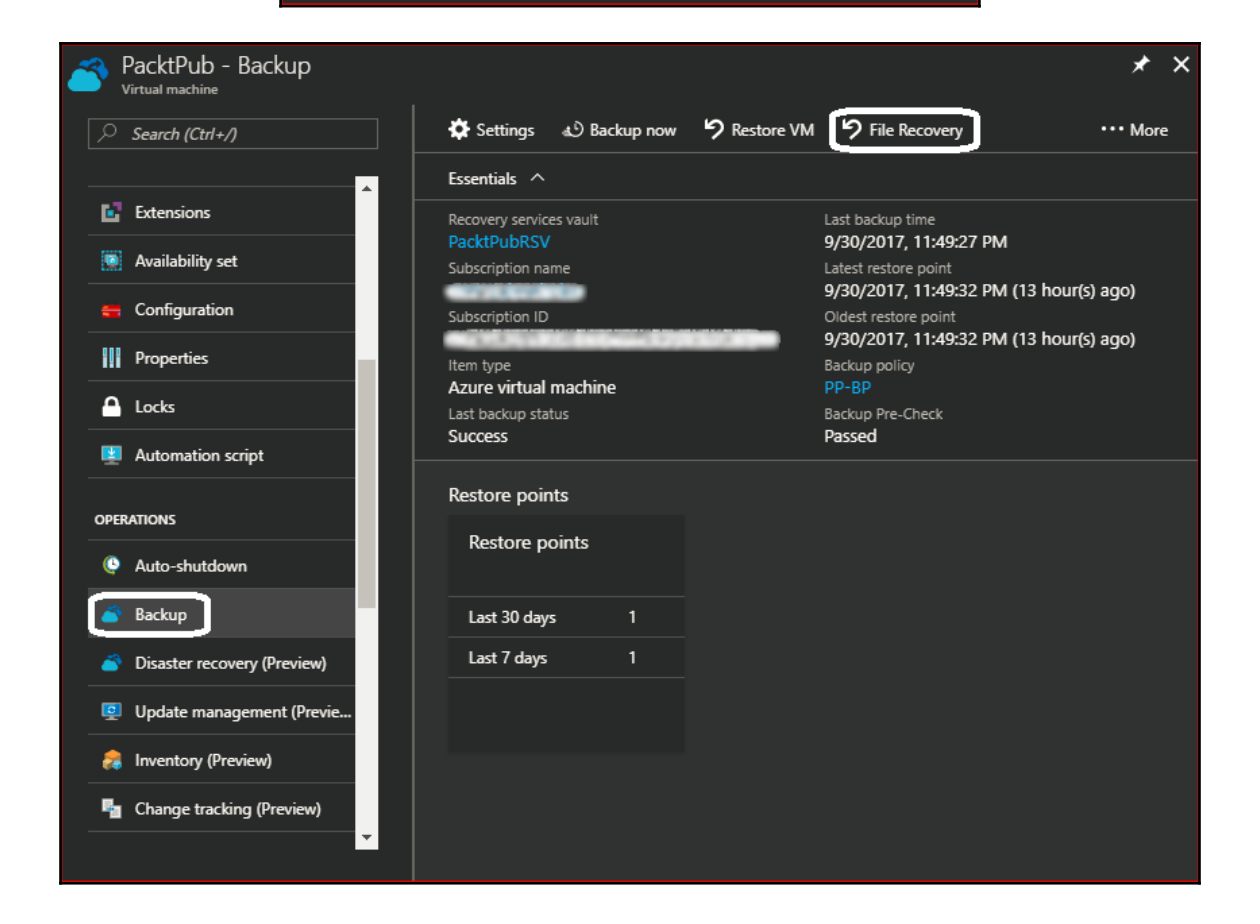

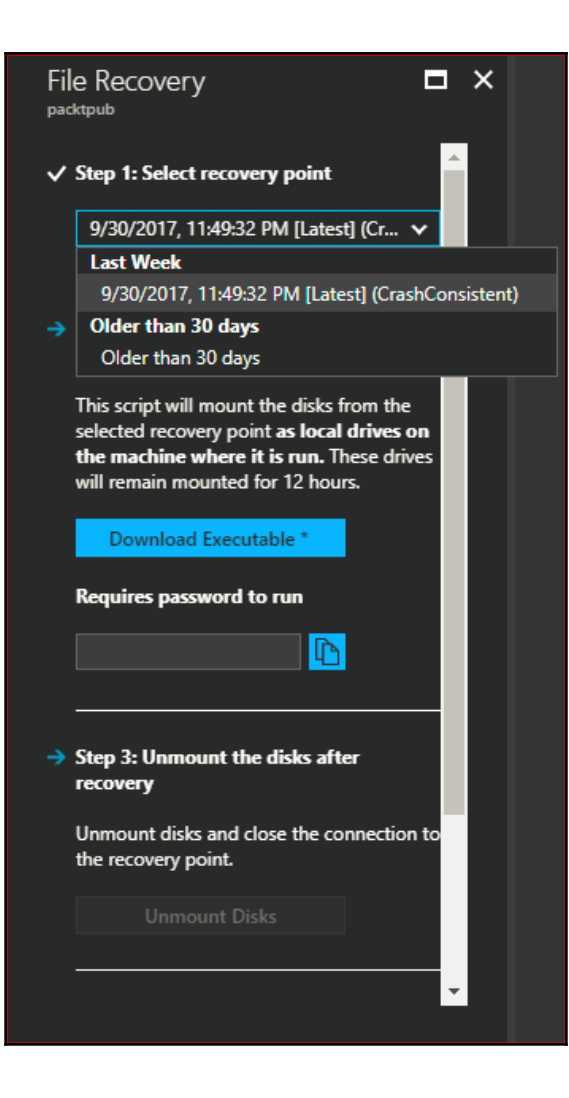

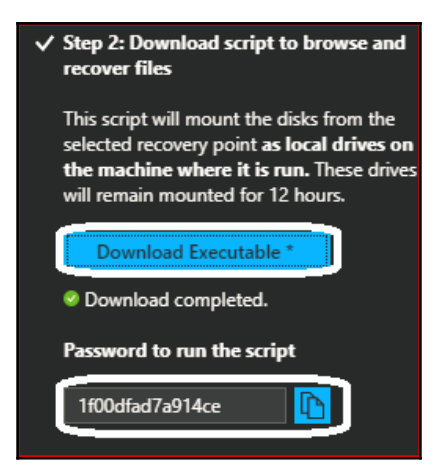

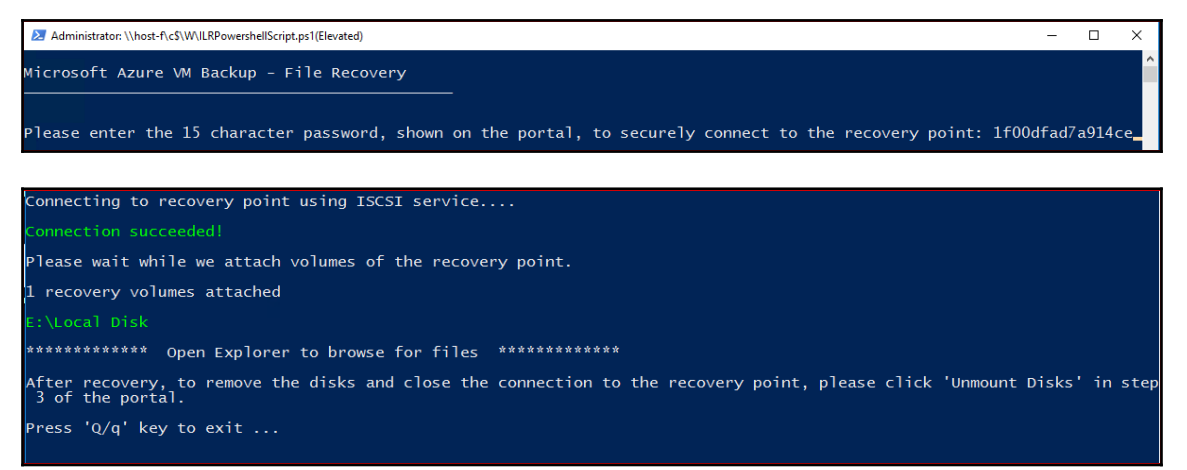

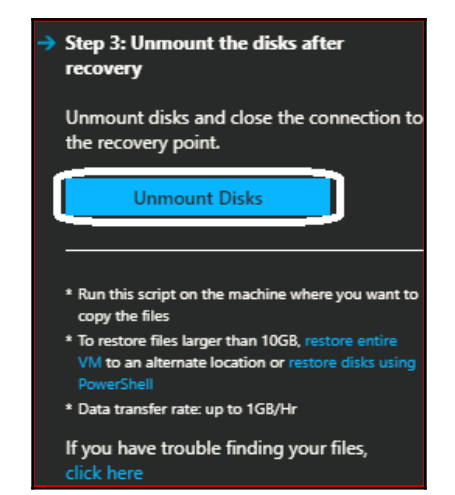

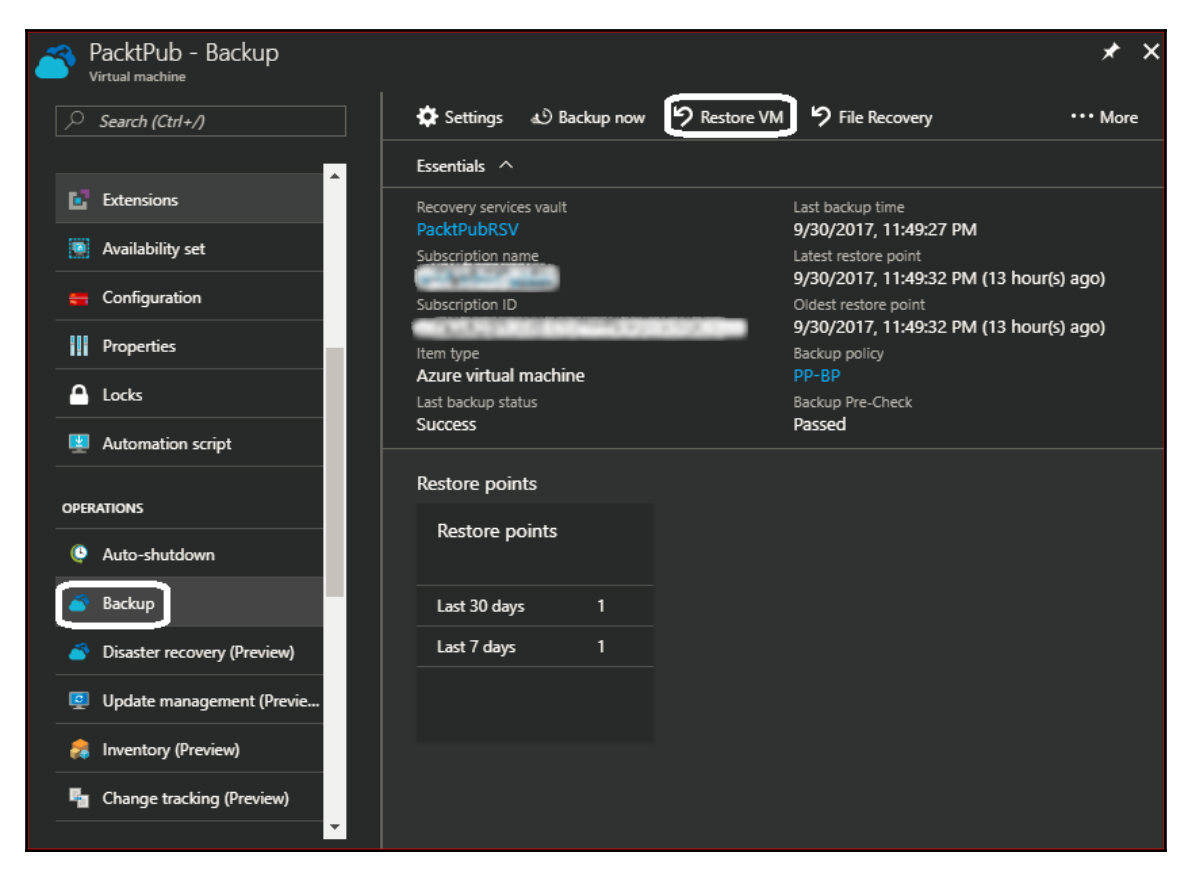

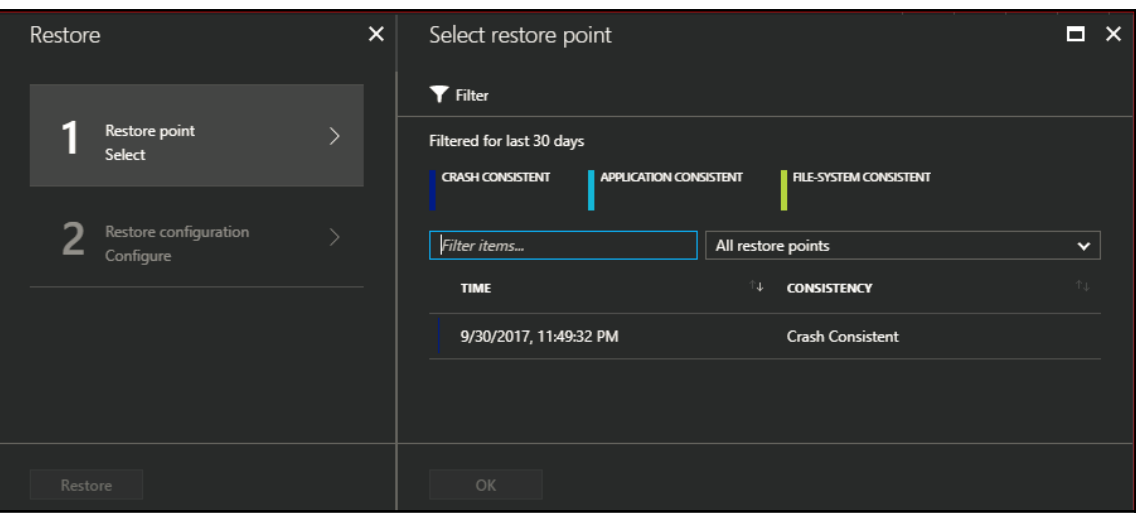

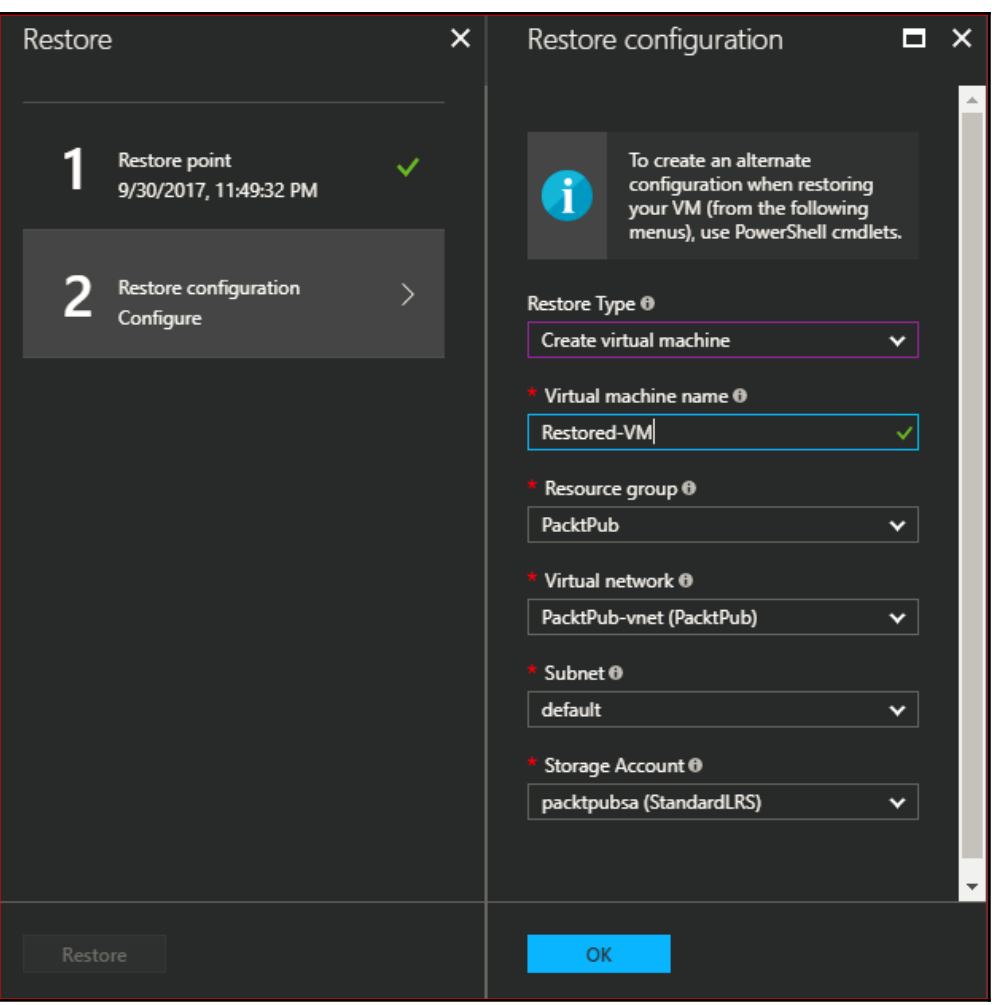

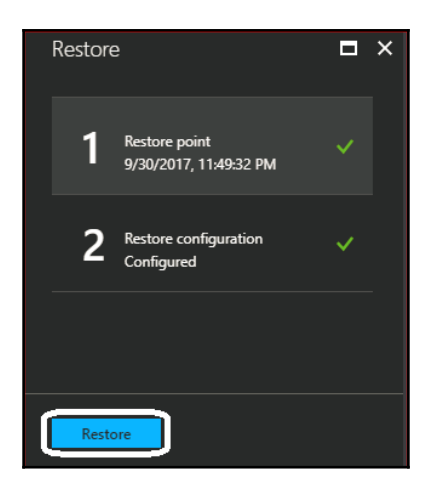

## **Chapter 7: Azure Site Recovery**

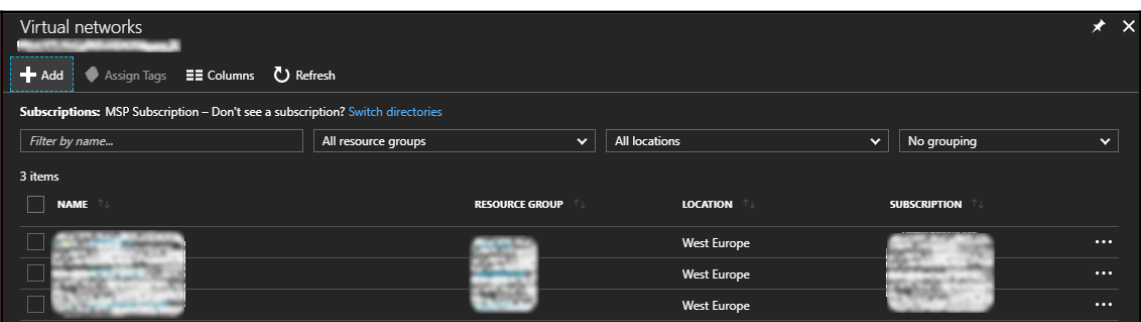

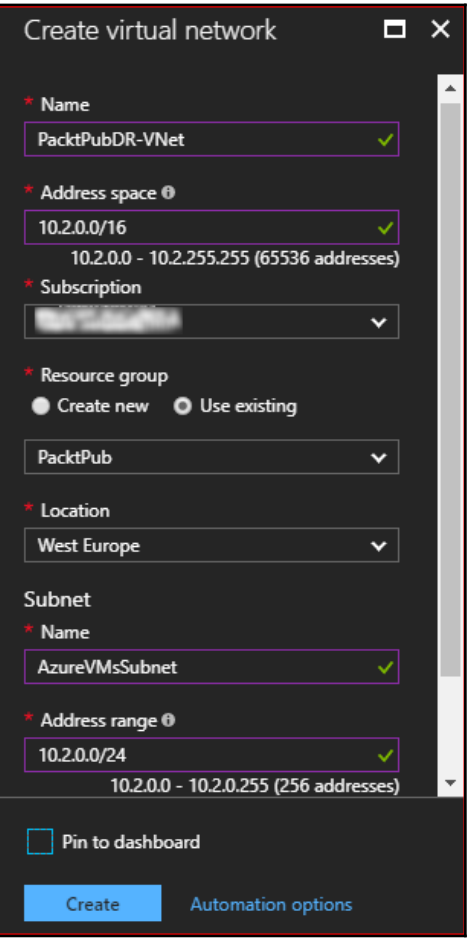

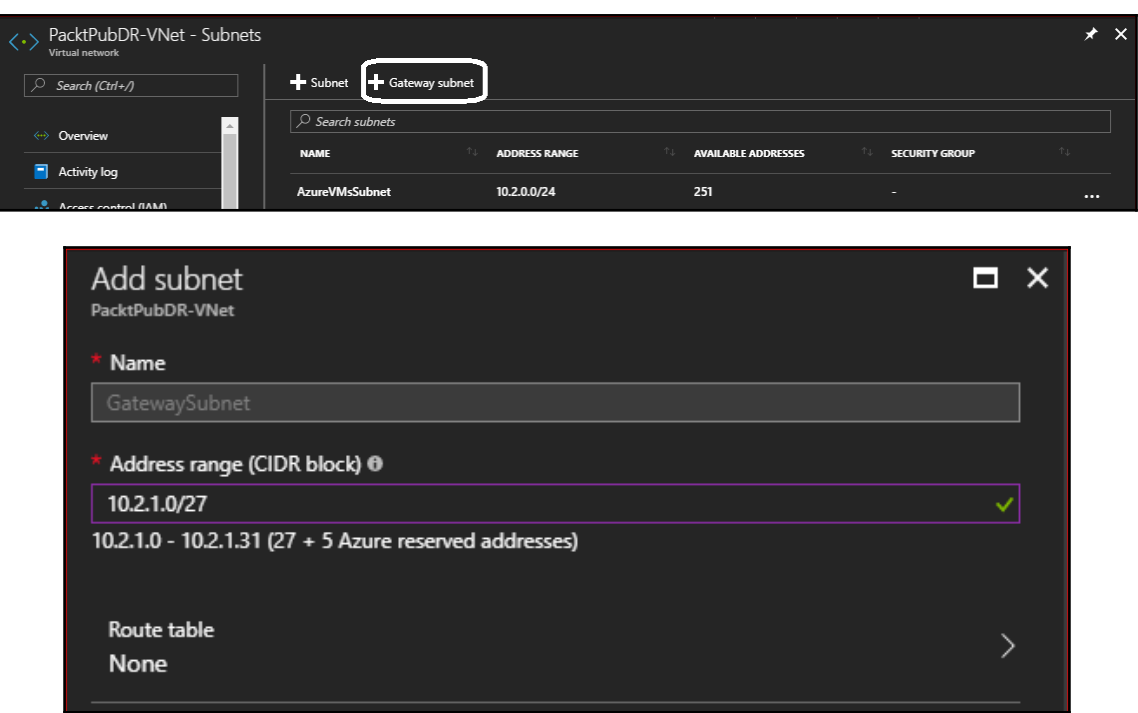

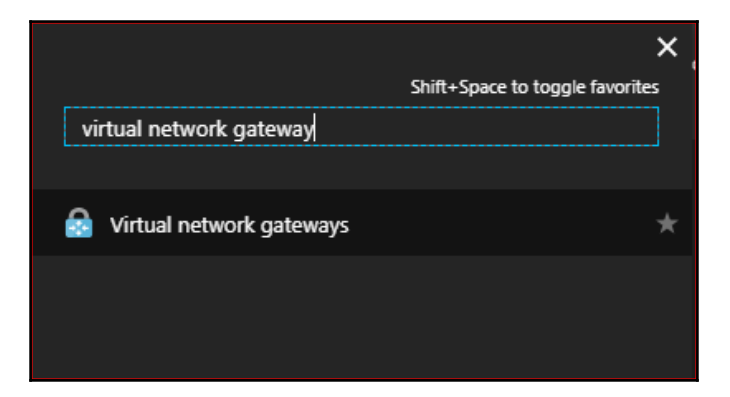

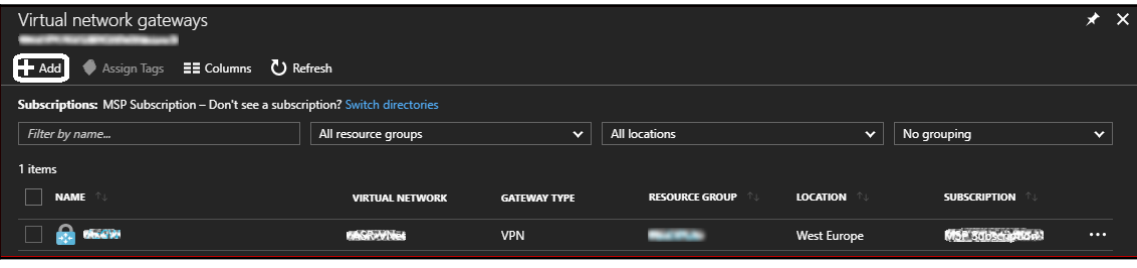

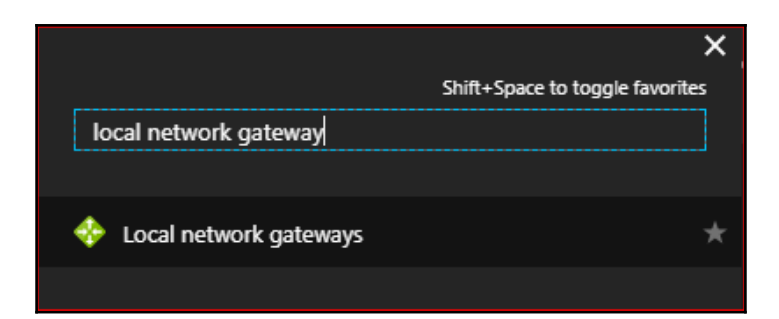

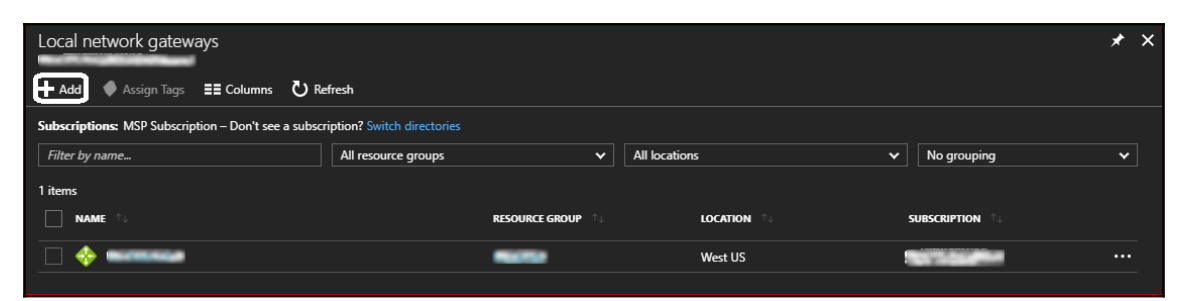

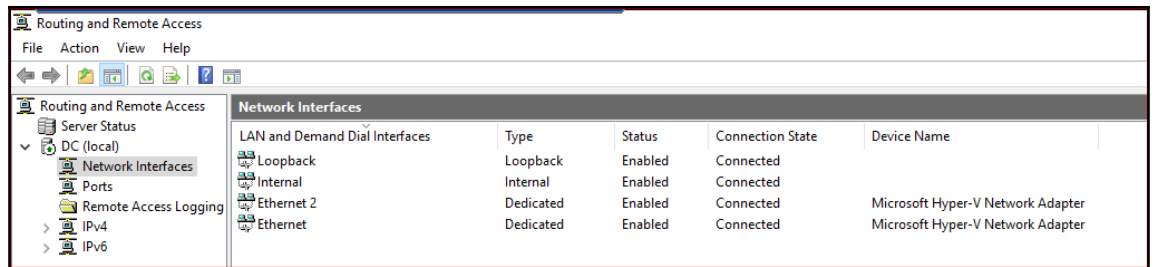

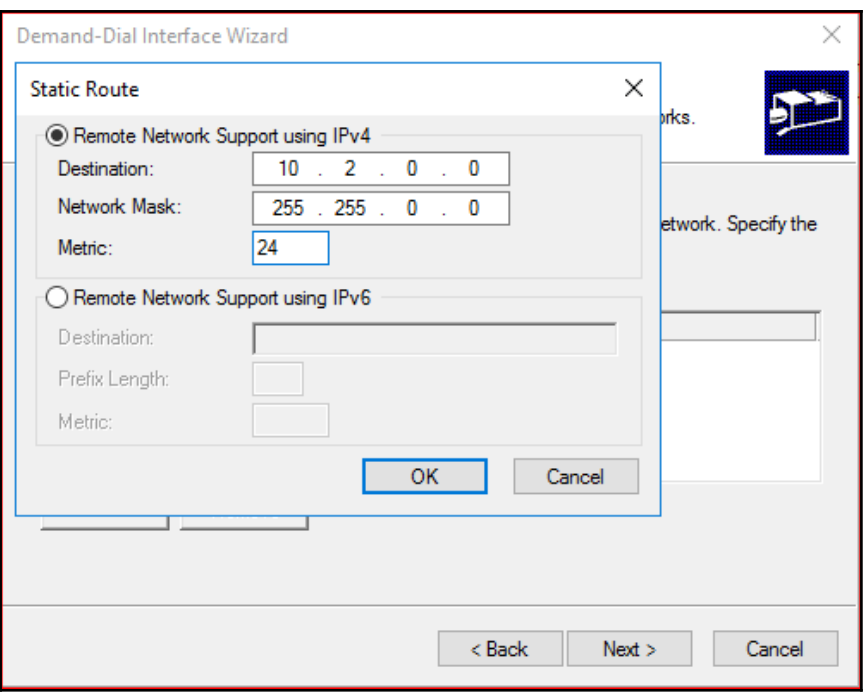

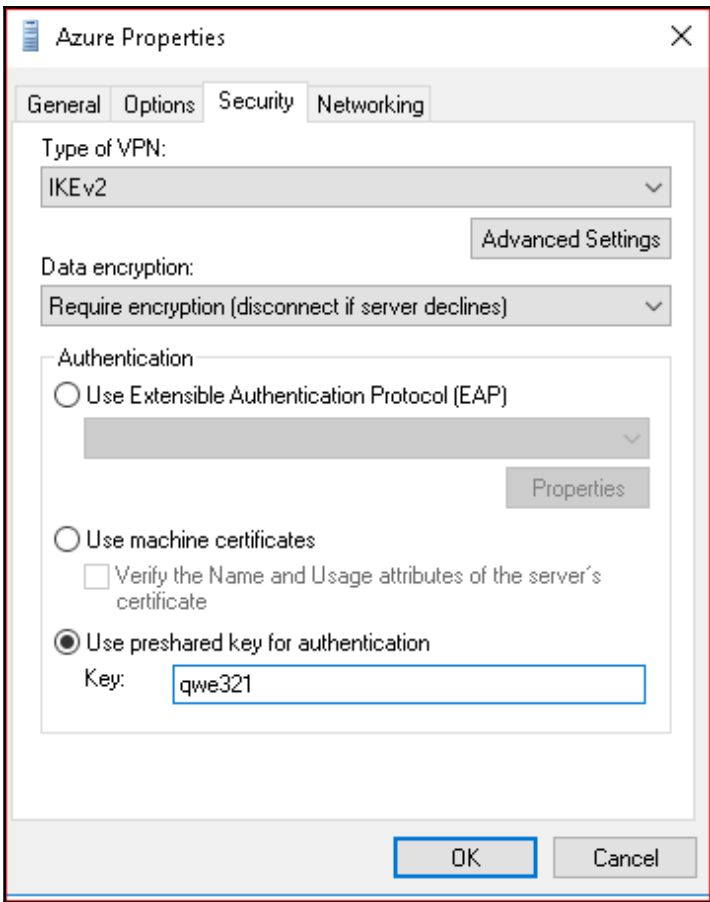

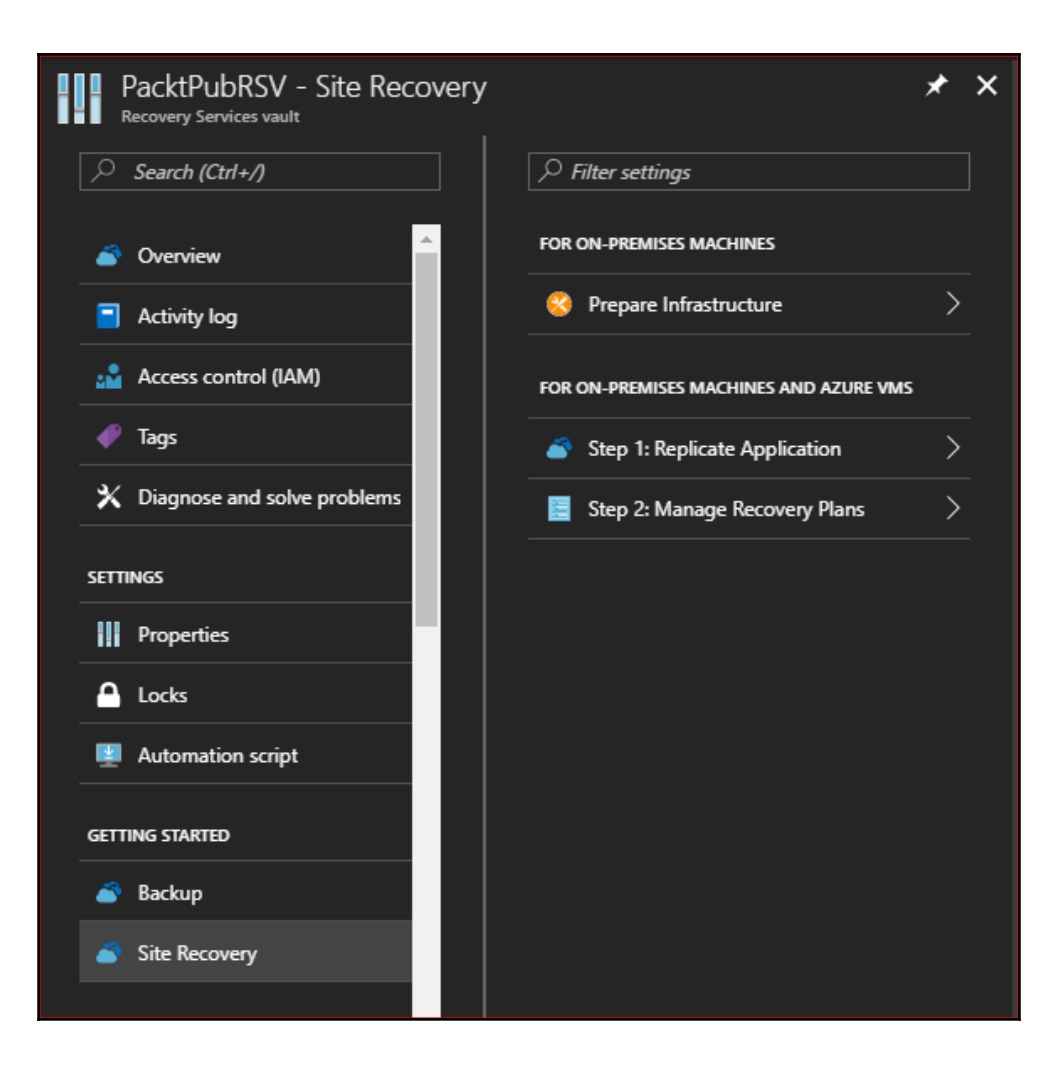

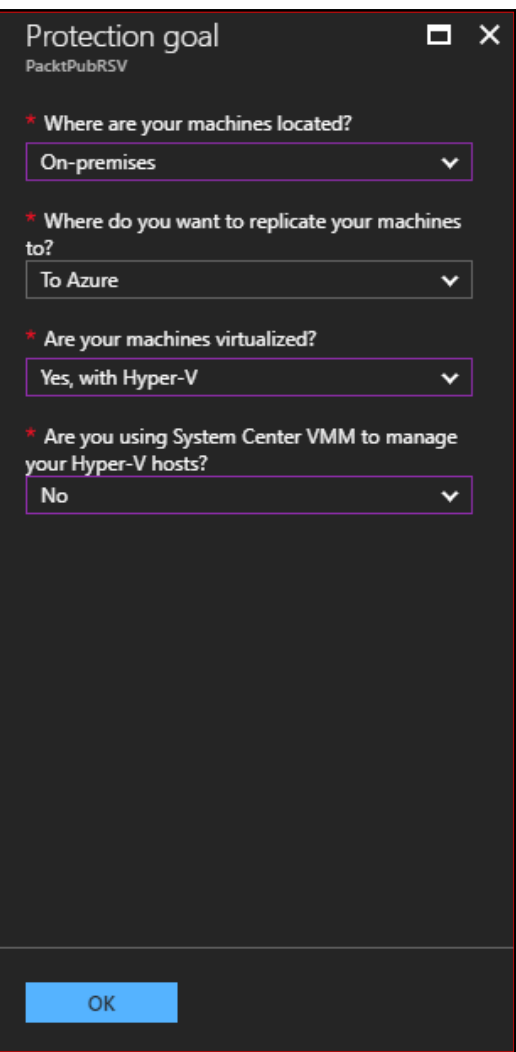

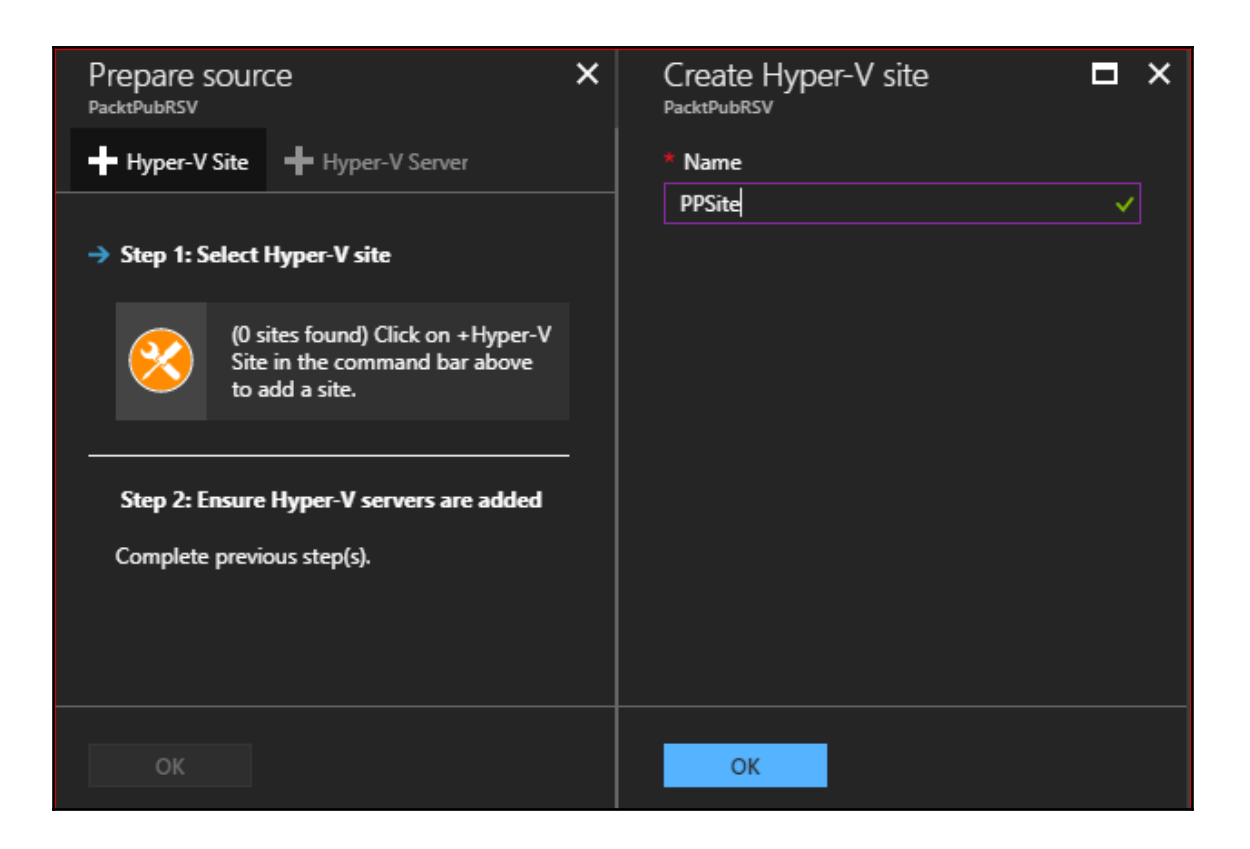

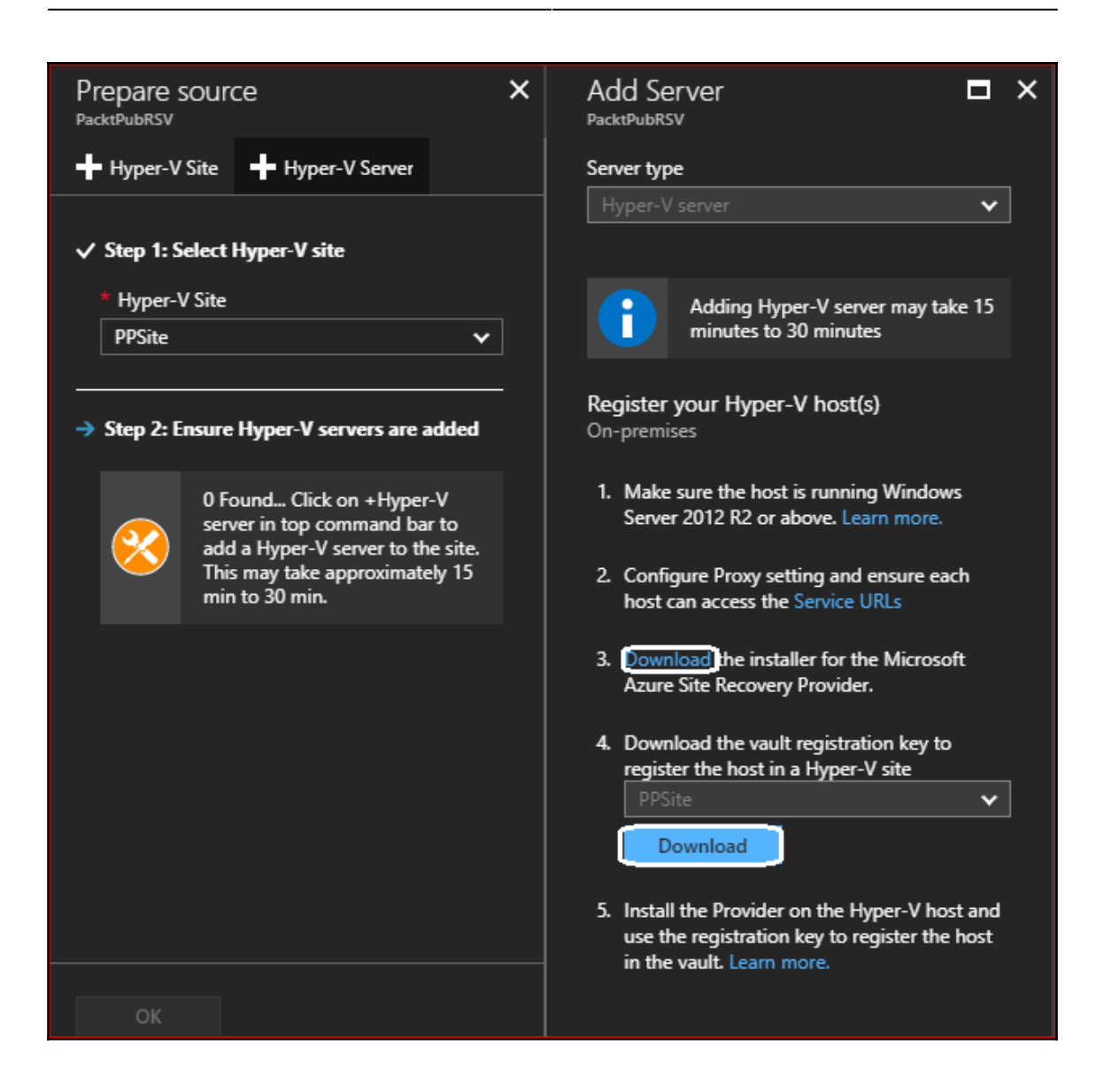

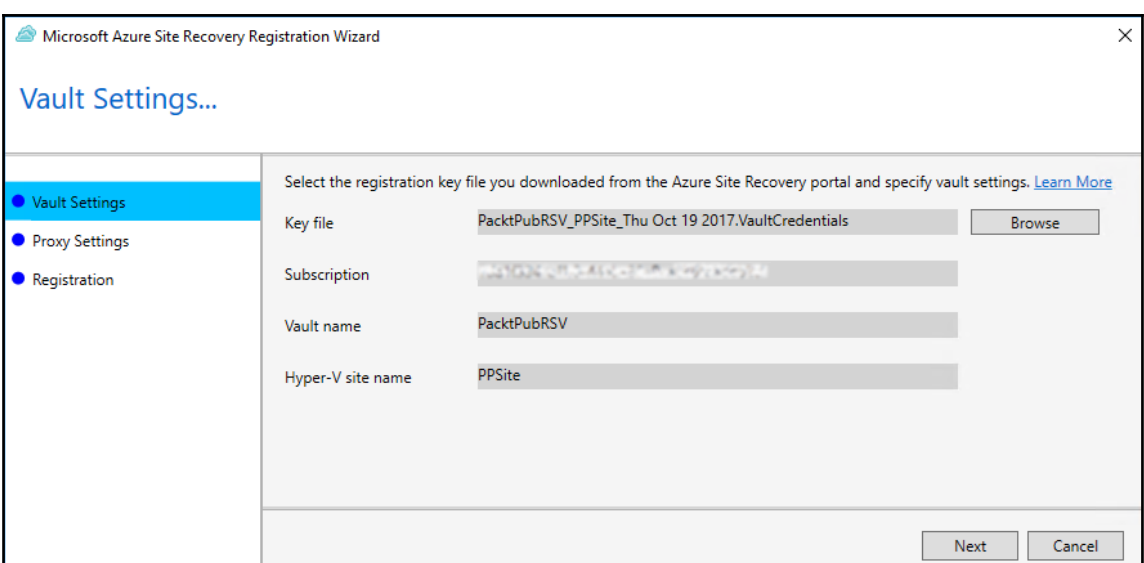

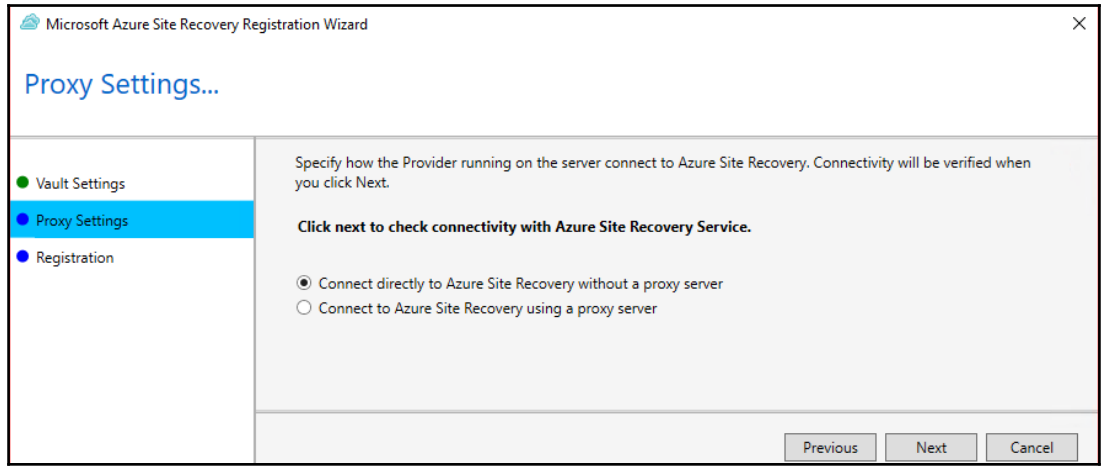

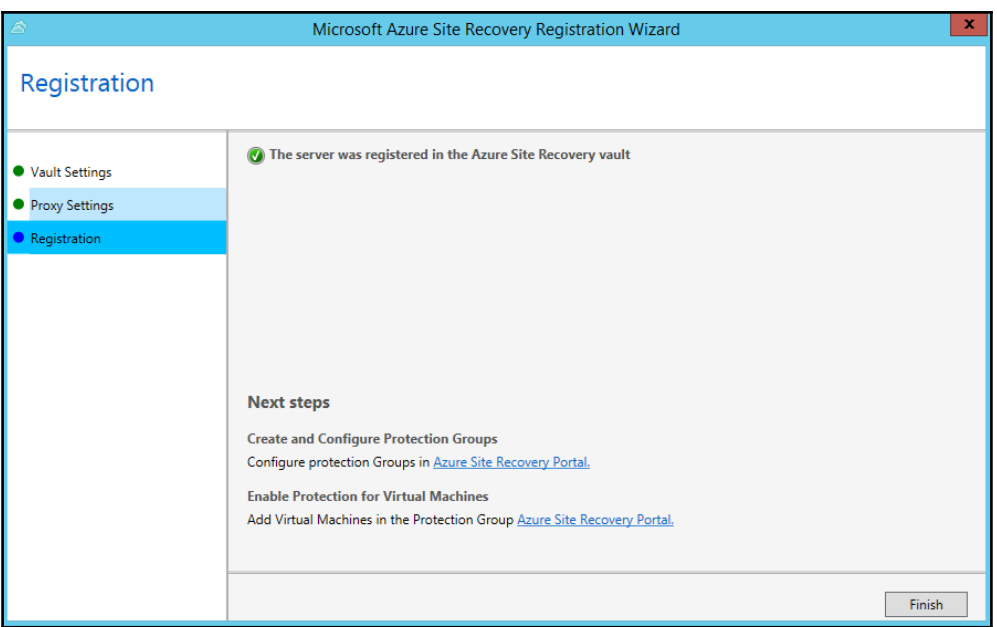

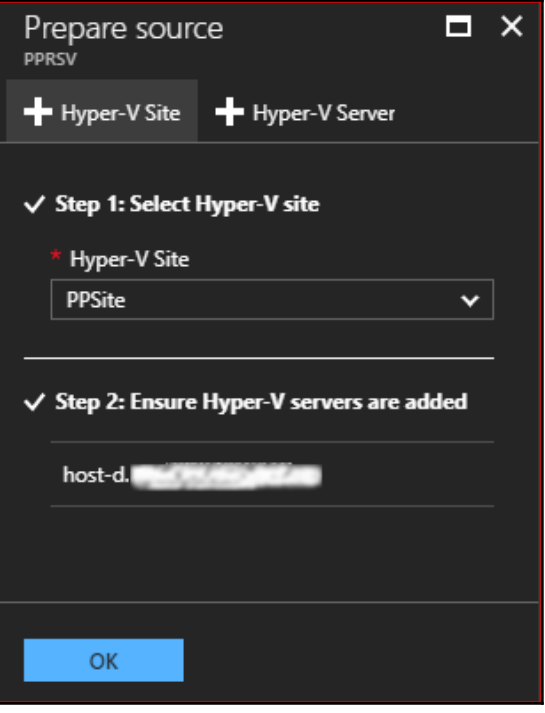

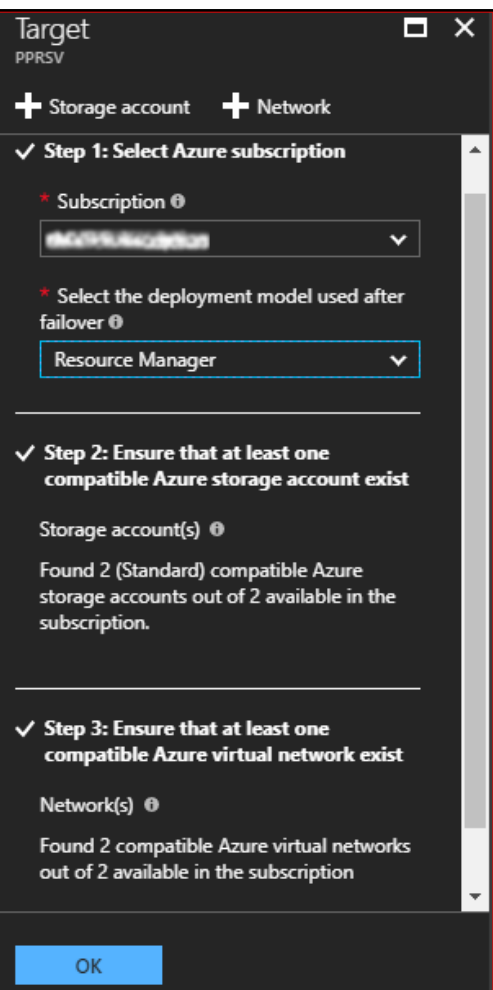

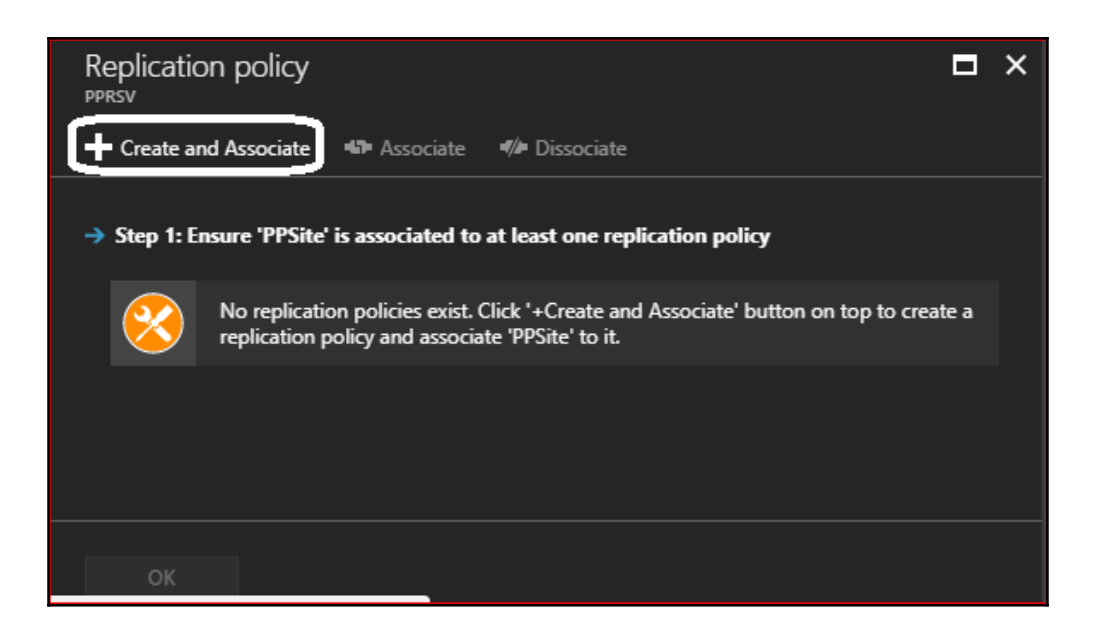

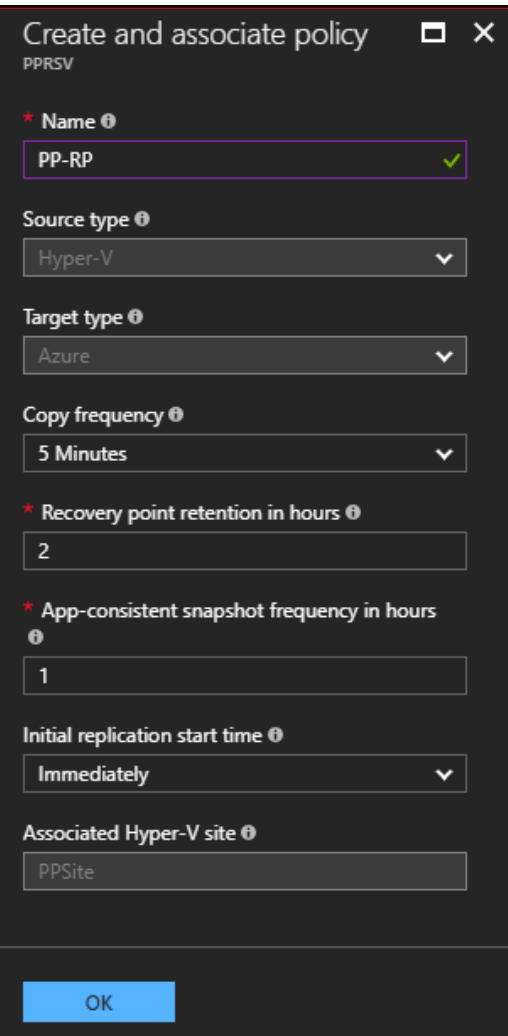

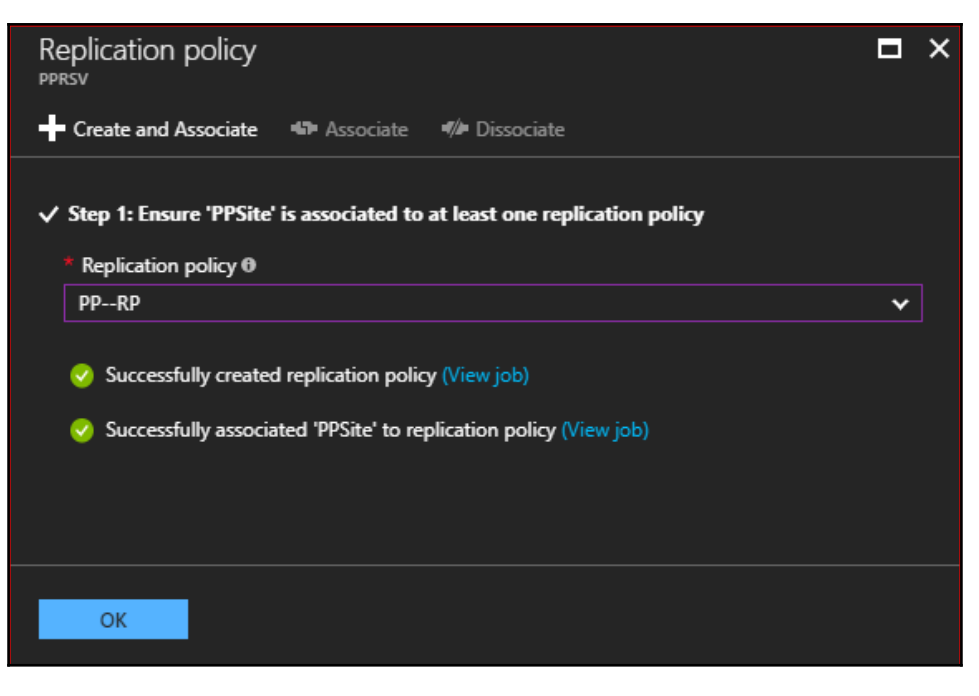

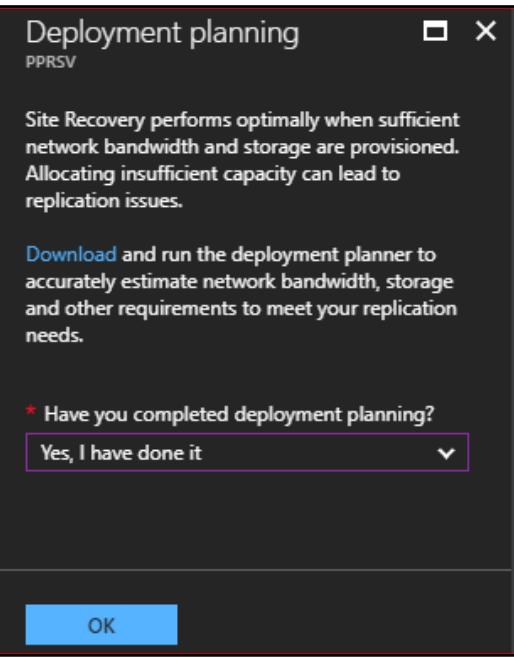

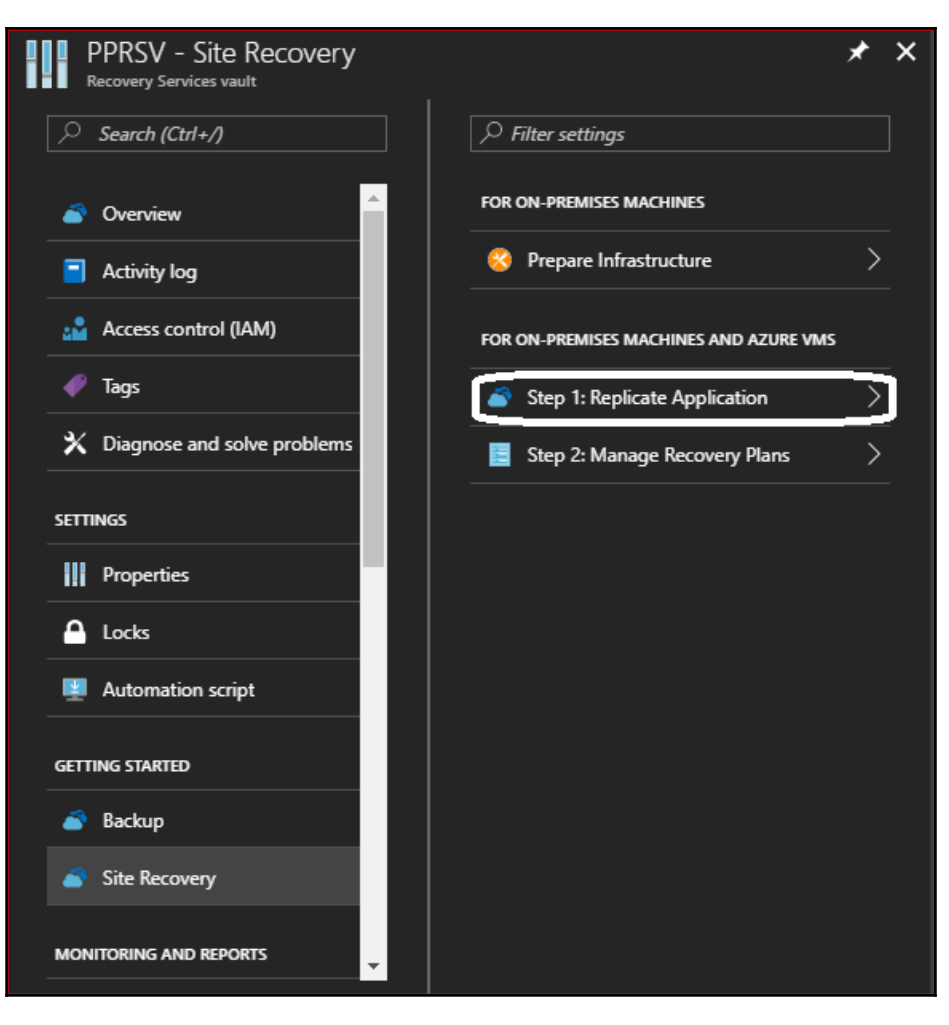

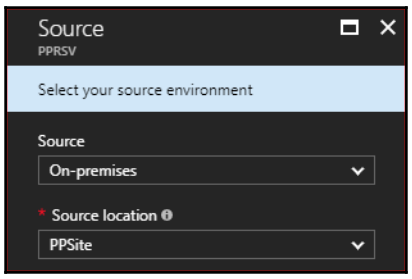

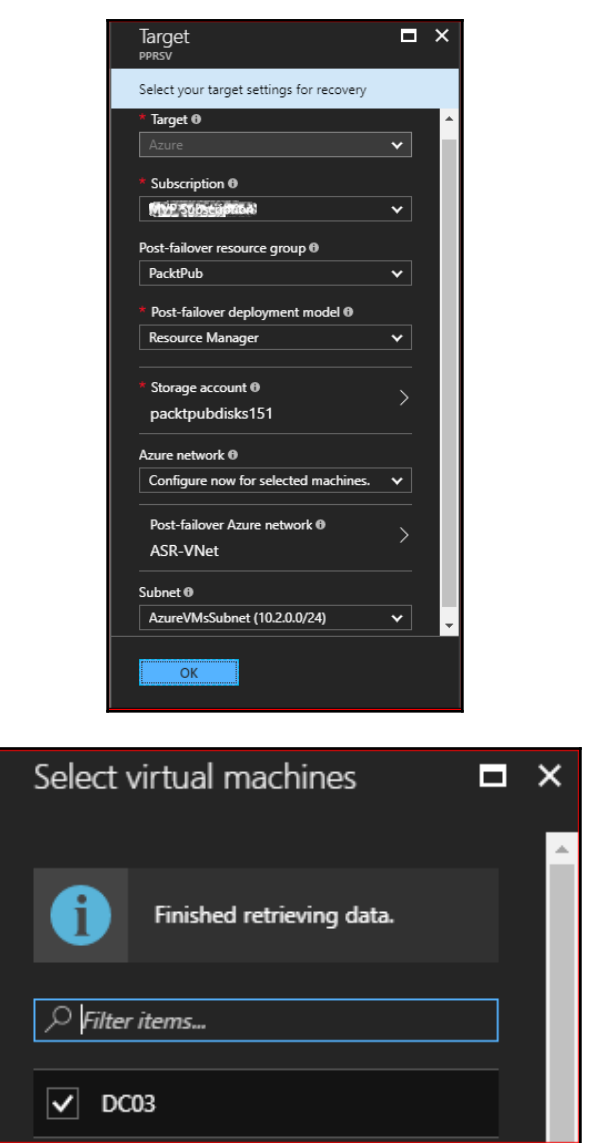

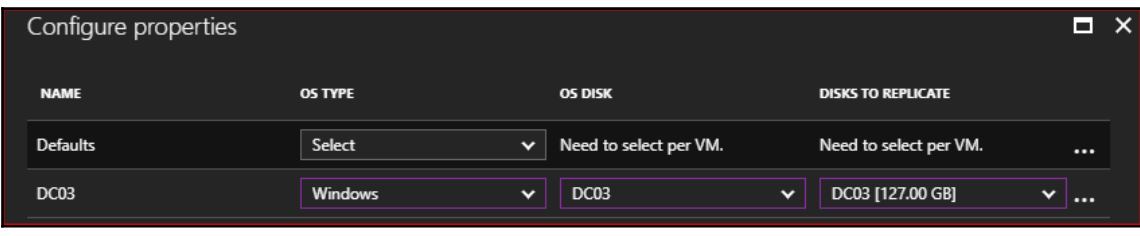

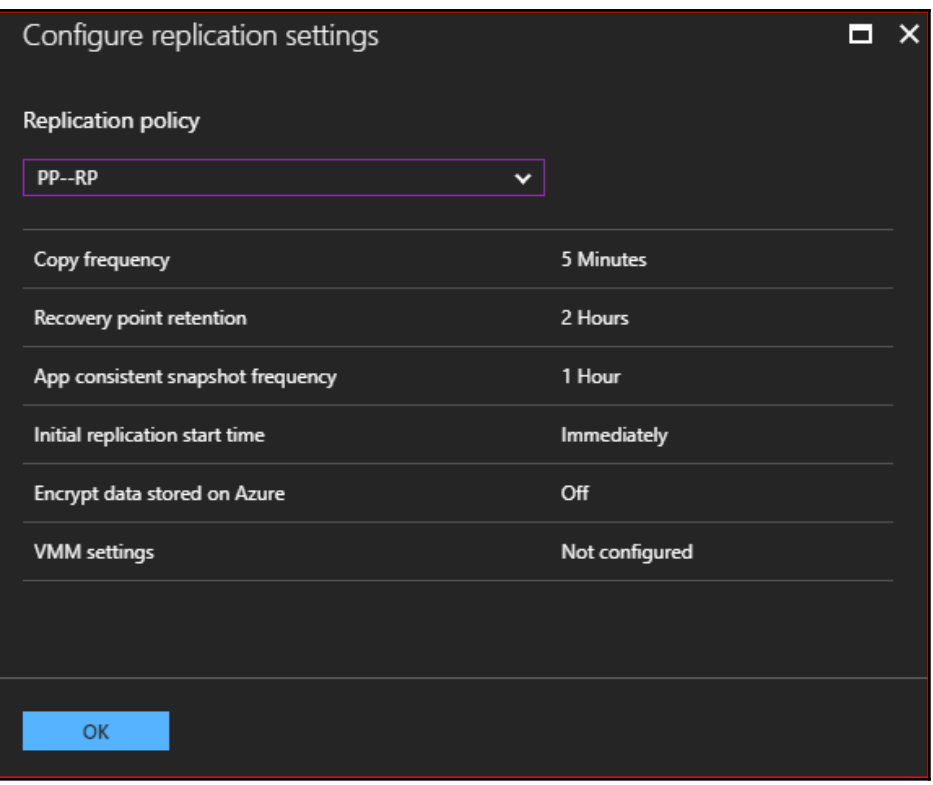

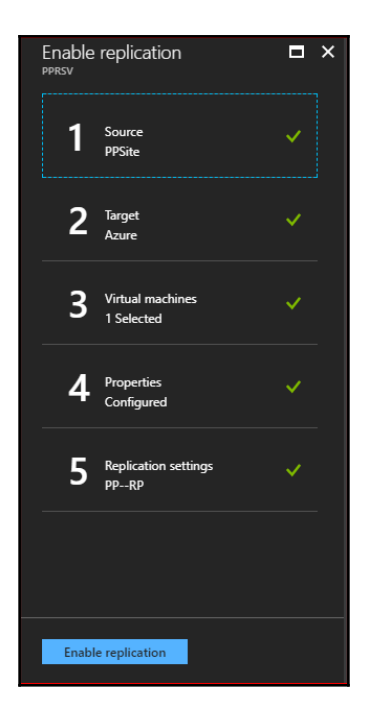

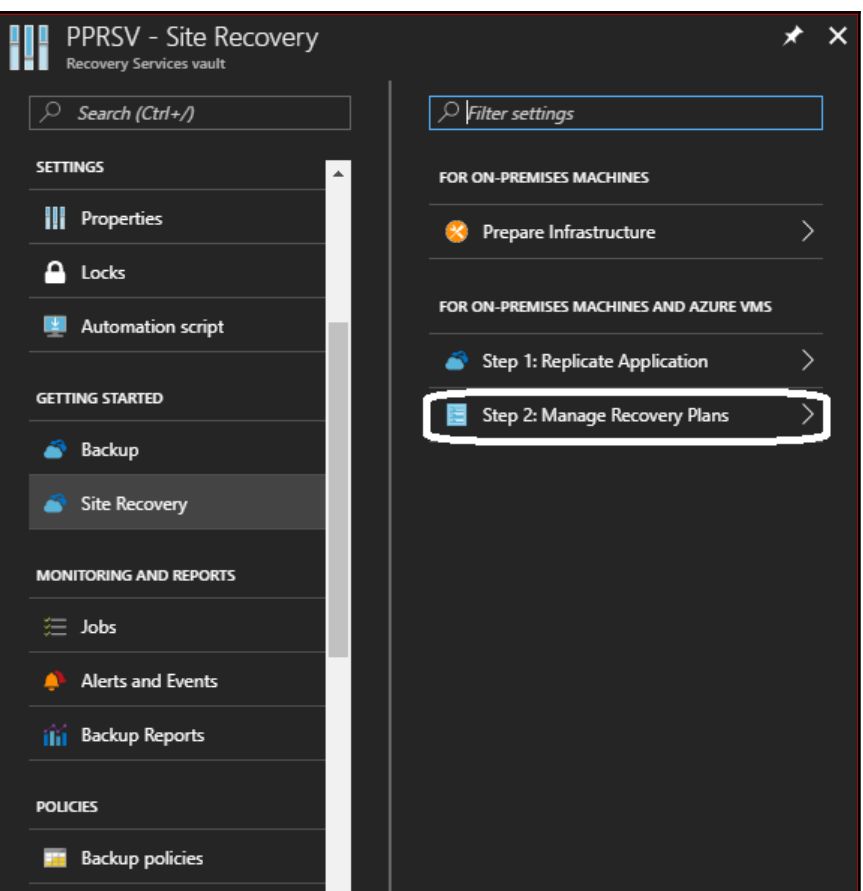

## **Chapter 8: Extending Your Azure Storage Management**

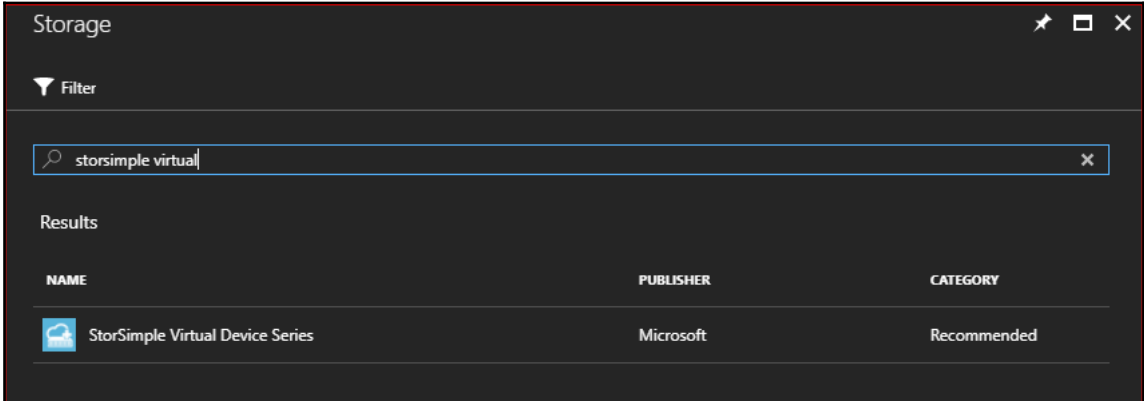

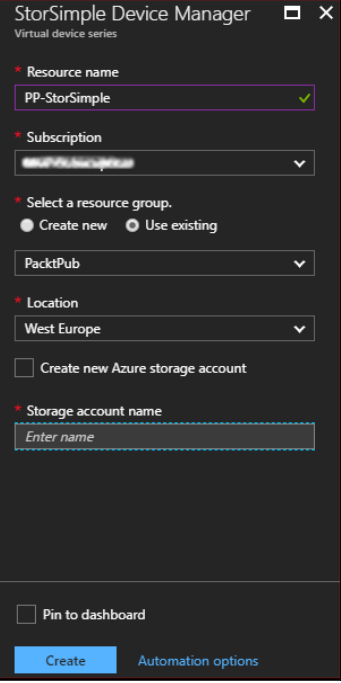

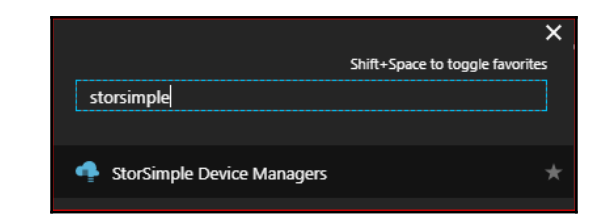

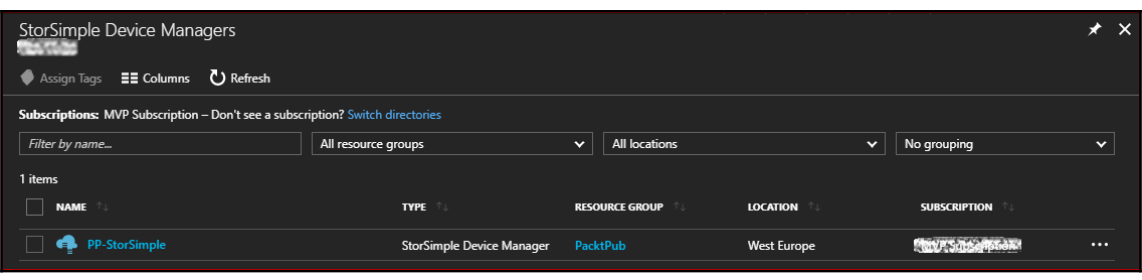

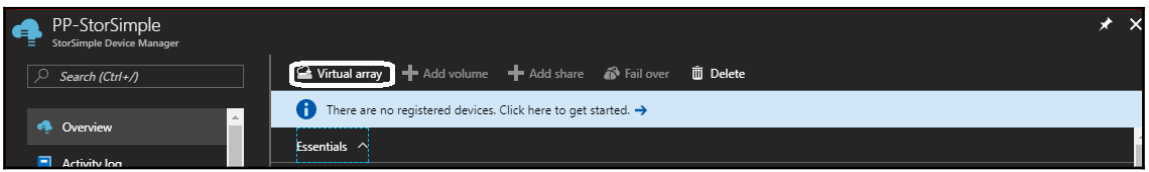

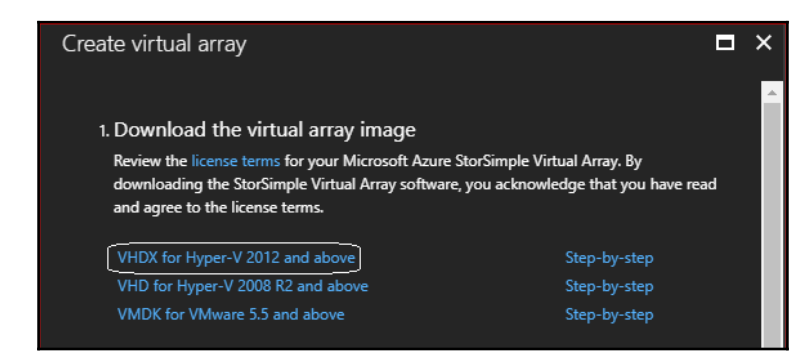

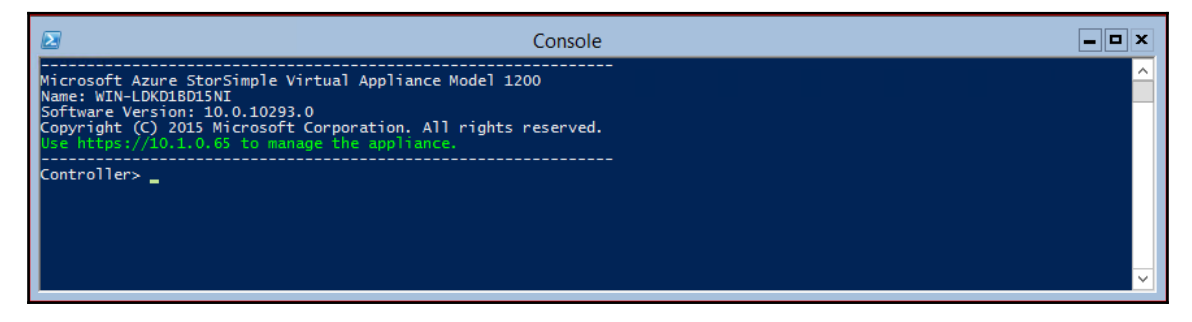

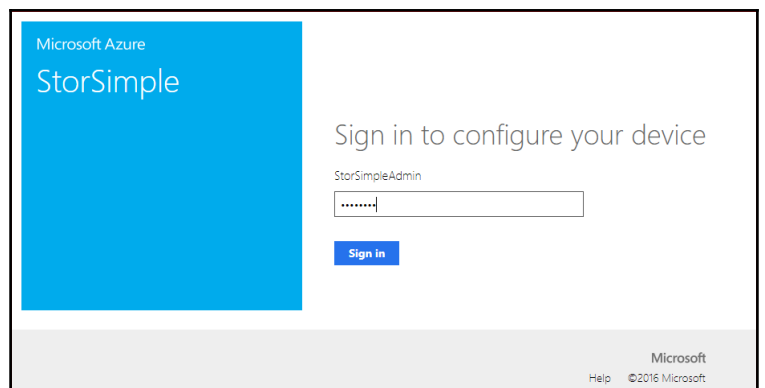

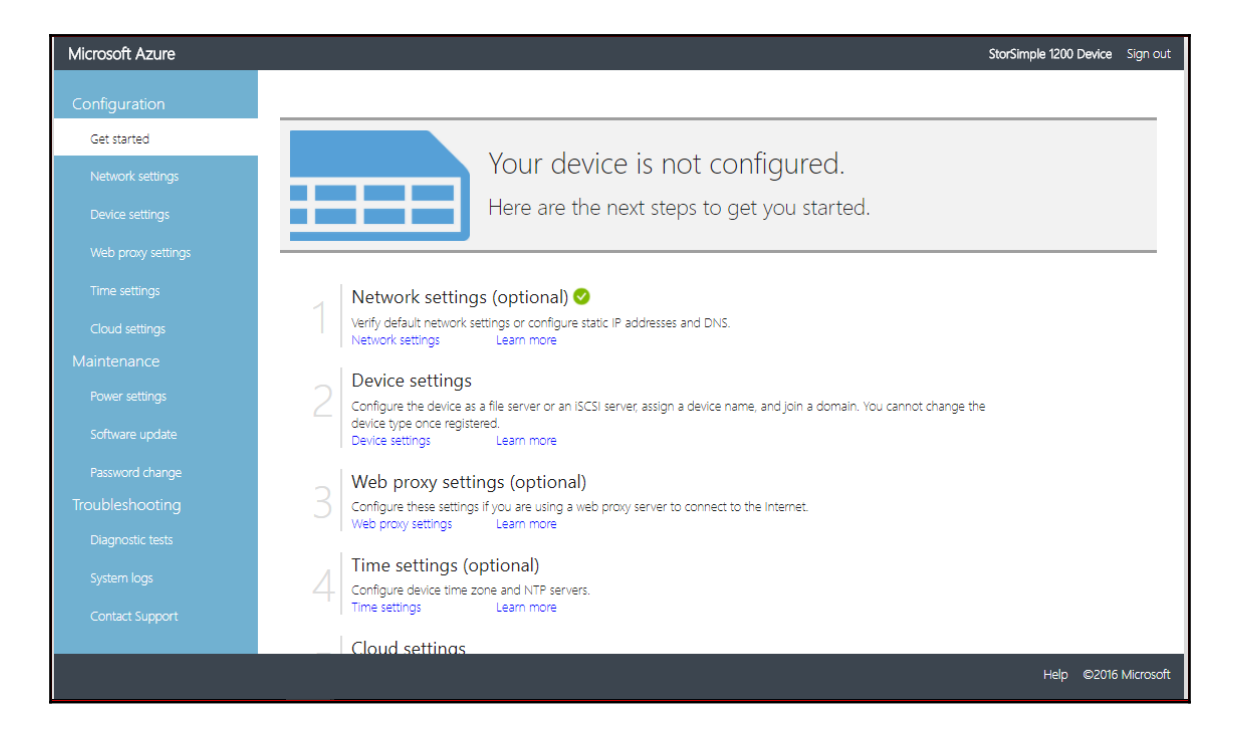

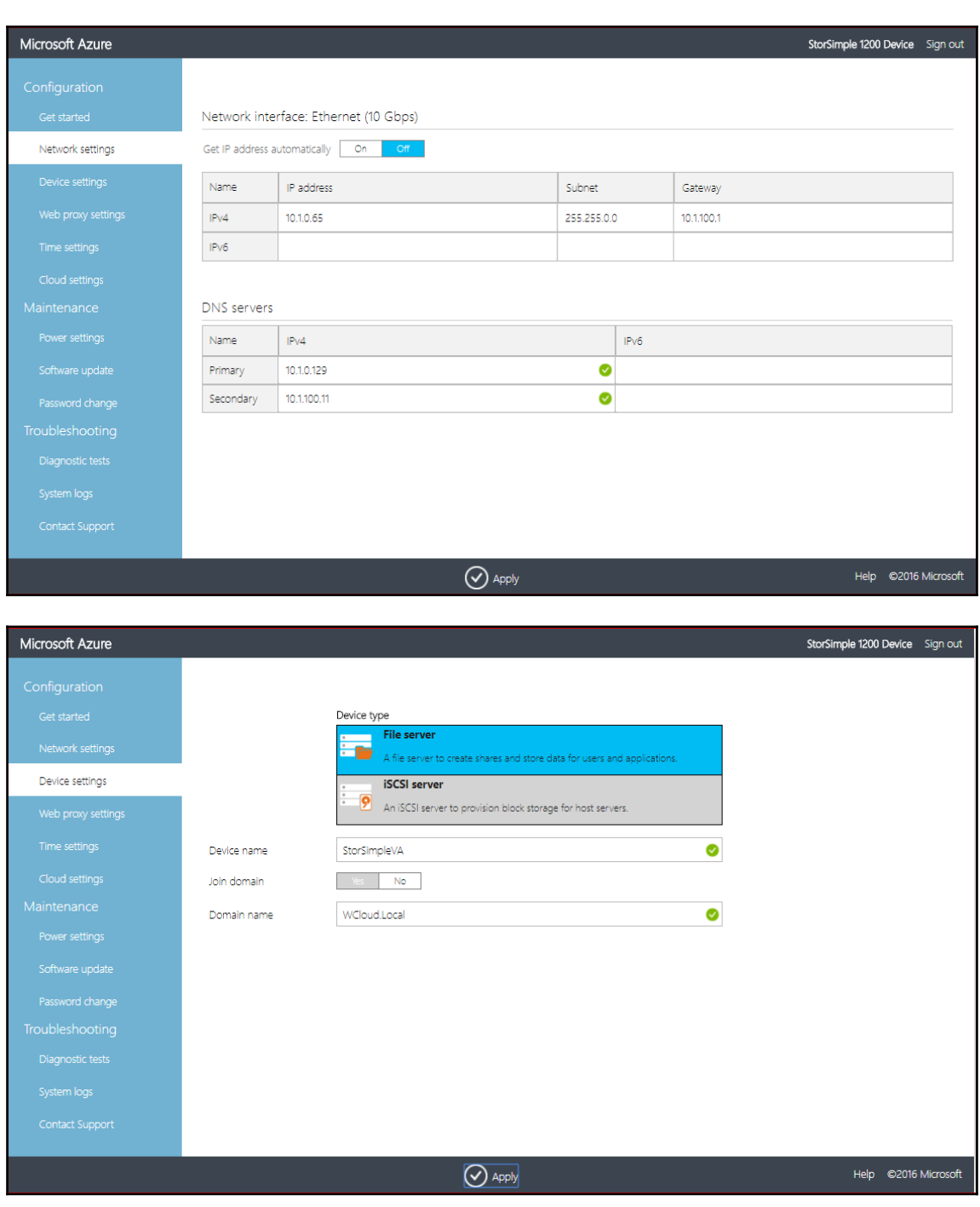

**[ 108 ]**
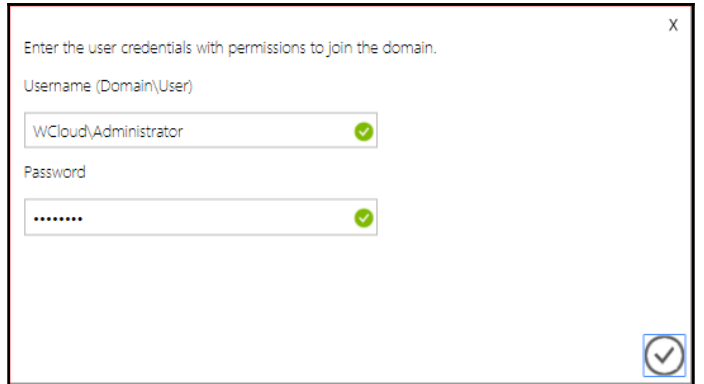

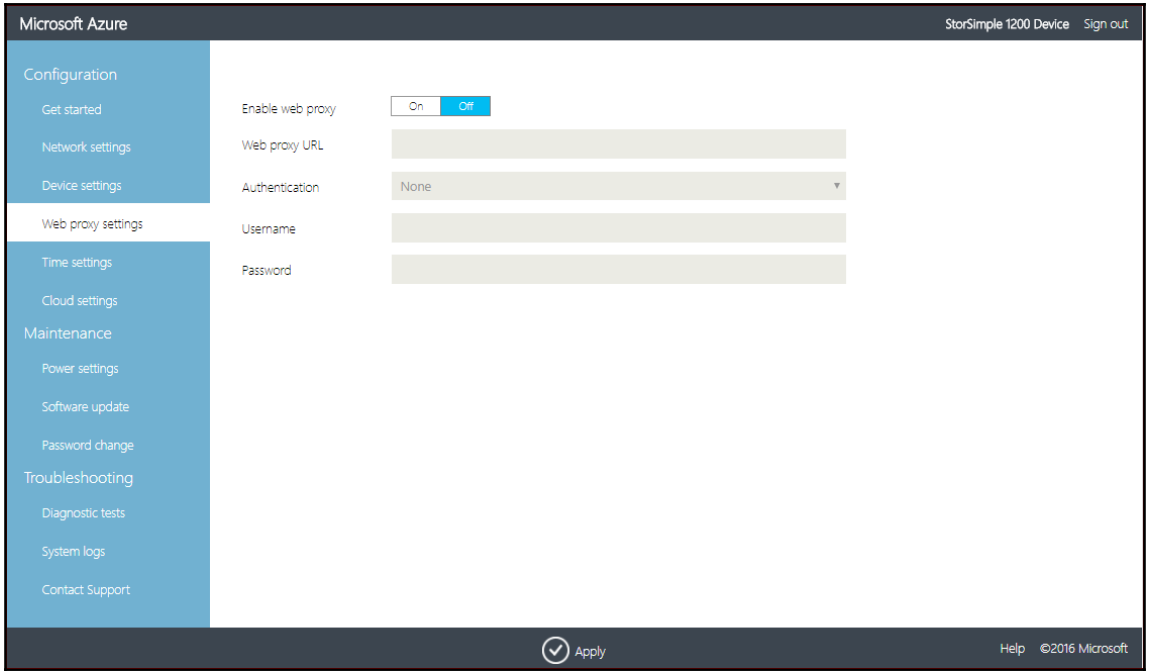

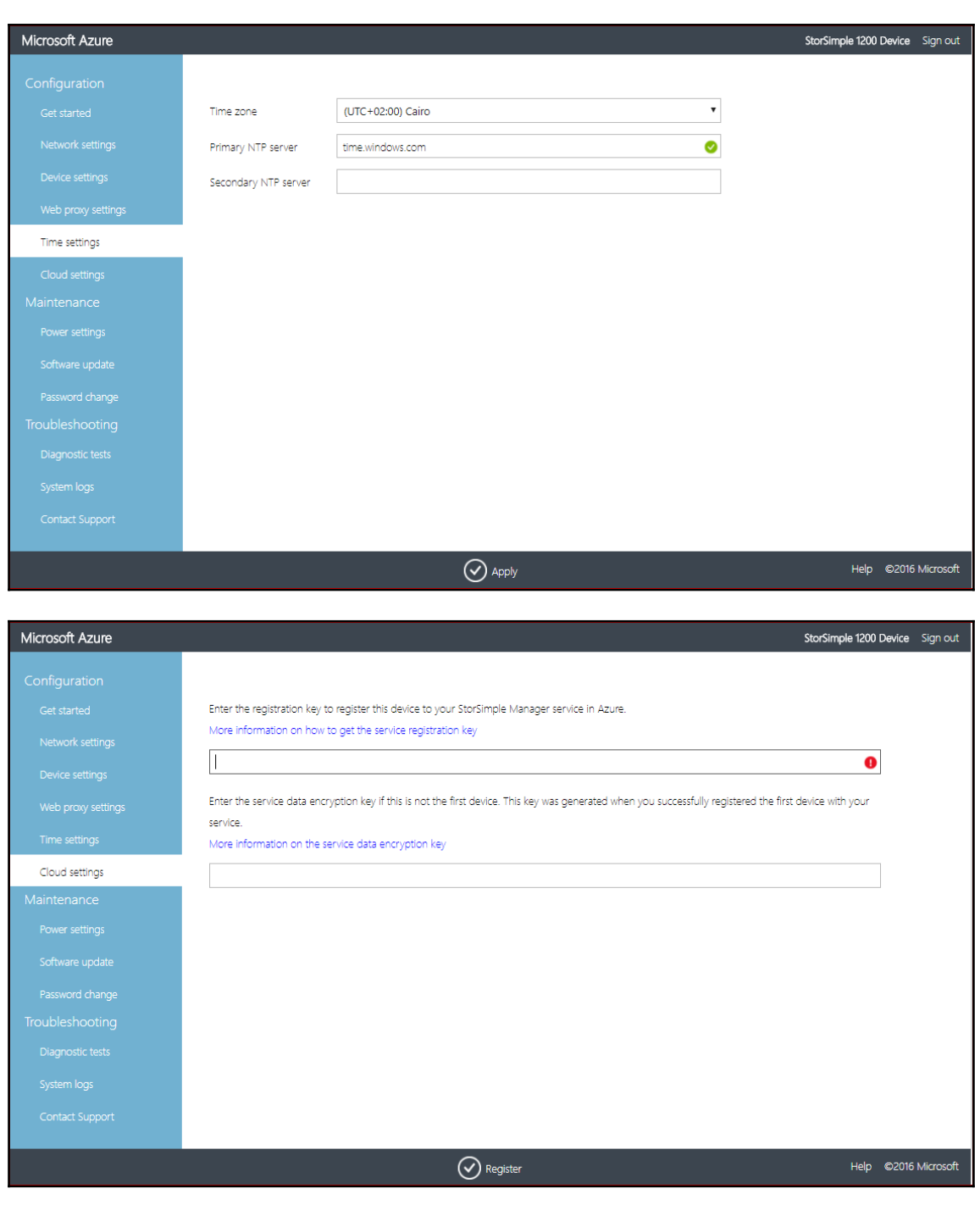

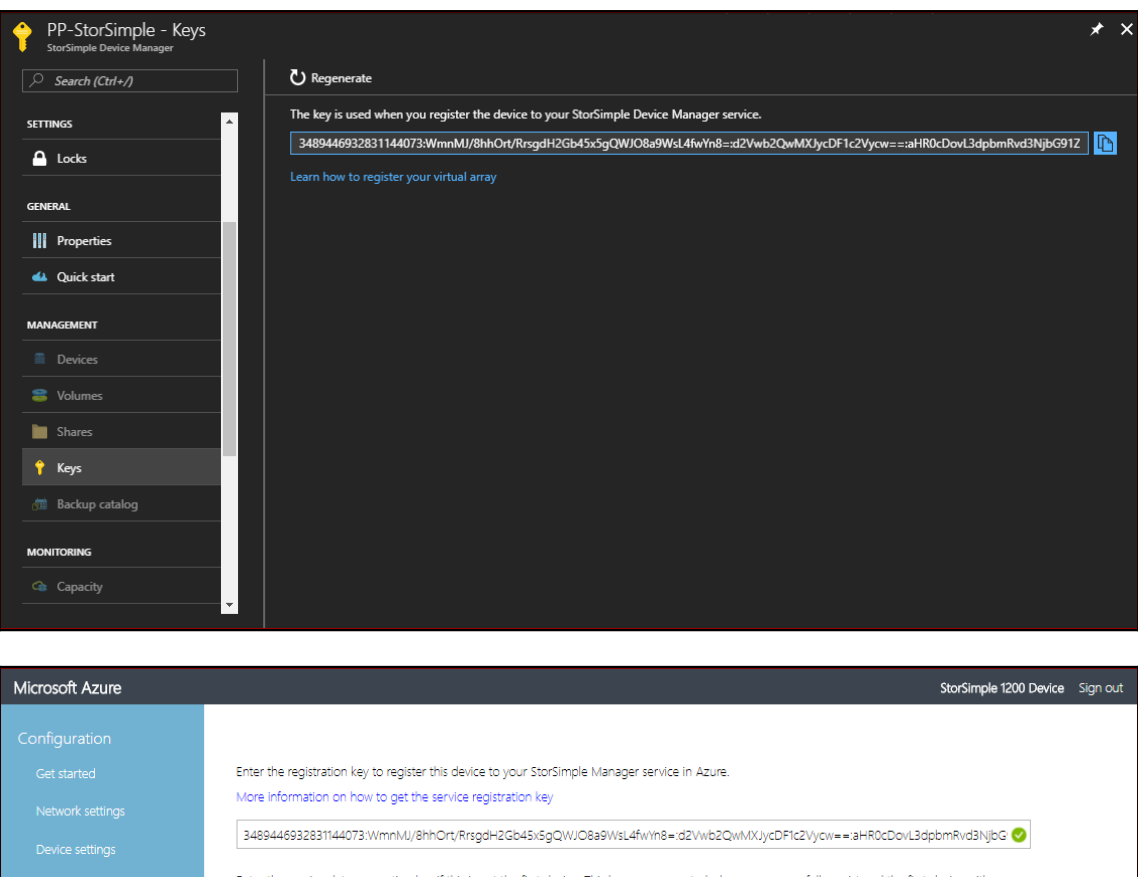

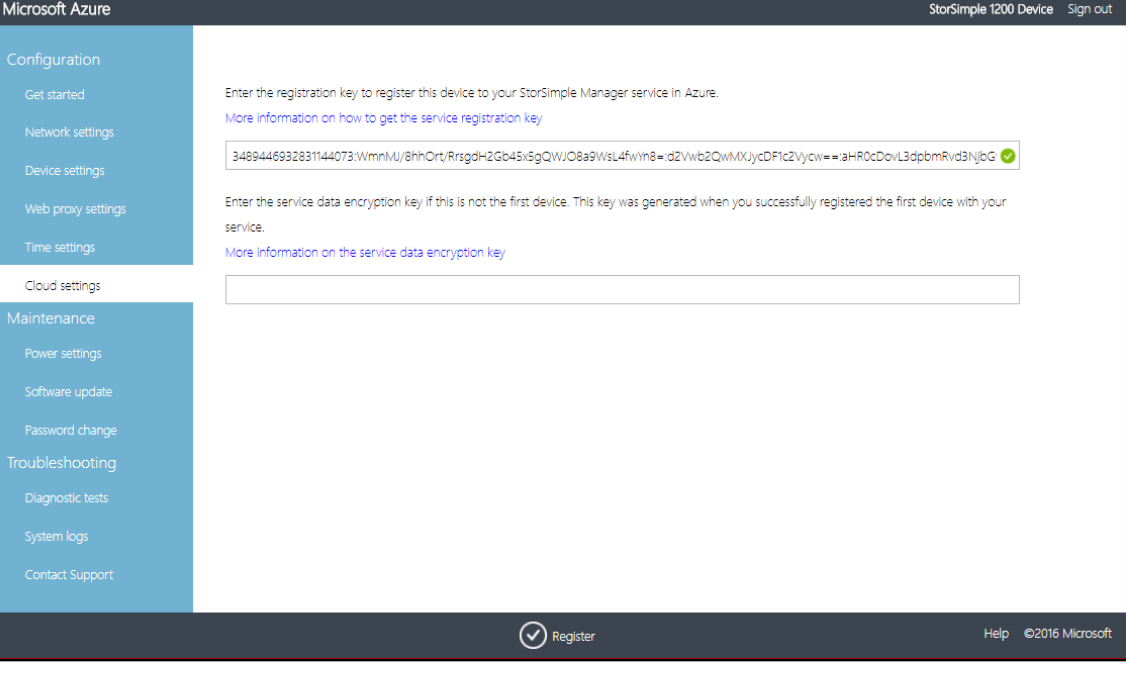

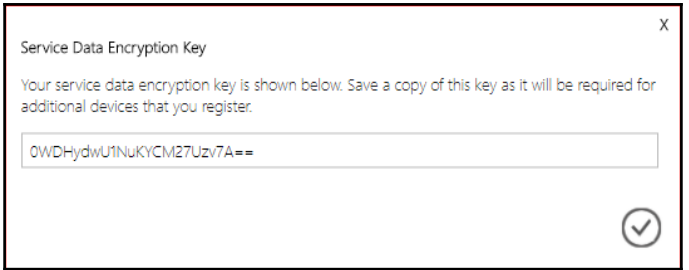

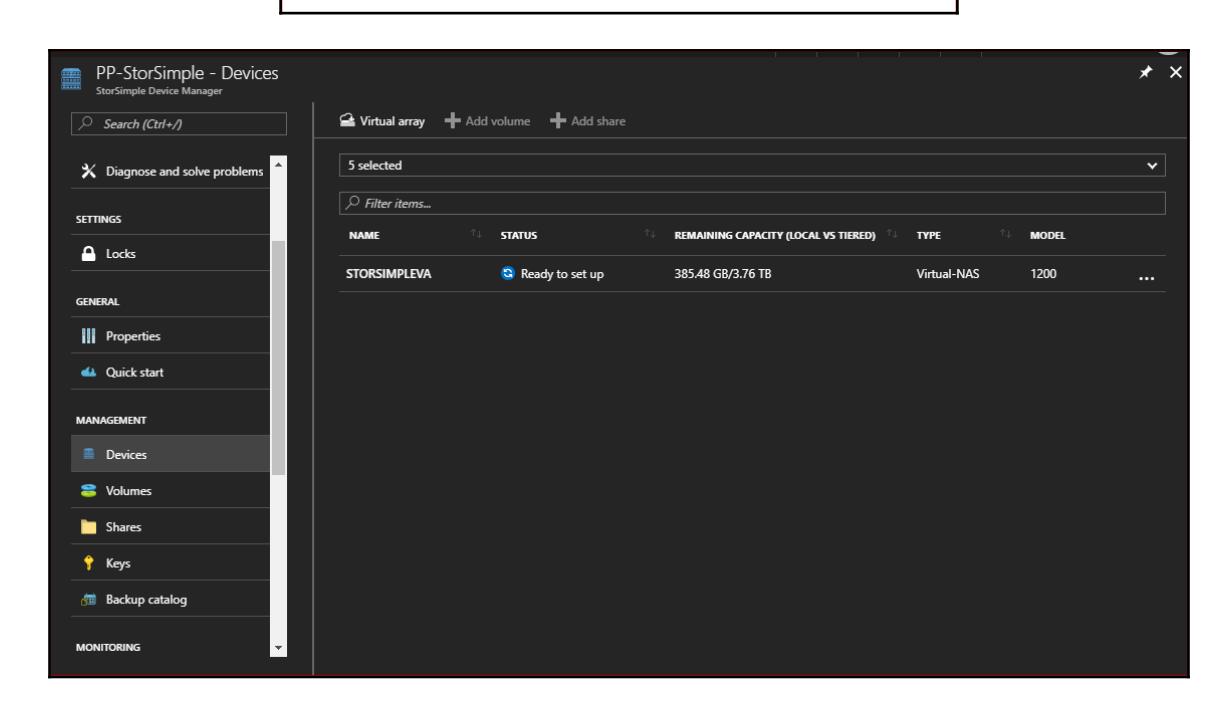

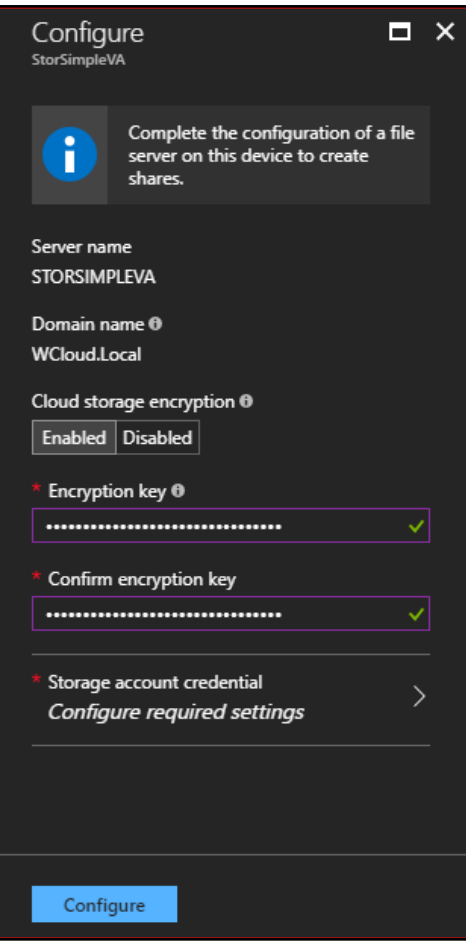

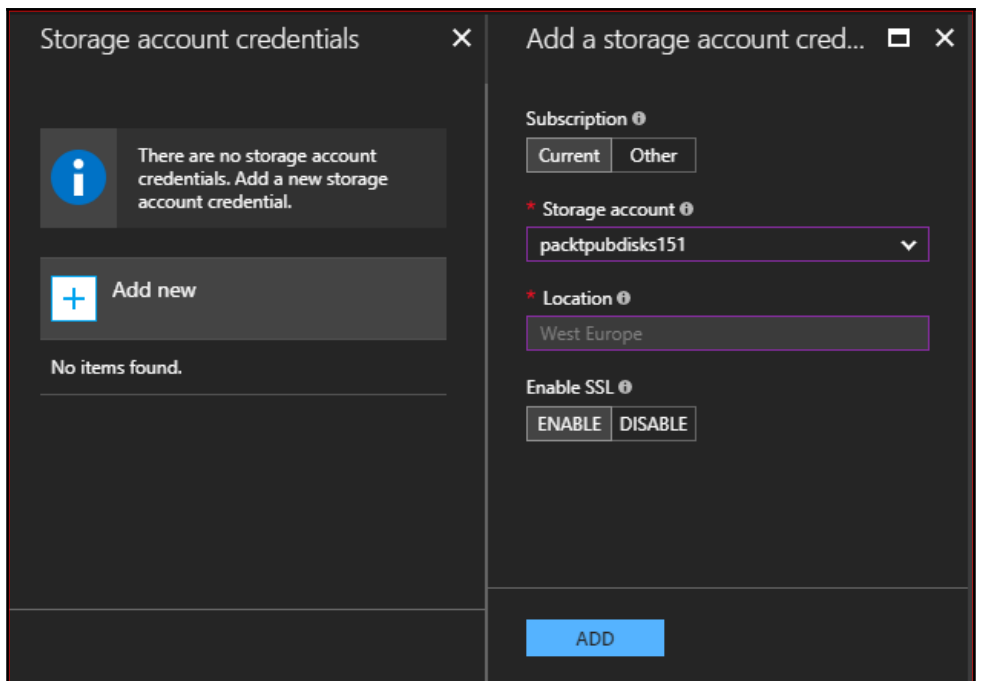

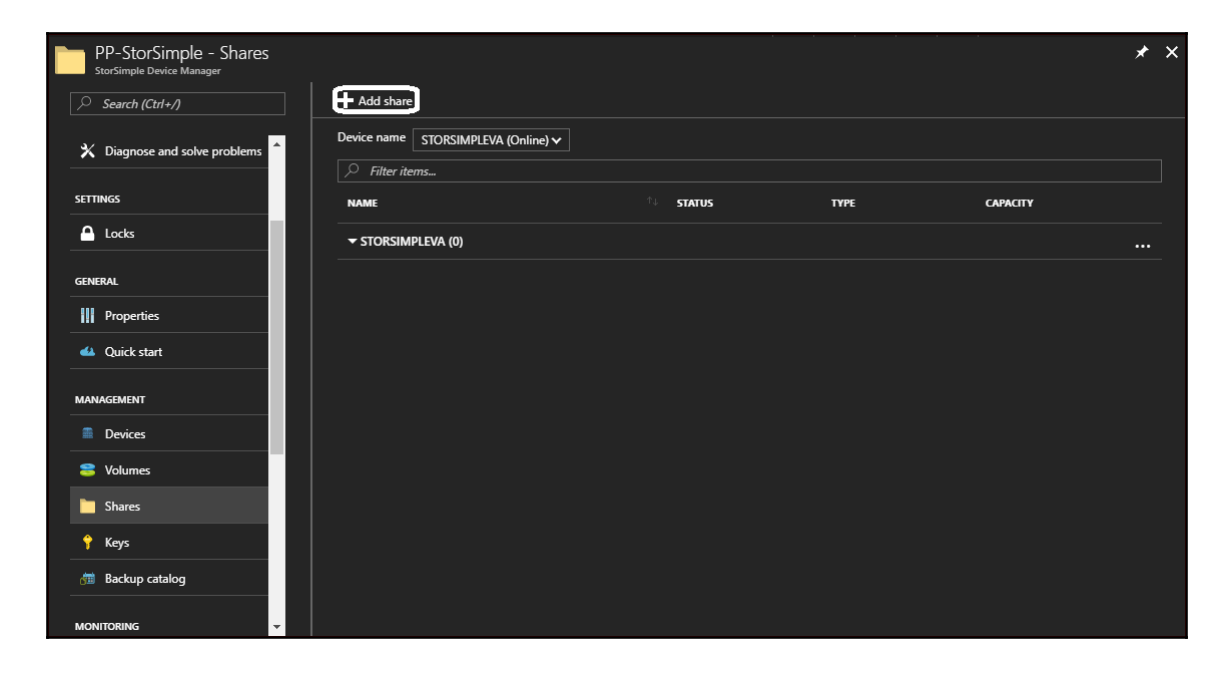

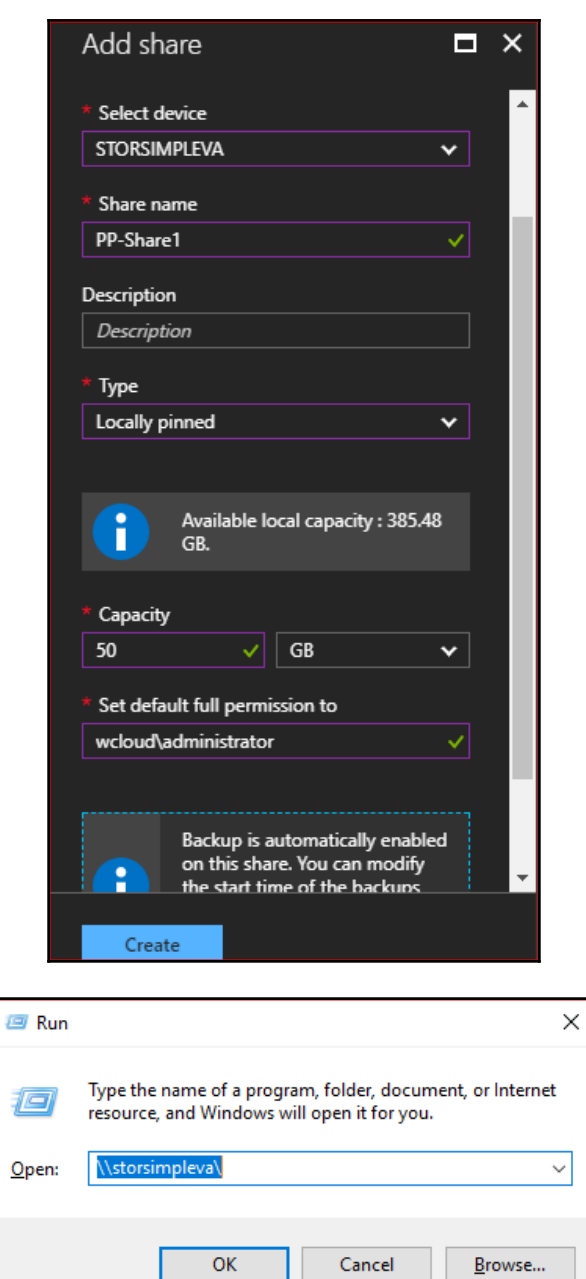

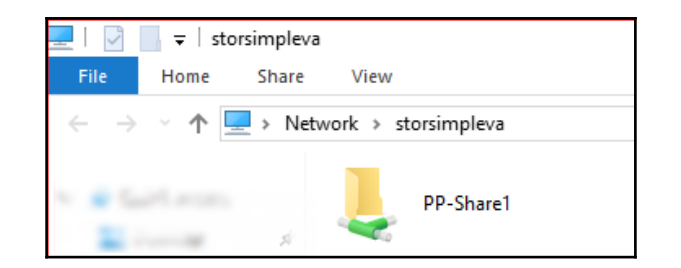

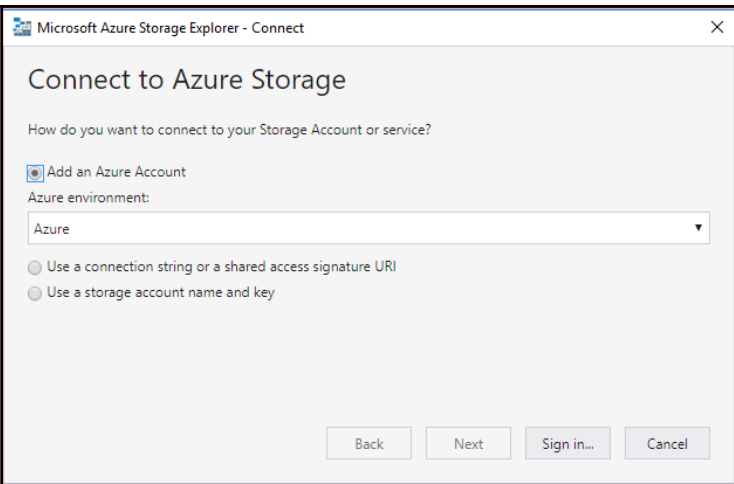

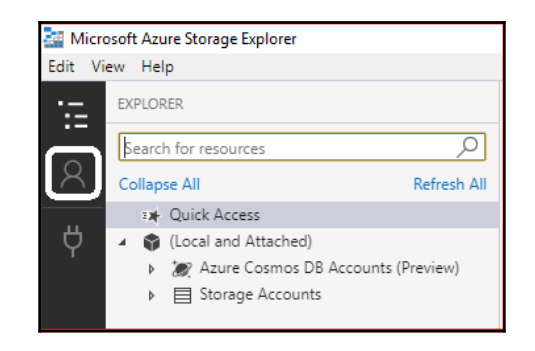

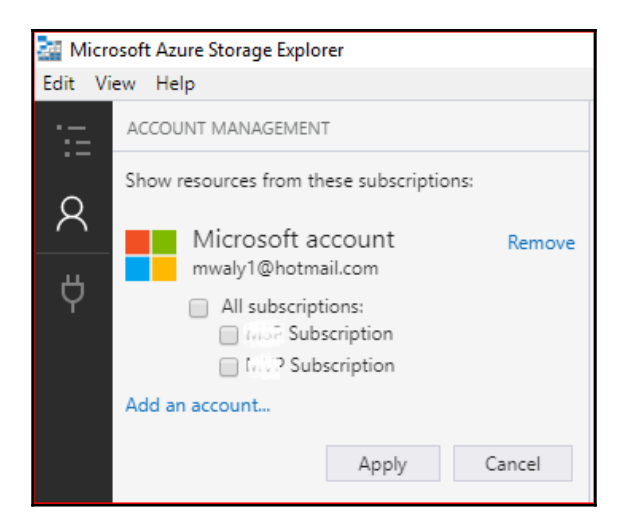

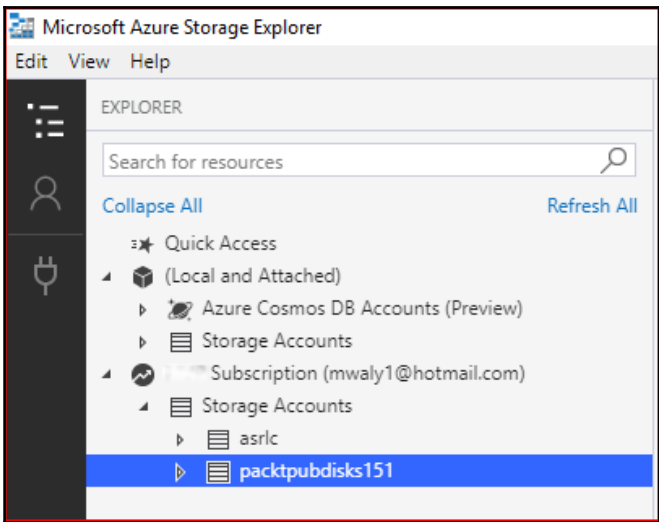

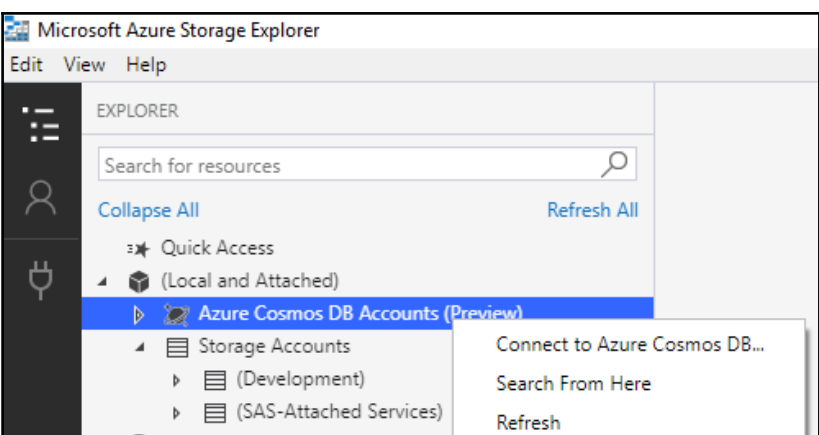

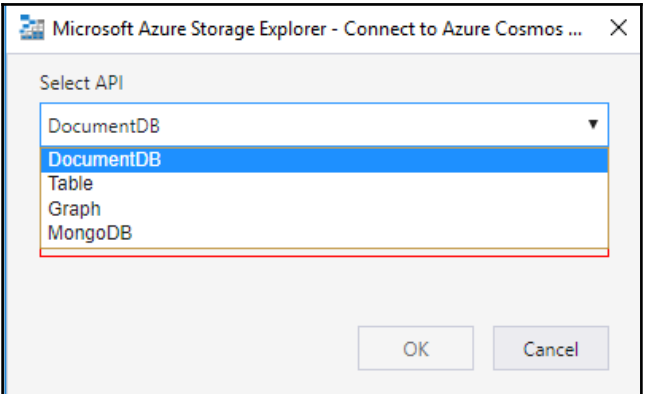

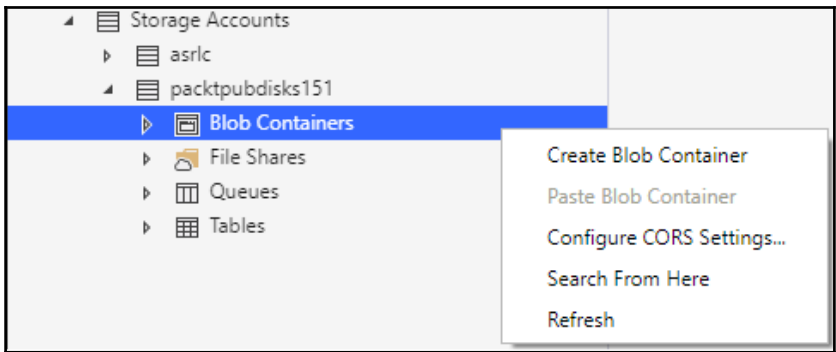

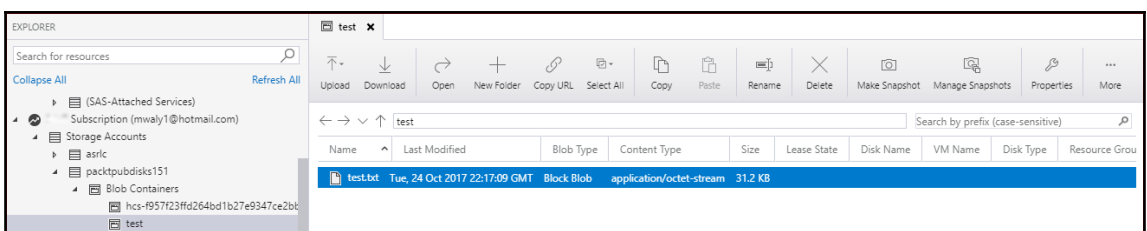

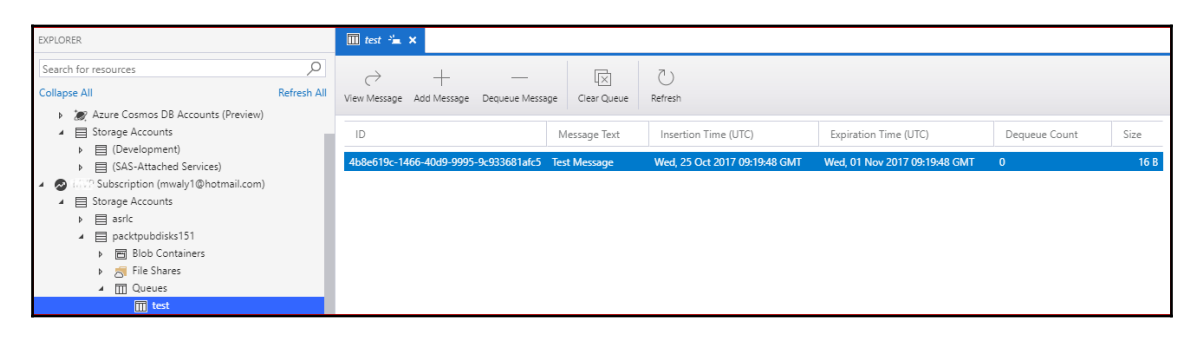

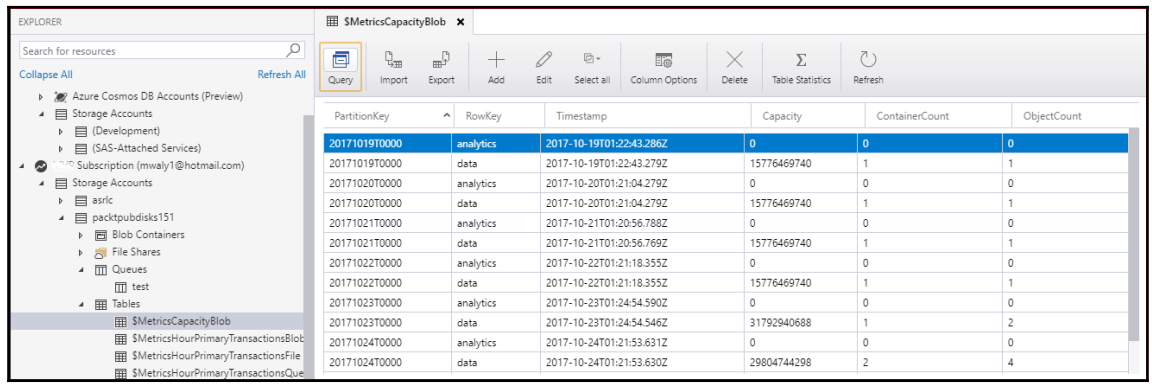

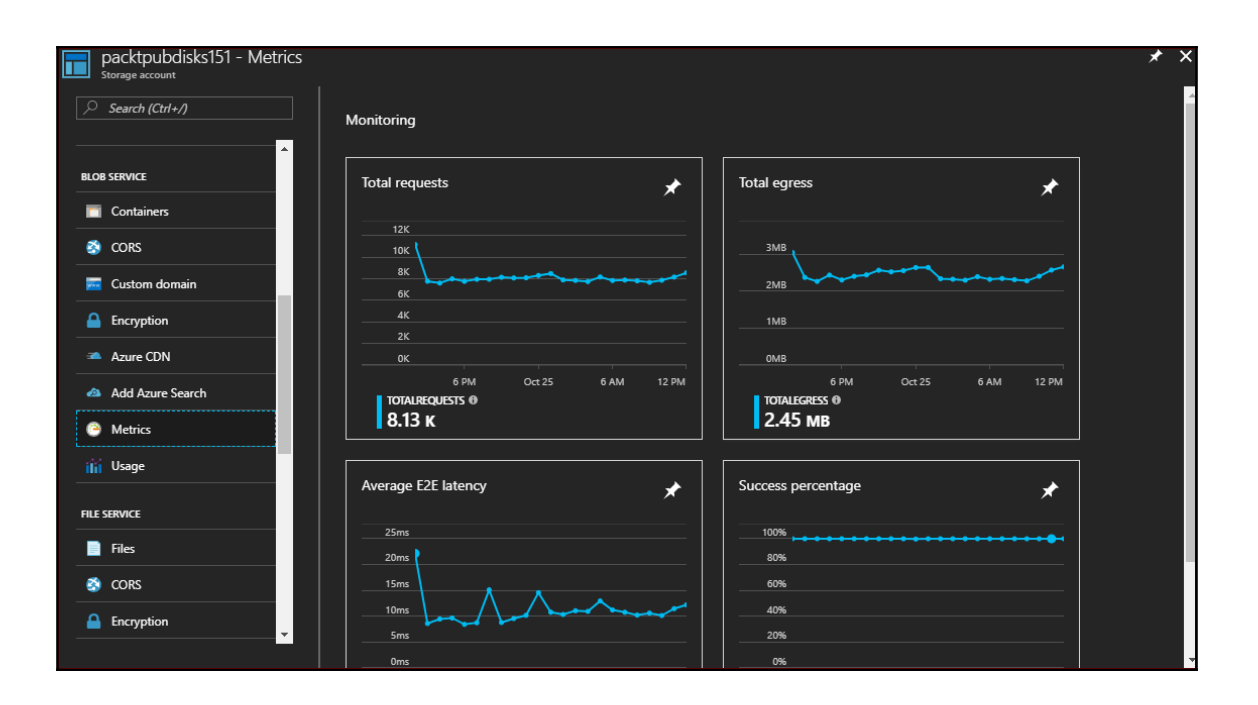

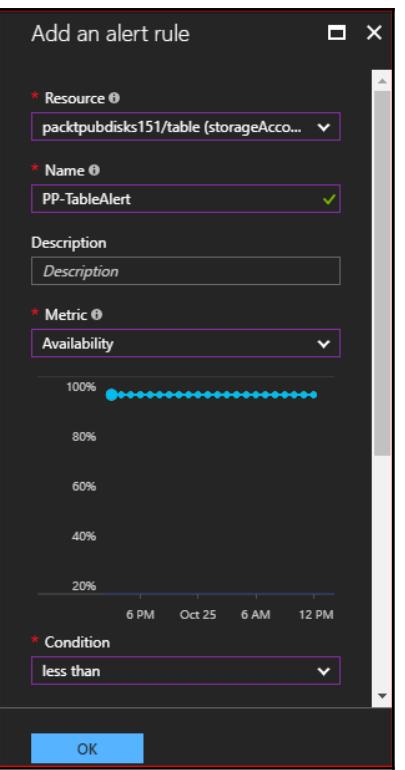